# Leakage Current Tester

GLC-9000

USER MANUAL GWINSTEK PART NO. : 82LC-90000EB1

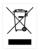

ISO-9001 CERTIFIED MANUFACTURER

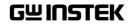

This manual contains proprietary information, which is protected by copyright. All rights are reserved. No part of this manual may be photocopied, reproduced or translated to another language without prior written consent of Good Will Corporation.

The information in this manual was correct at the time of printing. However, Good Will continues to improve its products and therefore reserves the right to change the specifications, equipment, and maintenance procedures at any time without notice.

Good Will Instrument Co., Ltd. No. 7-1, Jhongsing Rd., Tucheng Dist., New Taipei City 236, Taiwan.

# **Table of Contents**

| SAFETY INSTRUCTIONS                    | 6   |
|----------------------------------------|-----|
| OVERVIEW                               | 11  |
| Introduction                           |     |
| Key Features                           |     |
| ,<br>Basic Theory                      |     |
| Leakage Current Modes                  |     |
| Leakage Current Modes                  |     |
| Measurement Flow Chart                 |     |
| Front Panel                            | 30  |
| Rear Panel                             | 32  |
| Touch Screen Basics                    | 34  |
| GETTING STARTED                        | 37  |
| Preparation                            | 38  |
| Power and Probe Connection             |     |
| Power Up                               | 42  |
| Shut Down                              | 43  |
| OPERATION                              | 45  |
| Measurement Terminals                  |     |
| Earth Leakage Current                  | 47  |
| Enclosure Leakage Current              |     |
| Enclosure to Enclosure Leakage Current | 51  |
| Enclosure and Line Leakage Current     | 5 3 |
| Patient Auxiliary Current              | 5 5 |
| Patient Leakage Current I              | 56  |
| Patient Leakage Current II             | 58  |
| Patient Leakage Current III            | 59  |
| MEASUREMENT                            | 61  |

| Interface                                   | 62    |
|---------------------------------------------|-------|
| Selecting the Safety Class/ Grounding Class | 66    |
| Selecting a Measuring Network               | 67    |
| Selecting a Measurement Mode                | 70    |
| Selecting Measurement Parameters            | 71    |
| Saving Measurement Results                  | 78    |
| SAVE/RECALL FEATURES                        | 81    |
| Save Settings                               |       |
| Recall Panel Settings or Data               |       |
| USB Storage                                 | 89    |
| Connection and Navigation                   |       |
| SYSTEM SETTINGS                             | 95    |
| Alarm/Tone Settings                         | 97    |
| Date and Time Settings                      | 98    |
| Language Selection                          | 99    |
| System Self Test                            | . 100 |
| LCD/Touch Screen Settings                   | . 102 |
| EUT Voltage and Current Check               | . 104 |
| Interface                                   | . 105 |
| Voltage Measurement                         | . 107 |
| Initialize Menu                             | . 110 |
| Version and Serial Number                   | . 114 |
| EUT Outlet Settings                         | . 114 |
| REMOTE CONTROL                              | .117  |
| Remote Control Settings                     | . 119 |
| Remote Connection                           | . 120 |
| Command Syntax                              | . 122 |
| Command List                                | . 126 |
| Commands                                    | . 128 |
| SCPI Status Registers                       | . 164 |

| Enable Registers                 | 165   |
|----------------------------------|-------|
| Status Byte Register             | 166   |
| Standard Event Register          |       |
| Status Byte Register Command     |       |
| Standard Event Register Commands |       |
| Other Status Register Commands   |       |
| Errors                           |       |
| EXTERNAL I/O                     | 177   |
| Features                         |       |
| Cautions                         |       |
| I/O Definition                   |       |
| Connection                       |       |
| Electrical Characteristics       |       |
| Internal Circuit Configuration   |       |
| Timing Description               |       |
| FAQ                              |       |
| APPENDIX                         | . 187 |
| Measurement Functions            |       |
| Specifications                   |       |
| Accessories                      |       |
| Measurement Network (MD)         |       |
| Fuse Replacement                 |       |
| Battery Replacement              |       |
|                                  |       |
| Certificate of Compliance        | 1 ) ) |

# **SAFETY INSTRUCTIONS**

This chapter contains important safety instructions that you must follow when operating or storing a GLC-9000 series current leakage tester. Following these instructions will ensure your safety and keep the instrument in the best possible condition.

#### Safety Symbols

These safety symbols may appear in this manual or on the instrument.

|            | Warning: Identifies conditions or practices that could result in injury or loss of life.                                                                                              |
|------------|----------------------------------------------------------------------------------------------------|
|            | Caution: Identifies conditions or practices that<br>could result in damage to the instrument or to<br>other properties.                                                               |
| <u>/</u> f | DANGER High Voltage                                                                                                    |
| Î          | Attention Refer to the Manual                                                                                                    |
|            | Protective Conductor Terminal                                                                                                    |
| <u> </u>   | Earth (ground) Terminal                                                                                                    |
|            | Do not dispose electronic equipment as unsorted<br>municipal waste. Please use a separate collection<br>facility or contact the supplier from which this<br>instrument was purchased. |

#### Safety Guidelines

| General Guideline | • Do not place any heavy object on the instrument.                                                                                                    |
|-------------------|----------------------------------------------------------------------------------------------------|
|                   | <ul> <li>Avoid severe impact or rough handling that<br/>leads to damaging the instrument.</li> </ul>                                                       |
|                   | • Do not discharge static electricity to the instrument.                                                                                                   |
|                   | • Do not block or obstruct the cooling fan vent opening.                                                                                                   |
|                   | • Do not perform measurement at circuits directly connected to Mains (Note below).                                                                         |
|                   | • Do not disassemble the instrument unless you are qualified as service personnel.                                                                         |
|                   | (Measurement categories) EN 61010-1:2001 specifies the<br>measurement categories and their requirements as follows. the<br>GLC-9000 falls under category I |
|                   | • Measurement category IV is for measurement performed at the source of low-voltage installation.                                                          |
|                   | • Measurement category III is for measurement performed in the building installation.                                                                      |
|                   | • Measurement category II is for measurement performed on the circuits directly connected to the low voltage installation.                                 |
|                   | <ul> <li>Measurement category I is for measurements performed on<br/>circuits not directly connected to Mains.</li> </ul>                                  |
| Power Supply      | <ul> <li>AC Input voltage:100V/120V/220V/230V<br/>±10%, 50/60Hz</li> </ul>                                                                                 |
| WARNING           | • Connect the protective grounding conductor of the AC power cord to an earth ground, to avoid electrical shock.                                           |
| Fuse              | • Fuse type: T0.4A/250V                                                                                                    |
|                   | • Make sure the correct type of fuse is installed before power up.                                                                                         |

|                          | • To ensure fire protection, replace the fuse only with the specified type and rating.                                                                                                    |
|--------------------------|----------------------------------------------------------------------------------------------------|
|                          | • Disconnect the power cord before fuse replacement.                                                                                                    |
|                          | <ul> <li>Make sure the cause of fuse blowout is fixed<br/>before fuse replacement.</li> </ul>                                                                                                    |
|                          | • Disconnect the power cord before cleaning.                                                                                                    |
| Cleaning the<br>GLC-9000 | • Use a soft cloth dampened in a solution of mild detergent and water. Do not spray any liquid.                                                                                                    |
|                          | • Do not use chemical or cleaner containing harsh material such as benzene, toluene, xylene, and acetone.                                                                                                    |
| Operation<br>Environment | • Location: Indoor, no direct sunlight, dust free, almost non-conductive pollution (Note below)                                                                                                    |
| Environment              | • Relative Humidity: < 80%                                                                                                    |
|                          | • Altitude: < 2000m                                                                                                    |
|                          | • Temperature: 0°C to 40°C                                                                                                    |
|                          | (Pollution Degree) EN 61010-1:2001 specifies the pollution degrees and their requirements as follows. The GLC-9000 falls under degree 2.                                                                                                    |
|                          | Pollution refers to "addition of foreign matter, solid, liquid, or gaseous (ionized gases), that may produce a reduction of dielectric strength or surface resistivity".                                                                                                    |
|                          | <ul> <li>Pollution degree 1: No pollution or only dry, non-conductive<br/>pollution occurs. The pollution has no influence.</li> </ul>                                                                                                    |
|                          | <ul> <li>Pollution degree 2: Normally only non-conductive pollution<br/>occurs. Occasionally, however, a temporary conductivity caused<br/>by condensation must be expected.</li> </ul>                                                                                                    |
|                          | <ul> <li>Pollution degree 3: Conductive pollution occurs, or dry, non-<br/>conductive pollution occurs which becomes conductive due to<br/>condensation which is expected. In such conditions, equipment<br/>is normally protected against exposure to direct sunlight,<br/>precipitation, and full wind pressure, but neither temperature<br/>nor humidity is controlled.</li> </ul> |
| Storage                  | Location: Indoor                                                                                                    |
| environment              | • Relative Humidity: < 70%                                                                                                    |
|                          | • Temperature: -10°C to 70°C                                                                                                    |
|                          |                                                                                                    |

| Disposal | Do not dispose this instrument as unsorted         |
|----------|----------------------------------------------------|
|          | municipal waste. Please use a separate collection  |
| X        | facility or contact the supplier from which this   |
|          | instrument was purchased. Please make sure         |
|          | discarded electrical waste is properly recycled to |
|          | reduce environmental impact.                       |

#### Power cord for the United Kingdom

When using a GLC-9000 series current leakage tester in the United Kingdom, make sure the power cord meets the following safety instructions.

NOTE: This lead/appliance must only be wired by competent persons

WARNING: THIS APPLIANCE MUST BE EARTHED

Live (Phase)

IMPORTANT: The wires in this lead are coloured in accordance with the following code:

Green/ Yellow: Earth

Blue:

Brown.

Neutral

As the colours of the wires in main leads may not correspond with the coloured marking identified in your plug/appliance, proceed as follows:

The wire which is coloured Green & Yellow must be connected to the Earth terminal marked with either the letter E, the earth symbol  $\textcircled{}{}$  or coloured Green/Green & Yellow.

The wire which is coloured Blue must be connected to the terminal which is marked with the letter N or coloured Blue or Black.

The wire which is coloured Brown must be connected to the terminal marked with the letter L or P or coloured Brown or Red.

If in doubt, consult the instructions provided with the equipment or contact the supplier.

This cable/appliance should be protected by a suitably rated and approved HBC mains fuse: refer to the rating information on the equipment and/or user instructions for details. As a guide, a cable of 0.75mm<sup>2</sup> should be protected by a 3A or 5A fuse. Larger conductors would normally require 13A types, depending on the connection method used.

Any exposed wiring from a cable, plug or connection that is engaged in a live socket is extremely hazardous. If a cable or plug is deemed hazardous, turn off the mains power and remove the cable, any fuses and fuse assemblies. All hazardous wiring must be immediately destroyed and replaced in accordance to the above standard.

# Overview

This chapter describes the GLC-9000 in a nutshell, including the main features, front and rear panel description, and the power up sequence.

| Introduction           | 12 |
|------------------------|----|
| Leakage Current Modes  | 13 |
| Measurement Principles | 14 |
| Measuring Devices      | 15 |
| Key Features           |    |
| Basic Theory           | 21 |
| Leakage Current Modes  | 23 |
| Leakage Current Modes  | 28 |
| Measurement Flow Chart | 29 |
| Front Panel            | 30 |
| Rear Panel             | 32 |
| Touch Screen Basics    |    |

### Introduction

| Overview | Many electrical products must undergo electrical<br>safety testing to ensure their safety. These tests<br>include insulation resistance, withstand voltage,<br>ground continuity and leakage current tests. These<br>tests are complex and critical for safety standards<br>compliance. |
|----------|----------------------------------------------------------------------------------------------------|
|          | To comply with international standards and to<br>ensure operator safety, leakage current tests are<br>also performed under normal and faulty operating<br>conditions.                                                                                                    |
|          | Leakage current tests can be separated into 3 basic types:                                                                                                    |
|          | Earth Leakage current                                                                                                    |
|          | Enclosure Leakage current                                                                                                    |
|          | Patient Leakage current                                                                                                    |
|          | The GLC-9000 complies with IEC, UL and other international electrical safety standards requiring leakage current measurement.                                                                                                    |
|          |                                                                                                    |

Leakage Current Modes

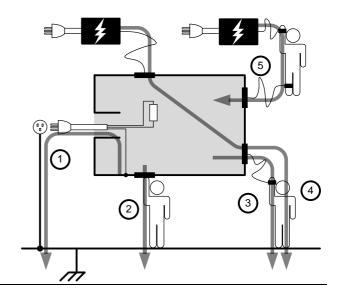

| 1. | Earth<br>Leakage<br>Current      | Refers to the current that flows through a protective grounding wire to earth. (General Electrical, Medical Equipment)                          |
|----|----------------------------------|----------------------------------------------------------------------------------------------------|
| 2. | Enclosure<br>Leakage<br>Current  | Refers to the current that flows through a human<br>body in contact with a device enclosure. (General<br>Electrical, Medical Equipment)         |
| 3. | Patient<br>Leakage<br>Current I  | Refers to the current that flows through a human<br>body that is directly connected to a device.<br>(Medical Equipment)                         |
| 4. | Patient<br>Leakage<br>Current II | Refers to the current that flows through a human<br>body that is directly connected to a device under<br>faulty conditions. (Medical Equipment) |

- 5. Patient<br/>Leakage<br/>Current IIIRefers to the current that flows through a human<br/>body that is directly connected to a device that<br/>malfunctions. (Medical Equipment)
- 6. Patient Refers to the current that flows through a human and a device during normal operation. This is not intended to be perceptive. (Medical Equipment)

#### Measurement Principles

Background Leakage current can be categorized into 3 types: Electric current that flows through the body of someone who touches the equipment, the current that flows through a protective grounding wire to earth and the current that flows through a human body connected to an applied part. When testing the leakage current of an EUT (equipment under test), testing must be performed under normal and single fault conditions.

> As shown below, a number of relays are used to simulate different fault conditions. Power to the EUT is normally open and thus turning off the power disconnects one wire on the power line.

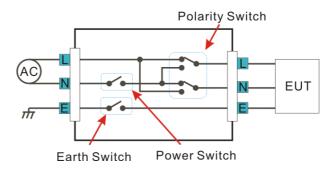

Single Fault conditions include the following:

- 1. Earth disconnected (excluding earth leakage current tests).
- 2. Disconnected neutral power line.
- 3. External equipment failure. (Patient leakage current II, Patient Leakage Current III).

Polarity of the power supply can also be switched to measure the leakage current under test. Thus the polarity of the power supply should also be taken into account.

Measurement Methods The diagram below shows how the probes, MD's and power supply are connected for different leakage current tests.

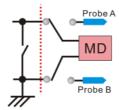

Earth Leak Current

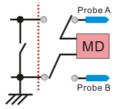

Enclosure Leak Current

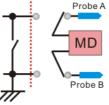

Enclo-Enclo Leak Current

#### Measuring Devices

Background Leakage current (touch current) tests that measure electrical equipment require a circuit network that can simulate the impedance of a human body. The impedance of a human body varies with the contact points, area and the path of conduction. Thus the circuit network used to simulate the impedance of a human body varies with the type of test performed. As such, the safety standards used to measure leakage current also varies greatly. The circuit networks used are known as measuring devices, or MD for short. MD

#### **G**<sup>w</sup>**INSTEK**

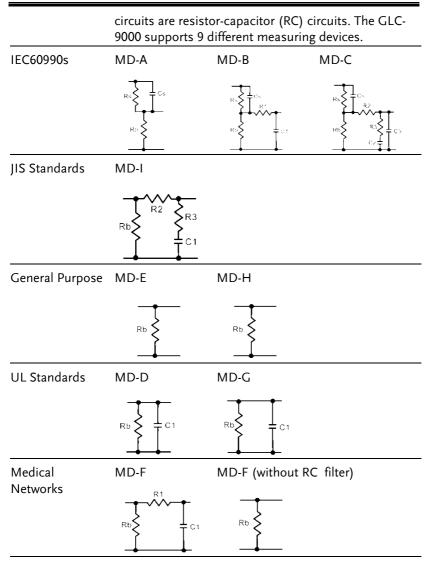

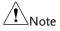

When conducting leakage current tests, please note the following:

1. Under normal operating conditions, leakage current is measured when an electrical device under test is properly insulated with earth. If the device is not properly insulated, the leakage current that is conducted through the measurement network may be invalid.

2. Leakage current tests involve high voltages. When working with high voltages, testing personnel should use proper safety precautions. All test labs should establish safety rules to cut-off power to an EUT should conditions become unsafe. Contacting any electrical appliance under test is extremely hazardous and should not be attempted.

3. The surrounding environment has an effect upon leakage current tests. Avoid high temperatures, high humidity and surface pollutants on the enclosure surface as they can all have an influence on the resulting data.

## **Key Features**

| International<br>Standards and<br>Regulations | The GLC-9000 has nine measurement networks<br>(Measuring Devices: MD) supporting GB/12113,<br>IEC/UL and other international standards for<br>electrical products:<br>(1) MD-A:IEC60990<br>(2) MD-B:IEC60990<br>(3) MD-C:IEC60990<br>(4) MD-D:UL<br>(5) MD-E(1kΩ):-general application<br>(6) MD-F: Medical<br>(7) MD-G:UL<br>(8) MD-H:(2kΩ)-general application<br>(9) MD-I:JIS                                                                                                    |
|-----------------------------------------------|----------------------------------------------------------------------------------------------------|
| Measurement<br>Modes                          | <ol> <li>There are a number of leakage current<br/>measurement tests covering general electrical<br/>equipment and medical electrical equipment.</li> <li>(1) Earth Leakage Current.</li> <li>(2) Leakage current from enclosure and earth.</li> <li>(3) Leakage current from enclosure to enclosure.</li> <li>(4) Leakage current from enclosure to line.</li> <li>(5) Patient Auxiliary Current*.</li> <li>(6) Patient leakage current I*.</li> <li>(7) Patient leakage current II*.</li> <li>(8) Patient leakage current III*.</li> </ol> |
|                                               | *Tests 5,6,7,8 are applicable to medical MD-F devices.                                                                                                    |
| Leakage Current<br>Types                      | Leakage current measurement modes :<br>DC, AC, AC+DC, AC Peak.                                                                                                    |

| Measurement<br>Range      | Automatic/Manual ranges:<br>DC/AC/AC+DC : 50uA/500uA/5mA/25mA<br>(Range : 4uA~25mA)<br>AC Peak : 500uA/1mA/10mA/75mA<br>(Range : 40uA~75mA)                                                                                                    |
|---------------------------|----------------------------------------------------------------------------------------------------|
| Operation                 | <ul> <li>Auto/Manual/Programmable<br/>Single fault conditions and power supply<br/>polarity switch</li> <li>Measurement/Delay time settings</li> <li>Maximum / minimum hold</li> <li>PASS/FAIL(Upper, Lower) Judgement (limits)</li> <li>save and recall setup and measurement results</li> <li>System clock settings</li> <li>Multilanguage support</li> <li>System Self test</li> <li>EUT voltage/current/power consumption</li> <li>High output alarm and led indicators.</li> <li>Remote control interface options</li> </ul> |
| Interface                 | With the exception of the Start, Reset and power switches, the user-interface is entirely controlled via a touch screen.                                                                                                    |
| LCD                       | The simple, user-friendly interface is extremely intuitive with a large 5.6" color TFT screen.                                                                                                    |
| EUT Test Status           | The voltage, current and power consumption of the EUT can be measured.                                                                                                    |
| Built-in Voltage<br>Meter | The built in voltage meter detects 0-300V. The voltage meter is activated when the Safety Extra Low Voltage (SELV) function is on.                                                                                                    |

| Memory           | <ul> <li>30 sets of memory for user defined test conditions</li> <li>50 sets of standard test conditions.<br/>(e.g., IEC60990)</li> </ul>                                                                    |  |
|------------------|----------------------------------------------------------------------------------------------------|--|
|                  | • 100 sets of measurements can be saved/recalled                                                                                                    |  |
| Remote Interface | There are a variety of remote control interfaces including: RS-232, USB (Host/Device), GPIB and the EXT I/O connector.                                                                                       |  |
| Protection       | <ul> <li>The LED warning indicator will illuminate and<br/>emit a tone by default for:</li> <li>Judgment limits. (high/low limits).</li> <li>High Voltages output from the testing<br/>terminals.</li> </ul> |  |
|                  | <ul><li>Overload protection (fuse protection).</li><li>Relay protection for EUT overloads.</li></ul>                                                                                                    |  |

#### **Basic Theory**

| Overview | • GLC-9000 consists of the following blocks as illustrated in the figure below. |
|----------|---------------------------------------------------------------------------------|
|          | • Tester and EUT power supply                                                   |
|          | • MD (Measuring Device) circuit network                                         |
|          | Current detection                                                               |
|          | Signal Process                                                                  |
|          | CPU/Digital control                                                             |

- User I/O
- Remote control interfaces

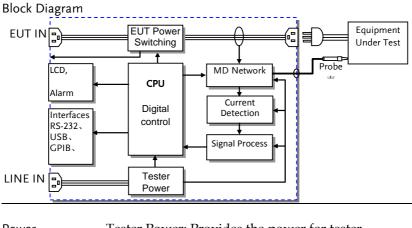

| Power | Tester Power: Provides the power for tester circuits. |  |
|-------|-------------------------------------------------------|--|
|       | EUT Power: Provides an isolated power source to EUT.  |  |

| EUT Power<br>Switching  | This switching matrix controls relays to alter the EUT power to simulate a number of different test conditions, such as earth open or reverse polarity, etc. |  |
|-------------------------|----------------------------------------------------------------------------------------------------|--|
| MD Network              | Different MD networks represent different<br>equivalent circuits of a human body. They are<br>chosen according to different regulations.                     |  |
| Probe                   | Probes are used to simulate a human-touch-point<br>on the EUT. The leakage current flows through the<br>probe and is measured.                               |  |
|                         | Detects and measures the different leakage current types (AC,DC,)                                                                                            |  |
| CPU and digital control | CPU, digital circuits and memory.                                                                                                    |  |
| LCD/<br>Alarm/Button    | The touch-screen LCD, buttons and alarm are controlled by the CPU for user input and display.                                                                |  |
| Interfaces              | Interfaces allow remote control via RS232, GPIB and USB.                                                                                                    |  |

#### Leakage Current Modes

Definition As illustrated below, the leakage current generated with a high voltage in an electrical appliance requires measurement under normal EUT (Equipment Under Test) conditions and under single fault conditions. Leakage current can be categorized into 3 types: Electric current that flows through the body of someone who touches the equipment, the current that flows through a protective grounding wire to earth and the current that flows through a human body connected to an applied part.

> Leakage current can be composed of either conduction current that flows thru insulation resistance, or displacement current that flows thru distributed capacitance.

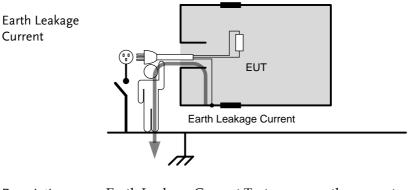

| Description | Earth Leakage Current Tests measure the current<br>that flows from a protective grounding wire<br>through a human body to earth. |
|-------------|----------------------------------------------------------------------------------------------------|
|             | Class I equipment requires the protective<br>grounding wire to be disconnected under single<br>fault conditions.                 |

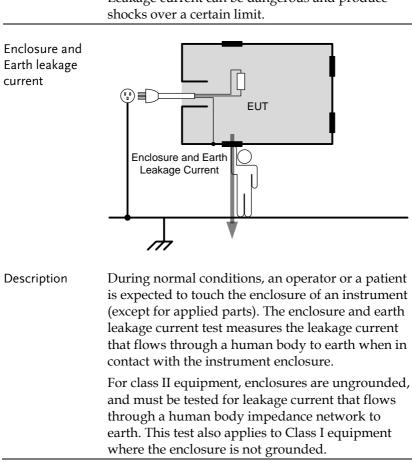

Leakage current can be dangerous and produce

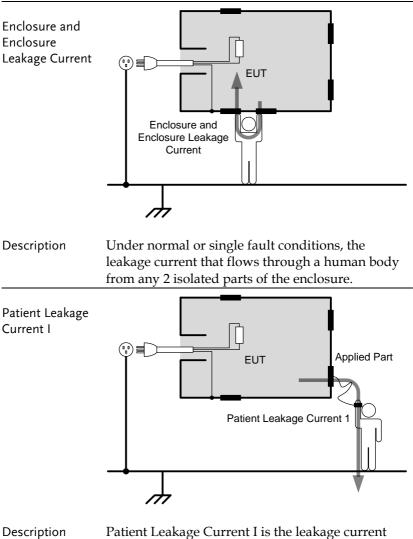

that flows through a person connected to an applied part to earth.

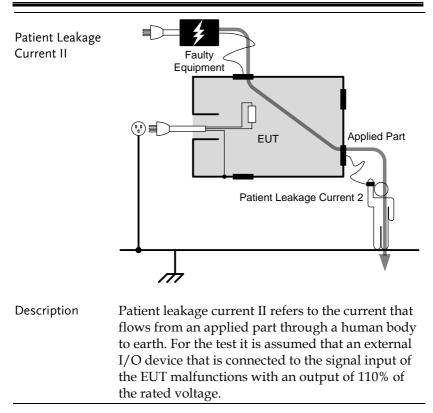

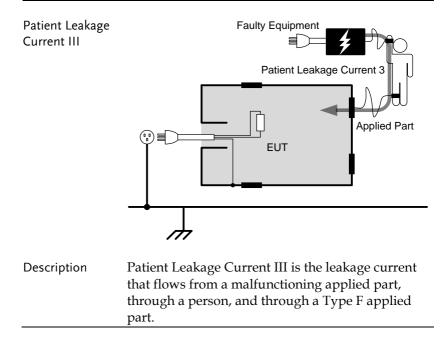

# Leakage Current Modes

| Туре                                         | Normal<br>Condition | Single<br>Fault | Fault Description                                                                                                | Notes                     |
|----------------------------------------------|---------------------|-----------------|----------------------------------------------------------------------------------------------------|---------------------------|
| Earth Leakage<br>Current                     | Yes                 | Yes             | Power line disconnected.                                                                                         | Class 1<br>only           |
| Enclosure to<br>Earth leakage<br>current     | Yes                 | Yes             | 1. Power line<br>disconnected.                                                                                   | Class 1<br>only*          |
| Enclosure to<br>Enclosure<br>leakage current | Yes                 | Yes             | <ul> <li>2. Disconnected earth protection*.</li> <li>3.110% of the rated power supply voltage applied</li> </ul> |                           |
| Enclosure to<br>line leakage<br>current.     | Yes                 | Yes             | to the signal<br>input/output parts and<br>earth.                                                                |                           |
| Patient Auxiliary<br>Current                 | Yes                 | Yes             | 1. Power Line<br>— disconnected.                                                                                 | Class 1<br>only*          |
| Patient Leakage<br>Current I                 | Yes                 | Yes             | 2. Earth disconnected*.                                                                                          |                           |
| Patient Leakage<br>Current II                | No                  | Yes             | 110% of the rated<br>power supply voltage<br>applied to the signal<br>input/output parts and<br>earth.           | Type B<br>applied<br>part |
| Patient Leakage<br>Current III               | No                  | Yes             | 110% of the rated<br>power supply voltage<br>is applied to the F-type<br>applied part and earth.                 | Type F<br>applied<br>part |

#### Measurement Flow Chart

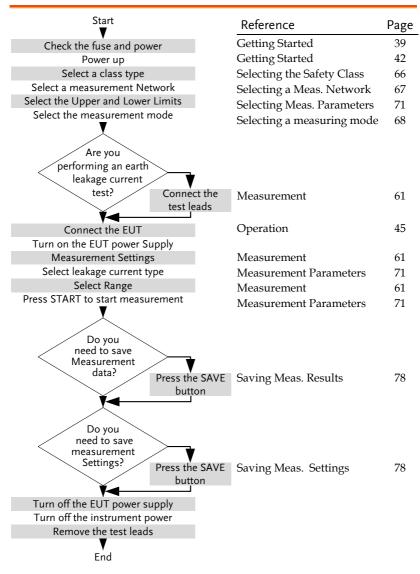

#### Front Panel

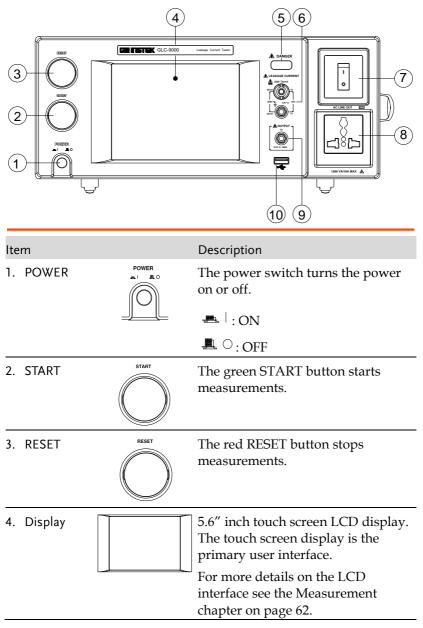

#### **GWINSTEK**

| 5. | Warning<br>Indicator              |                                                                                                    | The warning indicator lights up<br>when high voltages are produced<br>from terminals T1, T2 or T3. The<br>warning indicator will flash when<br>in standby mode.                      |
|----|-----------------------------------|----------------------------------------------------------------------------------------------------|----------------------------------------------------------------------------------------------------|
| 6. | Measuring<br>Terminals            | LEARAGE CURRENT<br>LEARAGE CURRENT<br>DEFINITIONAL<br>2507 Tional<br>Tomas<br>2507 Tional<br>2507 Tional<br>25 | Measuring Terminals T1 and T2 are<br>used to measure leakage current.<br>Terminal T2 has a replaceable fuse<br>(250V, 32mA), see page 193 for<br>details.                            |
| 7. | Circuit<br>Breaker                |                                                                                                    | The circuit breaker has over-current<br>protection for the EUT rated at 15A.<br>When testing, the warning indicator<br>will illuminate.                                              |
|    |                                   |                                                                                                    | I: ON, normal operation                                                                                                    |
|    |                                   |                                                                                                    | O: OFF, inactive or during over-<br>current protection.                                                                                                    |
| 8. | EUT AC<br>Terminal<br>Block       |                                                                                                    | Supplies AC power for the EUT.<br>Includes automatic shut-down<br>(circuit breaker) with over-current<br>protection. Maximum current<br>output 10A, maximum power<br>output, 1500VA. |
| 9. | T3 110%<br>Voltage<br>Application |                                                                                                    | An isolated voltage (1:1) is output<br>to T3 from the EUT AC IN voltage<br>by an isolation transformer. This<br>terminal is limited to medical<br>networks (MD:F)                    |
| 10 | . USB HOST                        | ~~~~~~~~~~~~~~~~~~~~~~~~~~~~~~~~~~~~~~                                                                                                    | USB host terminal. For more details see the Remote chapter on page 117.                                                                                                    |

**Rear Panel** 

| ••• |                      |             |                                                                                                    |  |  |
|-----|----------------------|-------------|----------------------------------------------------------------------------------------------------|--|--|
|     |                      |             |                                                                                                    |  |  |
|     |                      |             |                                                                                                    |  |  |
|     | ITEM                 |             | Description                                                                                                    |  |  |
| 1.  | EUT AC IN            |             | EUT AC inlet. AC voltage range:<br>$85V \sim 250V$ AC (Max. 264V AC)<br>$50 \sim 60Hz$<br>10A Max                         |  |  |
| 2.  | RS-232<br>Terminal   | ©<br>RS22C  | RS-232 Interface<br>For more details see the Remote<br>chapter on page 120                                                |  |  |
| 3.  | USB<br>connector     | USB         | USB terminal for remote control.<br>See the Remote chapter on page<br>120                                                 |  |  |
| 4.  | EXT I/O<br>connector | O<br>Ext IO | External input/output remote<br>control connector. For more<br>information on the EXT I/O slave<br>control, see page 177. |  |  |
| 5.  | GPIB<br>connector    | CPB         | GPIB Interface for remote control.<br>For details on the GPIB remote<br>control, see the Remote chapter<br>on page 120    |  |  |

#### **GWINSTEK**

6. Power Socket/ Fuse socket.

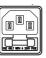

The power socket accepts AC mains power for the GLC-9000. Power: 100V/120/220/ 230V AC Fuse: T0.4A/250V For more details on fuse replacement see page, 193.

### **Touch Screen Basics**

| Caution     | Do not use any sharp objects or excessive pressure<br>on the touch screen display, doing so may damage<br>the display.                                                                                                    |
|-------------|----------------------------------------------------------------------------------------------------|
| Description | The LCD touch panel is used to configure system<br>and measurement settings. Touching an on-screen<br>icon mimics the action of pressing a button on<br>traditional machines. Touching an on-screen icon is<br>referred to as pressing a key in this manual. |

| G <sup>w</sup> INSTEK 14:58 20                 |                      |        | 09.09.01     |
|------------------------------------------------|----------------------|--------|--------------|
| Leakage: Enclo-Enclo<br>Probe: T1/T2           | Judge:               |        | Network      |
| Upper limit: 12.00mA<br>Lower limit: OFF       | Current :            |        | Class        |
| Wait time: 120 sec<br>Meas time: 220 sec graph | Max :<br>Min: clear  |        | Leakage      |
|                                                | Network: E<br>Class: |        | Limit        |
|                                                | Name:                |        | Curata       |
| Wait for setting                               | Key unlock           |        | System       |
|                                                | JTO<br>ange Save     | Recall | Hard<br>Copy |

Any keys or icons that are dimmed indicate currently unavailable menus, icons or areas. This is shown in the screen capture below.

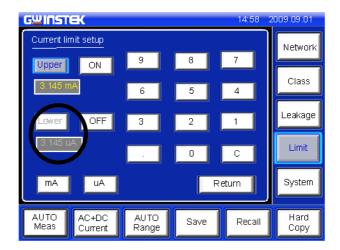

# **G**ETTING STARTED

This chapter describes the GLC-9000 in a nutshell, including the main features, front and rear panel descriptions, and the power up sequence.

| Preparation                | 38 |
|----------------------------|----|
| Power and Probe Connection | 39 |
| Power Up                   | 42 |
| Shut Down                  | 43 |

# Preparation

| Voltage Line<br>Selection | Before power is turned on,<br>ensure the line voltage is<br>correct for the environment.<br>The line voltage is shown on<br>the rear panel.<br>Voltage: 100/120/220/230V<br>±10% Frequency: 50~60Hz | LUNE VOLTAGE<br>100V<br>120V<br>220V<br>230V |
|---------------------------|----------------------------------------------------------------------------------------------------|----------------------------------------------|
| Warning                   | Ensure a three pronged grounded used.                                                                                                    | power socket is                              |
| Fuse                      | Ensure the correct fuse is used<br>before power up. (Fuse:<br>T0.4A/250V)                                                                                                    |                                              |
| EUT AC Line In            | Before connecting power to the<br>EUT AC Line In, confirm the<br>EUT input power and test<br>requirements do not exceed the<br>EUT AC Line In requirements.                                         |                                              |
|                           | Voltage Range: 85V ~ 250V / 50<br>~ 60Hz                                                                                                    |                                              |
| Caution                   | * EUT : 10A(max), 1500VA(max)                                                                                                    |                                              |

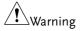

EUT Power Input wiring.

Note the position of the live and neutral line inputs for the EUT line in and the EUT AC power block. Failing to connect the EUT input properly will affect the measurement accuracy.

As the AC power block is designed for multiple regions, the EUT AC power block has user-defined live and neutral inputs. To configure the L & N input to your region, see page 114.

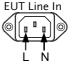

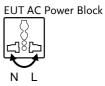

#### Power and Probe Connection

| Mains Power | 1. | Ensure the power is switched off from the front |
|-------------|----|-------------------------------------------------|
|             |    | panel.                                          |

2. Insert the AC mains power into the power socket on the right-hand side of the rear panel.

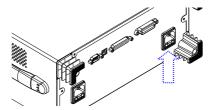

The arrow above shows the location of the AC main power socket.

EUT Power 1. Ensure the power switch is off on the front panel.

2. Insert the power cord as shown on the right into the EUT AC Line In.

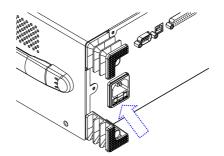

The arrow above shows the EUT AC line in socket, located on the left-hand side of the rear panel.

Caution If network F (MD F) is selected an isolation transformer that outputs 110% of the rated voltage specified for the EUT is required. The neutral line must be grounded (from the secondary side of the transformer).

Measurement networks (MD)A, B, C all require an isolation transformer.

- 1. Insert the test leads to one of the terminals
  - 2. The measuring mode determines which terminal will be used.

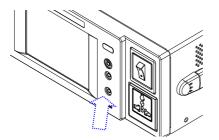

Terminals T1, T2 and T3 are shown above.

Terminals

T1/T2/T3

#### G≝INSTEK

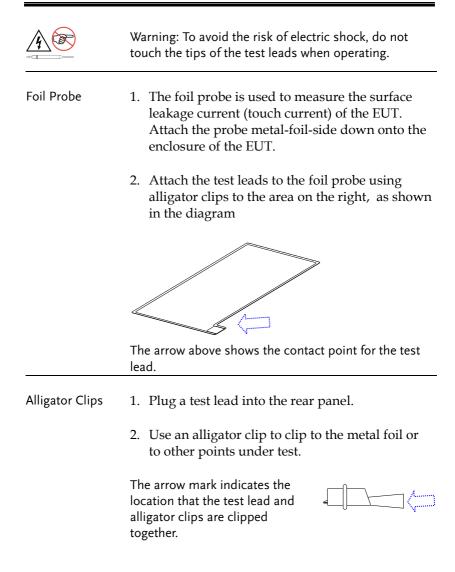

#### Power Up

Power Up Press the power switch to turn on the power. The system will enter the measurement interface after a quick initialization.

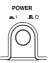

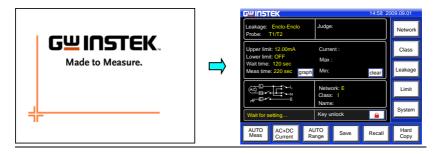

- 1. Turn on the power switch. Ensure the EUT power switch is off.
  - 2. The GLC-9000 will load the last panel setting before the last shut down.
  - 3. Wait for the machine to warm up for 30 minutes before operating.
  - 4. Check to see if the touch screen needs to be calibrated. If so, see page 102 for details.

Steps

#### Shut Down

Before shutdown, ensure the EUT is shut down properly. As illustrated below, power off the circuit breaker before turning off the equipment.

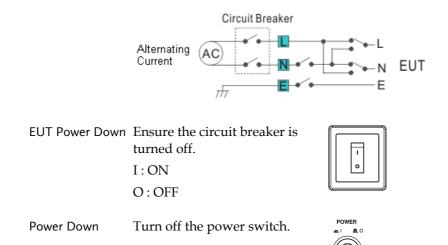

# OPERATION

| Measurement Terminals                               | . 46 |
|-----------------------------------------------------|------|
| Non-medical Network (General Electrical Appliance). | 46   |
| Medical Equipment                                   | 47   |
| Earth Leakage Current                               | . 47 |
| Enclosure Leakage Current                           | . 49 |
| Enclosure to Enclosure Leakage Current              | . 51 |
| Enclosure and Line Leakage Current                  | 53   |
| Patient Auxiliary Current                           | . 55 |
| Patient Leakage Current I                           | 56   |
| Patient Leakage Current II                          | . 58 |
| Patient Leakage Current III                         | . 59 |

#### Measurement Terminals

When a measurement network is selected, different measuring terminals are required for each test and equipment class. The tables below list which terminals are used for with which network/test.

# Non-medical Network (General Electrical Appliance)

| MD-A, B, C, D, E, G, H, I                  |          |          |                       |
|--------------------------------------------|----------|----------|-----------------------|
|                                            | CLASS I  | CLASS II | Internal Power Supply |
| Earth leakage current                      | Not used | N/A      | N/A                   |
| Enclosure and earth leakage current        | T2       | Τ2       | Τ2                    |
| Enclosure and enclosure<br>leakage current | T1,T2    | T1,T2    | T1,T2                 |
| Enclosure and line leakage<br>current      | T2       | T2       | N/A                   |

#### Medical Equipment

MD-F

|                                               |            | CLASS I  |         | CLASS II |         | Internal Power |         |
|-----------------------------------------------|------------|----------|---------|----------|---------|----------------|---------|
|                                               |            | Туре В   | Type F* | Туре В   | Type F* | Туре В         | Type F* |
| Earth leakage current                         |            | Not Used |         | N/A      |         | N/A            |         |
| Enclosure and                                 | Normal     | T2       | T2      | T2       | T2      | T2             | T2      |
| earth leakage<br>current                      | Fault      | T2,T3    | T2,T3   | T2,T3    | T2,T3   | T2,T3          | T2,T3   |
| Enclosure and<br>enclosure leakage<br>current | Normal     | T1,T2    | T1,T2   | T1,T2    | T1,T2   | T1,T2          | T1,T2   |
|                                               | e<br>Fault | T1~3     | T1~3    | T1~3     | T1~3    | T1~3           | T1~3    |
| Patient auxiliary current                     |            | T1,T2    | T1,T2   | T1,T2    | T1,T2   | T1,T2          | T1,T2   |
| Patient leakage current I                     |            | T2       | T2      | T2       | T2      | T1,T2          | T1,T2   |
| Patient leakage current II                    |            | T2,T3    | N/A     | T2,T3    | N/A     | T2,T3          | N/A     |
| Patient leakage current III                   |            | N/A      | T2      | N/A      | T2      | N/A            | T2      |

\*Type F = Type BF and Type CF.

### Earth Leakage Current

| Network    | Non medical network / Medical network                                                             |
|------------|---------------------------------------------------------------------------------------------------|
| Connection | <ol> <li>Connect the EUT power cord to the GLC-9000<br/>as shown in the diagram below.</li> </ol> |
|            |                                                                                                   |
|            | · · · · · · · · · · · · · · · · · · ·                                                             |
|            | - ee                                                                                              |

| Measurement | Confirm all settings including MD, leakage current |
|-------------|----------------------------------------------------|
| Setup       | mode, measurement time, upper and lower limits,    |
|             | and other parameters.                              |

#### **G**<sup>w</sup>**INSTEK**

- Panel Operation 1. Turn on the circuit breaker. Connect the EUT power terminal.
  - 2. Press the START button to start measurements.
  - 3. Press the reset button to stop measurement.

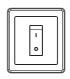

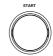

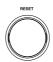

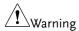

Turn the circuit breaker off before removing the EUT.

Ensure the power consumption of the EUT doesn't exceed the rated power limits.

#### Enclosure Leakage Current

| Network         | Non medical network / Medical network                                                                           |
|-----------------|----------------------------------------------------------------------------------------------------|
| Connection      | As illustrated, ensure that the power source and test leads are properly connected.                             |
| Non-Medical     | 1. Connect the test lead to terminal T2.                                                                        |
| Network         | 2. Position the test lead on an ungrounded section of the enclosure                                             |
|                 |                                                                                                    |
|                 | T2 to enlcosure                                                                                                 |
|                 | Non-medical type (General electrical equipment)                                                                 |
| Medical Network | 1. Connect a test lead to the T2 terminal and position the test lead on an ungrounded section of the enclosure. |

2. Connect a test lead to the T3 terminal and position the test lead on an ungrounded section of signal I/O on the EUT.

|                      | T3 to signal I/O<br>(Unground)                                                                                                    |
|----------------------|----------------------------------------------------------------------------------------------------|
|                      | Medical type (MD-F) Requires 110% power supply voltage output.                                                                     |
|                      | The T3 terminal is high voltage. Avoid contact with the terminal. The T3 terminal should not be connected with an earth conductor. |
| Measurement<br>Setup | Confirm all settings including MD, leakage current mode, measurement time, upper and lower limits, and other parameters.           |
| Panel Operation      | 3. Turn on the circuit breaker.<br>Connect the EUT to the<br>power socket.                                                         |
|                      | 4. Press the START button to start measurements.                                                                                   |
|                      | 5. Press the reset button to stop measurement.                                                                                     |
| Warning              | Turn the circuit breaker off before removing the EUT.                                                                              |

Ensure the power consumption of the EUT doesn't exceed the rated power limits.

#### Enclosure to Enclosure Leakage Current

| Network                | Non medical network / Medical network                                               |
|------------------------|-------------------------------------------------------------------------------------|
| Connection             | As illustrated, ensure that the power source and test leads are properly connected. |
| Non-Medical<br>network | 1. Connect the tests lead to terminals T1& T2.                                      |
| network                | 2. Position the test leads on un-grounded sections of the enclosure.                |
|                        | T1/T2 to enclosure                                                                  |
|                        | Non-medical type (General electrical equipment)                                     |
|                        |                                                                                     |

- Medical Network 1. Connect the test leads to the T1 & T2 terminals and position the test leads on ungrounded sections of the enclosure.
  - 2. Connect a test lead to the T3 terminal and position the test lead on an ungrounded section of signal I/O on the EUT.

|                      | T1/T2 to enclosure<br>T3 to signal I/O<br>(Unground)                                                                               |
|----------------------|----------------------------------------------------------------------------------------------------|
|                      | Medical type (MD-F) Requires 110% power supply voltage output.                                                                     |
|                      | The T3 terminal is high voltage. Avoid contact with the terminal. The T3 terminal should not be connected with an earth conductor. |
| Measurement<br>Setup | Confirm all settings including MD, leakage current mode, measurement time, upper and lower limits, and other parameters.           |
| Panel Operation      | 1. Turn on the circuit breaker.<br>Connect the EUT to the<br>power socket.                                                         |
|                      | 2. Press the START button to start measurements.                                                                                   |
|                      | 3. Press the reset button to stop measurement.                                                                                     |
| Warning              | Turn the circuit breaker off before removing the EUT.                                                                              |
|                      | Ensure the power consumption of the EUT doesn't                                                                                    |

# Enclosure and Line Leakage Current

| Network                | Non medical network / Medical network                                                                                              |  |  |  |  |  |
|------------------------|----------------------------------------------------------------------------------------------------|--|--|--|--|--|
| Connection             | As illustrated below, ensure that the power source<br>and test leads are properly connected.                                       |  |  |  |  |  |
| Non Medical<br>Network | 1. Connect the test lead to T2 terminal. Position the test lead on an ungrounded section of the enclosure.                         |  |  |  |  |  |
|                        |                                                                                                    |  |  |  |  |  |
|                        | T2 to enlcosure                                                                                                    |  |  |  |  |  |
|                        | The T2 terminal is high voltage. Avoid contact with the terminal. The T2 terminal should not be connected with an earth conductor. |  |  |  |  |  |
| Measurement<br>Setup   | Confirm all settings including MD, leakage current mode, measurement time, upper and lower limits, and other parameters.           |  |  |  |  |  |
| Panel Operation        | 2. Turn on the circuit breaker.<br>Connect the EUT power<br>terminal.                                                              |  |  |  |  |  |
|                        | 3. Press the START button to start measurements.                                                                                   |  |  |  |  |  |

#### G<sup>w</sup>INSTEK

4. Press the reset button to stop measurement.

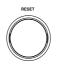

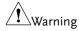

Turn the circuit breaker off before removing the EUT.

Ensure the power consumption of the EUT doesn't exceed the rated power limits.

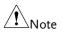

This test is equipped with ground (earth) fault detection. (A ground fault check is performed prior to measurement. Measurement is aborted if a ground fault is detected.)

### Patient Auxiliary Current

| Network              | Medical network                                                                                                    |  |  |  |  |
|----------------------|----------------------------------------------------------------------------------------------------|--|--|--|--|
| Connection           | As illustrated below, ensure that the power source<br>and test leads are properly connected.                                   |  |  |  |  |
| Medical Network      | 1. Connect the test leads to the T1 and T2 terminals.                                                                          |  |  |  |  |
|                      | 2. Position the test leads to the applied part of the EUT.                                                                     |  |  |  |  |
|                      | T1/T2 to applied part                                                                                                    |  |  |  |  |
|                      |                                                                                                    |  |  |  |  |
| Measurement<br>Setup | Confirm all settings including MD, leakage current<br>mode, measurement time, upper and lower limits,<br>and other parameters. |  |  |  |  |
| Panel Operation      | 1. Turn on the circuit breaker.<br>Connect the EUT power<br>terminal.                                                          |  |  |  |  |
|                      | 2. Press the START button to start measurements.                                                                               |  |  |  |  |

3. Press the reset button to stop measurement.

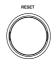

Warning Turn the circuit breaker off before removing the EUT.

Ensure the power consumption of the EUT doesn't exceed the rated power limits.

#### Patient Leakage Current I

| Network                  | Medical network, (MD-F) for the applied part.<br>Applicable for internal power supply and Class I<br>and Class II types. |  |  |  |  |
|--------------------------|----------------------------------------------------------------------------------------------------|--|--|--|--|
| Connection               | As illustrated, ensure that the power source and test leads are properly connected.                                      |  |  |  |  |
| Internal Power<br>Supply | 1. Connect the test leads to the T1 and T2 terminals.                                                                    |  |  |  |  |
|                          | 2. Position the T1 test lead to an ungrounded section of the enclosure.                                                  |  |  |  |  |
|                          | 3. Position the T2 test lead to the applied part of the EUT.                                                             |  |  |  |  |
|                          | T1 to enclosure<br>T2 to applied part                                                                                    |  |  |  |  |
|                          | Internal power supply                                                                                                    |  |  |  |  |

Class I/Class II 1. Position the T2 test lead to the applied part of the EUT.

|                      | T2 to applied part                                                                                                    |
|----------------------|----------------------------------------------------------------------------------------------------|
|                      | Class I and Class II                                                                                                    |
| Measurement<br>Setup | Confirm all settings including MD, leakage current mode, measurement time, upper and lower limits, and other parameters. |
| Panel Operation      | 2. Turn on the circuit breaker.<br>Connect the EUT to the<br>power socket.                                               |
|                      | 3. Press the START button to start measurements.                                                                         |
|                      | 4. Press the reset button to stop measurement.                                                                           |
| Warning              | Turn the circuit breaker off before removing the EUT.                                                                    |
|                      | Ensure the power consumption of the EUT doesn't exceed the rated power limits.                                           |

### Patient Leakage Current II

| Network                   | For medical network circuits only (MD-F), type B only.                                                                             |  |  |  |  |  |
|---------------------------|----------------------------------------------------------------------------------------------------|--|--|--|--|--|
| Connection                | As illustrated, ensure that the power source and test leads are properly connected.                                                |  |  |  |  |  |
| Type B Medical<br>Network | 1. Connect the test leads to the T2 & T3 terminals and position the T2 test lead to the applied part of the EUT.                   |  |  |  |  |  |
|                           | 2. Position the T3 test lead on an ungrounded section of the signal I/O on the EUT.                                                |  |  |  |  |  |
|                           | T2 to applied part<br>T3 to signal I/O<br>(Unground)                                                                               |  |  |  |  |  |
|                           | The T3 terminal is high voltage. Avoid contact with the terminal. The T3 terminal should not be connected with an earth conductor. |  |  |  |  |  |
| Measurement<br>Setup      | Confirm all settings including MD, leakage current mode, measurement time, upper and lower limits, and other parameters.           |  |  |  |  |  |
| Panel Operation           | 3. Turn on the circuit breaker.<br>Connect the EUT to the<br>power socket.                                                         |  |  |  |  |  |

- 4. Press the START button to start measurements.
- 5. Press the reset button to stop measurement.

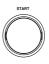

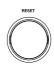

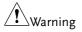

Turn the circuit breaker off before removing the EUT.

Ensure the power consumption of the EUT doesn't exceed the rated power limits.

#### Patient Leakage Current III

| Network                   | For medical network circuits only (MD-F), type F only.                                                 |
|---------------------------|----------------------------------------------------------------------------------------------------|
| Connection                | As illustrated, ensure that the power source and test leads are properly connected.                    |
| Type F Medical<br>Network | 1. Connect the test lead to the T2 terminal and position the test lead to the applied part of the EUT. |
|                           |                                                                                                    |
|                           | T2 to applied part                                                                                     |

|                      | The T2 terminal is high voltage. Avoid contact with the terminal. The T2 terminal should not be connected with an earth conductor. |  |  |  |  |  |
|----------------------|----------------------------------------------------------------------------------------------------|--|--|--|--|--|
| Measurement<br>Setup | Confirm all settings including MD, leakage current mode, measurement time, upper and lower limits, and other parameters.           |  |  |  |  |  |
| Panel Operation      | 2. Turn on the circuit breaker.<br>Connect the EUT to the<br>power socket.                                                         |  |  |  |  |  |
|                      | 3. Press the START button to start measurements.                                                                                   |  |  |  |  |  |
|                      | 4. Press the reset button to stop measurement.                                                                                     |  |  |  |  |  |
| Warning              | Turn the circuit breaker off before removing the EUT.                                                                              |  |  |  |  |  |
|                      | Ensure the power consumption of the EUT doesn't                                                                                    |  |  |  |  |  |

Ensure the power consumption of the EUT doesn't exceed the rated power limits.

# **M**EASUREMENT

| Interface                                   | 62  |
|---------------------------------------------|-----|
| Selecting the Safety Class/ Grounding Class | 66  |
| Selecting a Measuring Network               | 67  |
| Selecting a Measurement Mode                | 70  |
| Selecting Measurement Parameters            | 71  |
| Setting the Limits                          | .71 |
| Auto/Manual Measurement Functions           |     |
| Setting Leakage current type                | .75 |
| Setting the Range                           | .76 |
| Saving Measurement Results                  | 78  |

#### Interface

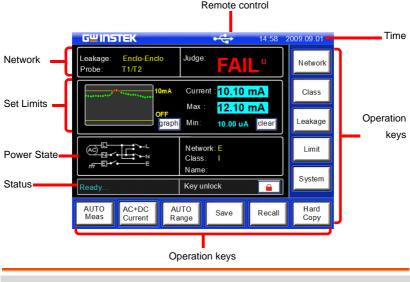

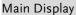

Network

Leakage

Displays the current measuring network types (general electrical equipment and medical networks):

- Earth leakage current
- Enclosure to earth leakage current
- Enclosure to enclosure leakage current
- Enclosure to line leakage current
- Patient auxiliary leakage current
- Patient leakage current I
- Patient leakage current II
- Patient leakage current III

#### **GWINSTEK**

|            | Probe         | Shows the probe terminal used for<br>the current measuring network. See<br>page 45 for details.                 |  |  |
|------------|---------------|----------------------------------------------------------------------------------------------------|--|--|
|            | Judge:        | Shows the test result judgment.                                                                                 |  |  |
| Set Limits | Upper Limit:  | Displays the upper test limit.                                                                                  |  |  |
|            | Lower Limit:  | Displays the lower test limit                                                                                   |  |  |
|            | Wait Time:    | Displays the wait time before a test commences.                                                                 |  |  |
|            | Meas Time     | Measurement time.                                                                                               |  |  |
|            | graph<br>text | Toggle the Set Limit display from<br>graphical to text mode. Graphical<br>mode graphs the results in real-time. |  |  |
|            | clear         | Clears the Max/Min test results from the screen.                                                                |  |  |

#### Power State Displays the current power state settings.

Status Displays the status of the test. There are three status types.

| Wait for Setting | Occurs when the instrument is<br>powered up or when the<br>measurement network, class or<br>leakage current mode has changed. |
|------------------|----------------------------------------------------------------------------------------------------|
| Ready            | Occurs when the Meas key is pressed                                                                                           |

|              | Testing           |                           | e <i>START</i> button whilst in node to enter Testing mode.                                              |                                 |  |
|--------------|-------------------|---------------------------|----------------------------------------------------------------------------------------------------|---------------------------------|--|
|              |                   | currently                 | Indicates that the touch panel is currently unlocked. Press the <i>Lock</i> key to lock the front panel. |                                 |  |
|              |                   | To unloc                  | cates the front panel is locked.<br>Inlock press and hold the unlock<br>for a 3 seconds.                 |                                 |  |
|              |                   | become                    | e front pane<br>locked wher<br>mote contro                                                               | Start is pressed                |  |
| Remote       |                   |                           |                                                                                                    |                                 |  |
| Control      | There are four t  | ypes of rer               | note control                                                                                             |                                 |  |
|              | RS-232 RS-232     |                           | GPIB GPIB                                                                                                |                                 |  |
|              |                   |                           | EXT I/O                                                                                                  | EXT I/O                         |  |
| Time         | Displays the curr | ent system                | date and tim                                                                                             | 1e                              |  |
| Operation Ke |                   | ent system                |                                                                                                    |                                 |  |
|              | Network Network   | asuring<br>vork<br>ction  | Class                                                                                                    | Equipment class<br>type         |  |
|              | Leakage curr      | kage<br>ent mode<br>ction | Limit                                                                                                    | Set leakage<br>current limits   |  |
|              | System syst       | ess the<br>em<br>ameters  | AUTO<br>Meas                                                                                             | Sets the<br>measurement<br>mode |  |
|              |                   |                           |                                                                                                    |                                 |  |

#### G≝INSTEK

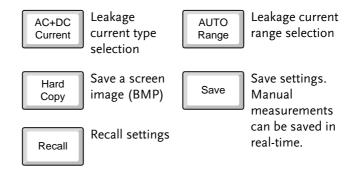

#### Selecting the Safety Class/ Grounding Class

Operation 1. Press the *Class* button. Three options appear in the <u>*Class*</u> *setup* panel.

Class

| GWINST       | EK               |               |      | 14:58 2 | 009.09.01    |
|--------------|------------------|---------------|------|---------|--------------|
| Class se     | etup             |               |      |         | Network      |
| Class        | s <b>i</b>       | Class II      | Int  | power   | Class        |
| В            |                  | BF            |      | CF      | Leakage      |
|              |                  |               |      |         | Limit        |
| Return       |                  |               |      | System  |              |
| AUTO<br>Meas | AC+DC<br>Current | AUTO<br>Range | Save | Recall  | Hard<br>Copy |

2. To select a class, press one of the <u>*Class setup*</u> keys.

| Range        |                                                           |
|--------------|-----------------------------------------------------------|
| Non Medical  | Class I, Class II, Int power                              |
| Medical MD-F | Class I, Class II, Int power, Type B,<br>Type BF, Type CF |

3. Press *Return* to return to the main screen.

Return

#### Selecting a Measuring Network

Operation 1. Press the *Network* key. Ten network choices will appear in the *Network Choice* panel.

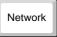

| GWINST       | EK               |               |      | 14:58 2         | 009.09.01    |
|--------------|------------------|---------------|------|-----------------|--------------|
| Network      | Choice           |               |      |                 | Network      |
|              | P                |               | II   | I               | Class        |
| Α            | 8                | c             | D    | E(1K)           | Leakage      |
| II           | Ħ                | I             | Ħ    | R.C.<br>Details | Limit        |
| F            | G                | H(2k)         |      | Return          | System       |
| AUTO<br>Meas | AC+DC<br>Current | AUTO<br>Range | Save | Recall          | Hard<br>Copy |

2. To choose a measuring network, press one of the network keys.

| Range   |                                      |
|---------|--------------------------------------|
| Network | A, B, C, D, E(1k), F, G, H(2k), I, J |

3. If Network F is selected, a pop up window will ask whether you wish to use the network without an RC filter.

Choose *Yes* to use a pure 1k resistance filter, or *No* to use the RC filter option.

|    | F Network Choice Network without R.C. filter? Yes(1k) No                                               |                 |
|----|----------------------------------------------------------------------------------------------------|-----------------|
| 4. | Press the <i>R.C. Details</i> key for details on each of the resistor capacitor networks.              | R.C.<br>Details |
| 5. | Press <i>Return</i> to cancel<br>selecting a measuring<br>network and to return to the<br>main screen. | Return          |
|    |                                                                                                    |                 |

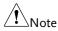

When the 1k pure resistance filter for Network F is selected, F(1k) is reflected on both the Main Display and in the panel settings, as shown below in figure A, figure B.

#### Figure A.

| Leakage: Earth Leak<br>Probe:                                                  | Judge:                                |
|--------------------------------------------------------------------------------|---------------------------------------|
| Upper limit: 20.00mA<br>Lower limit: 4.000uA<br>Wait time:<br>Meas time: graph | Current:<br>Max:<br>Min: clear        |
|                                                                                | Network: F(1k)<br>Class: I-B<br>Name: |

#### Figure B.

| Panel: Pa  | anel10        |          | Rename     |
|------------|---------------|----------|------------|
| Network:   | <b>F</b> (1k) | Class:   | I-B        |
| Limits:    | 20.00mA (U)   | Mode:    | Earth Leak |
|            | 4.000uA (L)   | Range:   | AUTO       |
| Meas:      | MANU          | Current: | DC         |
| Polarity(  | on):Normal    |          |            |
| Status(o   | n): Normal    |          |            |
| Meas time  | : - m - s     |          |            |
| Wait time: | m s           |          |            |
|            | Save OK?      | Yes      | No         |

#### Selecting a Measurement Mode

Operation 1. Press the *Leakage* key to enter the *Leakage Current* screen.

Leakage

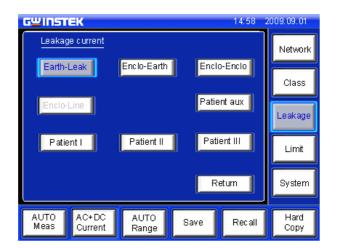

2. To choose a measurement mode, press one of the measurement mode keys.

| Range        |                                                                                                    |
|--------------|----------------------------------------------------------------------------------------------------|
| Non Medical  | Earth-Leak, Enclo-Earth, Enclo-<br>Enclo, Enclo-Line                                                      |
| Medical MD-F | Earth-Leak, Enclo-Earth, Enclo-<br>Enclo, Enclo-Line, Patient I, Patient<br>II, Patient III, Patient aux, |

Return

3. Press *Return* to cancel selecting a measuring mode and to return to the main screen.

#### Selecting Measurement Parameters

Before measurement parameters can be set, the network model, grounding class and measurement mode need to be configured.

#### Setting the Limits

- Operation
- 1. To set the Upper and lower limits, press the *Limit* key to enter the *Current limit setup*.

| Limit |
|-------|
|-------|

| GWINSTEK                                                                   |                    | 14:58 2 | 009.09.01    |
|----------------------------------------------------------------------------|--------------------|---------|--------------|
| Current limit setup                                                        |                    |         | Network      |
| Upper ON 3.145 mA                                                          | 7 8                | 9       | Class        |
|                                                                            | 4 5                | 6       | Leakage      |
| Lower OFF                                                                  | 1 2                | 3       |              |
| 4.145 uA                                                                   | . 0                | C       | Limit        |
| mA uA                                                                      |                    | Return  | System       |
| AUTO<br>Meas<br>Current                                                    | AUTO<br>Range Save | Recall  | Hard<br>Copy |
| 2. To choose a limit, press on Upper the <i>Upper</i> or <i>Lower</i> key. |                    |         |              |
| 3. Toggle the corresponding $ON \leftrightarrow OFF$<br>ON/OFF key to on.  |                    |         |              |
| 4. Enter a limit u                                                         | sing the keypac    | ł.      |              |
| 3.145mA 3                                                                  | . 1                | 4 5     | mA           |
| Range                                                                      | 4.000uA ~ 25.00    | mA      |              |

|             | 5. Press <i>Return</i> to go back to the Return previous menu.                    |
|-------------|-----------------------------------------------------------------------------------|
| Note        | The lower current limit cannot be set for less than 4uA.                          |
| Auto/Manual | Measurement Functions                                                             |
| Background  | The <i>Meas</i> key is used to configure either manual or automatic measurements. |
| Operation   | 1. To set measurement functions, press the <i>Meas</i> measurement key.           |
|             | GWINSTEK 14:58 2009.09.01                                                         |
|             | AUTO MANU<br>Polarity<br>Normal Reverse                                           |
|             | Status<br>Normal N-open E-open Return                                             |
|             | MANU AC+DC AUTO Save Recall Hard Copy                                             |
|             | 2. Choose AUTO or MANU AUTO OR MANU                                               |

| Manual Mode | 1. <u>Choose a <i>Polarity</i></u> . |                                  |  |  |
|-------------|--------------------------------------|----------------------------------|--|--|
|             | Range                                |                                  |  |  |
|             | Non-Medical<br>(MD-B)                | Live, Neutral                    |  |  |
|             | Medical                              | Normal, Reverse                  |  |  |
|             | 2. <u>Choose <u>T3-O</u></u>         | <u>ut.</u>                       |  |  |
|             | Range                                |                                  |  |  |
|             | Medical (MD-<br>F)                   | 110%N, 110%R*                    |  |  |
|             | Other                                | N/A                              |  |  |
|             | 3. Choose the li                     | ne <u>Status.</u>                |  |  |
|             | Range                                |                                  |  |  |
|             | Non-Medical                          | Normal, E-open, N-open           |  |  |
|             | Medical                              | N/A                              |  |  |
|             | * 110% voltag<br>R=reverse pha       | e application. N= normal,<br>ase |  |  |

|           | 4. Press Return to exit to the previous menu.                      |
|-----------|--------------------------------------------------------------------|
| Auto Mode | GUINSTEK 14:58 2009.09.01                                          |
|           | Meas Item     Polarity       Wait Time     Normal                  |
|           | Meas Time<br><u>Status</u><br>Return<br>Normal<br>N-Open<br>E-Open |
|           | AUTO AC+DC AUTO Save Recall Hard Copy                              |
|           | 1. Choose <i>Meas Item</i> . Meas Item                             |

2. Select *Polarity* and line *Status* parameters.

| Range       |                                                                                      |
|-------------|--------------------------------------------------------------------------------------|
| Polarity    | Normal, Reverse                                                                      |
| T3-Out      | 110%N (100% voltage, normal<br>connection, 110%R (110% voltage,<br>reverse polarity) |
| Status      | Normal, E-open, N-open                                                               |
| 8. Choose W | Vait Time.                                                                           |
|             | row keys and <i>sec</i> and<br>to set the delay time.                                |
| 3 minutes   |                                                                                      |

| 5. | Choose <i>MeasTime</i> .                                                       | Meas Time |
|----|--------------------------------------------------------------------------------|-----------|
| 6. | Use the arrow keys and <i>sec</i> and <i>min</i> keys to set the measure time. |           |
|    | 3 seconds                                                                      |           |
| 7. | Press Return to exit from the<br>Auto Meas menu.                               | Return    |

### Setting Leakage current type

Operation

1. To set the leakage current type, press the *Current* key.

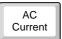

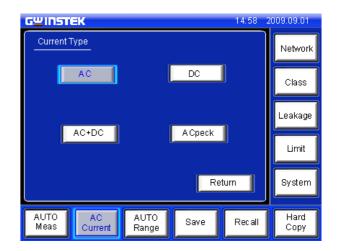

2. Choose the *Current Type*.

| Range | DC, AC, AC+DC, ACpeak |
|-------|-----------------------|
| Range | DC, AC, AC+DC, ACpeak |

3. Press *Return* to go back to the previous menu.

Return

### Setting the Range

Operation

1. To set the range, press the *Range* key.

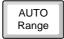

| GWINSTEK                   |               |      | 14:58 2 | 009.09.01    |
|----------------------------|---------------|------|---------|--------------|
| Current Range              |               |      |         | Network      |
| AUTO                       |               |      |         | Class        |
| HOLD                       | 25mA          | 5    | mA      | Leakage      |
| Ì                          | 500uA         | 51   | DuA     | Limit        |
|                            |               | R    | eturn   | System       |
| AUTO AC+DC<br>Meas Current | AUTO<br>Range | Save | Recall  | Hard<br>Copy |

- 2. To set the range to automatic, press *Auto*.
- AUTO
- 3. To set the hold range, press *HOLD* followed by a range.

| 500uA            | HOLD 500uA                            |
|------------------|---------------------------------------|
| Range            |                                       |
| DC, AC,<br>AC+DC | 25.00 mA, 5.00mA, 500.0uA,<br>50.00uA |
| ACpeak           | 75.0 mA, 10.00mA, 1.000mA,<br>500.0uA |

4. Press *Return* to go back to the main menu.

Return

| Note     | The leakage current range depends on the measuring<br>network used. The table below shows the maximum<br>and minimum values of each range for each network<br>type. |         |         |         |         |  |
|----------|----------------------------------------------------------------------------------------------------|---------|---------|---------|---------|--|
| MD A~F,I |                                                                                                    |         |         |         |         |  |
| AC, DC,  | Range                                                                                                    | 25.00mA | 5.000mA | 500.0uA | 50.00uA |  |
| AC+DC    | Maximum                                                                                                    | 25.00mA | 5.000mA | 500.0uA | 50.00uA |  |
|          | Minimum                                                                                                    | 4.00mA  | 0.400mA | 40.00uA | 4.00uA  |  |
| AC Peak  | Range                                                                                                    | 75.0mA  | 10.00mA | 1.000mA | 500.0uA |  |
|          | Maximum                                                                                                    | 75.0mA  | 10.00mA | 1.000mA | 500.0uA |  |
|          | Minimum                                                                                                    | 8.0mA   | 0.80mA  | 0.100mA | 40.0uA  |  |
| MD G     |                                                                                                    |         |         |         |         |  |
| AC, DC,  | Range                                                                                                    | 25.00mA | 5.000mA | 500.0uA | 50.00uA |  |
| AC+DC    | Maximum                                                                                                    | 16.00mA | 3.300mA | 330.0uA | 33.00uA |  |
|          | Minimum                                                                                                    | 3.00mA  | 0.300mA | 30.00uA | 4.00uA  |  |
| AC Peak  | Range                                                                                                    | 75.0mA  | 10.00mA | 1.000mA | 500.0uA |  |
|          | Maximum                                                                                                    | 50.0mA  | 6.60mA  | 0.660mA | 330.0uA |  |
|          | Minimum                                                                                                    | 6.0mA   | 0.60mA  | 0.070mA | 30.0uA  |  |
| MD H     |                                                                                                    |         |         |         |         |  |
| AC, DC,  | Range                                                                                                    | 25.00mA | 5.000mA | 500.0uA | 50.00uA |  |
| AC+DC    | Maximum                                                                                                    | 12.50mA | 2.500mA | 250.0uA | 25.00uA |  |
|          | Minimum                                                                                                    | 2.00mA  | 0.200mA | 20.0uA  | 4.00uA  |  |
| AC Peak  | Range                                                                                                    | 75.0mA  | 10.00mA | 1.000mA | 500.0uA |  |
|          | Maximum                                                                                                    | 37.5mA  | 5.00mA  | 0.500mA | 250.0uA |  |
|          | Minimum                                                                                                    | 4.0mA   | 0.40mA  | 0.050mA | 20.0uA  |  |

### Saving Measurement Results

Background When a measurement has completed, all results will be displayed on the screen, as shown below.

There are a number of options.

| G <sup>W</sup> INSTEK 14:58 2009.09.01 |                                  |               |       |         |       |         |              |
|----------------------------------------|----------------------------------|---------------|-------|---------|-------|---------|--------------|
| Measuremer<br>Name : abc               | Measurement result<br>Name : abc |               |       |         |       |         |              |
| No: 003                                | Network: I                       | E             | Class | :1      | Data: | 003/100 |              |
| Value                                  | Polaity                          | Stat          | us    | Current |       | Judge   |              |
| <4mA                                   | Reverse                          | No            | mal   | AC      |       | FAIL-L  |              |
| <4mA                                   | Normal                           | Normal        |       | AC      |       | FAIL-L  |              |
| <4mA                                   | Reverse                          | NHC           | pen   | AC      |       | FAIL-L  | _            |
| <4mA                                   | Normal                           | N-O           | open  | AC      | :     | FAIL-L  | -            |
| <4mA                                   | Reverse                          | E-open        |       | AC      |       | FAIL-L  |              |
| <4mA                                   | Normal                           | E-open        |       | AC      | :     | FAIL-L  | _            |
| Save Name Return                       |                                  |               |       |         |       |         |              |
|                                        |                                  | AUTO<br>Range | S     | ave     | Reca  |         | Hard<br>Copy |

Operation 1. Use the Up and Down arrow keys to scroll through the results.

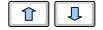

- 2. Press *Save* to save the on-screen results.
- 3. Press *Name* to the name the save file name.

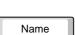

Save

4. Use the on-screen keyboard to enter a file name.

| TEST | T E S T Confirm |
|------|-----------------|
| BS   | back space      |

### **G**<sup>w</sup>**INSTEK**

#### MEASUREMENT

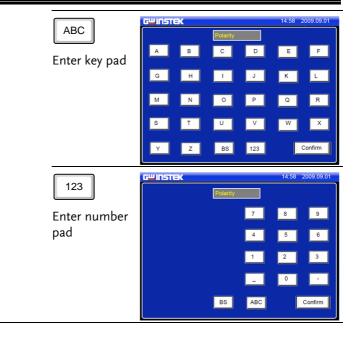

5. Press *Return* to return to the previous menu.

Return

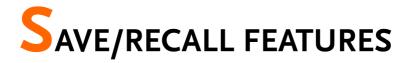

| Save Settings                 | 82 |
|-------------------------------|----|
| Recall Panel Settings or Data | 85 |

## Save Settings

| Background | The GLC-9000 can save panel settings into internal memory.                                                                                                    |
|------------|----------------------------------------------------------------------------------------------------|
|            | <ul> <li>The Panel settings save the following information:</li> <li>Measuring network</li> <li>Class</li> <li>Measurement Mode</li> <li>Upper and Lower Limits</li> <li>Measurement Settings (Polarity, Power line state)</li> <li>Delay time, Measurement time</li> <li>Stores the filename (in the save number)</li> <li>In manual measurement, results are also saved.</li> </ul> |
|            | Internal memory has 80 sets of memory for panel<br>settings. However, only the first 30 sets of memory<br>are user-configurable. The last 50 contain IEC<br>standard test settings and can only be recalled.<br>For saving measurement results, see page 78.                                                                                                    |
| Operation  | 1. To enter the <u>Save Panel</u> ,<br>press the Save key.     Save                                                                                                    |

| GWINSTEK                | 14:58 200        | 9.09.01      |
|-------------------------|------------------|--------------|
| Save Panel<br>No.01 Abc |                  | Network      |
| No.03 No data           | No.02 No data    | Class        |
|                         |                  |              |
| No.05 data-51           |                  | _eakage      |
| No.09 No data           | No.08 Afg-090912 | Limit        |
|                         | Return           | System       |
|                         | JTO Save Recall  | Hard<br>Copy |

- Use the up and down arrows to scroll each page of files.
- 3. Choose a save file to bring up the save file options.

| No.01 |  |
|-------|--|
|-------|--|

Ţ

| GWINSTEK      |                        |              | 14:58 2 | 009.09.01    |
|---------------|------------------------|--------------|---------|--------------|
| Panel : abc   |                        |              | Rer     | name         |
| Network:      | E                      | Class: II    |         |              |
| Limit:        | 3.124mA (U)            | Mode: Enclo  | -Einclo |              |
|               | 10.12uA (L)            | Range: AUT   | 0       |              |
| Meas:         | AUTO                   | Current: AC+ | +DC     |              |
| Polarity(on): | Normal, Reverse        |              |         |              |
| Status(on):   | Normal, N-open, E      | E-open       |         |              |
| Meastime:     | 0 min 12 sec           |              |         |              |
| Wait time:    | 10 min 22 sec          |              |         |              |
|               | Save OK?               | Yes          |         |              |
|               | +DC AUTO<br>rent Range | Save         | Recall  | Hard<br>Copy |

4. To create or name the file, press *Rename*.

Rename

|    |                                               | 5                                                                                      |                                                                     |
|----|-----------------------------------------------|----------------------------------------------------------------------------------------|---------------------------------------------------------------------|
|    | TEST                                          | TES                                                                                    | TConfirm                                                            |
|    | BS                                            | Back space                                                                             |                                                                     |
|    | ABC<br>Enter key pad                          | GUINSTEK       A     B       G     H       I       M     N       S     T       Y     Z | 14:58 2009:09:01                                                    |
|    | 123<br>Enter number<br>pad                    | G <sup>W</sup> INSTEK<br>Frommi<br>BS                                                  | 14:58 2009.09.01<br>7 8 9<br>4 5 6<br>1 2 3<br>- 0 -<br>ABC Confirm |
| 6. | Press Yes to sa                               | ave the file.                                                                          | Yes                                                                 |
| 7. | Press <i>No</i> to ca file and return screen. | ncel saving a<br>n to the previous                                                     | No                                                                  |
| 8. | Press <i>Return</i> t<br>previous men         | o return to the<br>u.                                                                  | Return                                                              |

5. Use the on-screen keyboard to enter a file name.

## Recall Panel Settings or Data

| Background | The <i>Recall</i> menu is divided into Recall Panel (settings) and Recall Data.                                                                                                    |
|------------|----------------------------------------------------------------------------------------------------|
|            | <u>Recall Panel</u> will recall the panel settings, whilst<br><u>Recall Data</u> will recall the results data.                                                                                                    |
|            | There a total of 80 panel settings.                                                                                                    |
|            | <ul> <li>The Panel settings recall the following information:</li> <li>Measuring network</li> <li>Class</li> <li>Measurement Mode</li> <li>Upper and Lower Limits</li> <li>Measurement Settings (Polarity, Power line state)</li> <li>Delay time, Measurement time.</li> <li>Recalls the filename (in the save number)</li> </ul> |
|            | Up to 100 measurement results (data) can be recalled.                                                                                                    |
| Operation  | 1. To enter the <u>Recall Panel</u><br>menu, press the <u>Recall</u> key.                                                                                                    |

| GWINSTEK                   |               |           | 14:58 2  | 009.09.01    |
|----------------------------|---------------|-----------|----------|--------------|
| Recall Panel               |               | Rec       | all data | Network      |
| No.01 A3678                | No.02         | 2 data01  |          |              |
| No.03 FG1200               | No.04         | No data   |          | Class        |
| No.05 No data              | No.0          | 6 GLC     |          | Leakage      |
| No.07 FFFF                 | No.0          | B No data |          |              |
| No.09 No data              | No.1          | 0 No data |          | Limit        |
|                            | T.            | R         | eturn    | System       |
| AUTO AC+DC<br>Meas Current | AUTO<br>Range | Save      | Recall   | Hard<br>Copy |

- Recall Panel 1. Use the up and down arrows to scroll through each page of saved files.
  - 2. To recall a panel setting, choose a file to recall.

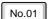

The file's panel settings will be displayed on the screen.

| G | unst         | EK              |       |               |             | 14:58    | 2009.09.01   |
|---|--------------|-----------------|-------|---------------|-------------|----------|--------------|
|   | Panel : a    | bc              |       |               |             |          |              |
|   | Network      | :               | E     |               | Class: II   |          |              |
|   | Limit:       |                 | 3.12  | 4mA(U)        | Mode: Encl  | lo-Enclo |              |
|   |              |                 | 10.10 | 2uA(L)        | Range: AU   | то       |              |
|   | Meas:        | 1               | AUT ( | C             | Current: AC | >+DC     |              |
|   | Polarit      | y(on):          | Norm  | al, Reverse   |             |          |              |
|   | Status       | (on): I         | Norm  | al, E-open,   | N-open      |          |              |
|   | M eas tin    | ne:             | 0 mir | 12 sec        |             |          |              |
|   | Waittim      | e:              | 10 m  | in 22 sec     |             |          |              |
|   |              | l               | Reca  | IOK?          | Yes         |          | No           |
|   | AUTO<br>Meas | A C+D<br>Currer |       | AUTO<br>Range | Save        | Recall   | Hard<br>Copy |

|             | 3. Press <i>Yes</i> to recall the settings. The settings will be displayed on the main display. |                                                                          |                                                          |                                                     | Yes                                                                 |
|-------------|-------------------------------------------------------------------------------------------------|--------------------------------------------------------------------------|----------------------------------------------------------|-----------------------------------------------------|---------------------------------------------------------------------|
|             |                                                                                                 |                                                                          | el recalling<br>return to t                              | ,                                                   | No                                                                  |
| Recall Data | <u>Panel</u> .                                                                                  | y from th                                                                |                                                          |                                                     | call data                                                           |
|             | G <sup>w</sup> INSTER                                                                           |                                                                          |                                                          | 14:                                                 | 58 2009.09.01                                                       |
|             | Recall Data                                                                                     |                                                                          |                                                          | 14:<br>Last                                         | 58 2009.09.01<br>Next                                               |
|             |                                                                                                 | Network:                                                                 | E Class                                                  | Last                                                |                                                                     |
|             | Recall Data<br>Name : abc                                                                       |                                                                          | E Class<br>Status                                        | Last                                                | Next                                                                |
|             | Recall Data<br>Name : abc<br>No: 003                                                            | Network:                                                                 |                                                          | Last                                                | Next                                                                |
|             | Recall Data<br>Name : abc<br>No: 003<br>Value                                                   | Network:<br>Polaity                                                      | Status                                                   | Last<br>I Data                                      | Next<br>a: 003/100<br>Judge                                         |
|             | Recall Data<br>Name : abc<br>No: 003<br>Value<br><4mA                                           | Network:<br>Polaity<br>Reverse                                           | Status<br>Normal                                         | Last<br>Data<br>Current<br>AC                       | Next<br>a: 003/100<br>Judge<br>FAILL                                |
|             | Recall Data<br>Name : abc<br>No: 003<br>Value<br><4mA<br><4mA<br><4mA                           | Network:<br>Polaity<br>Reverse<br>Normal<br>Reverse<br>Normal            | Status<br>Normal<br>Normal<br>N-open<br>N-open           | Last<br>Current<br>AC<br>AC<br>AC<br>AC             | Next<br>a: 003/100<br>Judge<br>FAILL<br>FAILL<br>FAILL<br>FAILL     |
|             | Recall Data<br>Name : abc<br>Value<br><4mA<br><4mA<br><4mA<br><4mA                              | Network:<br>Polaity<br>Reverse<br>Normal<br>Reverse<br>Normal<br>Reverse | Status<br>Normal<br>Normal<br>N-open<br>N-open<br>E-open | Last<br>Current<br>AC<br>AC<br>AC<br>AC<br>AC<br>AC | Next<br>Judge<br>FAILL<br>FAILL<br>FAILL<br>FAILL<br>FAILL<br>FAILL |
|             | Recall Data<br>Name : abc<br>No: 003<br>Value<br><4mA<br><4mA<br><4mA                           | Network:<br>Polaity<br>Reverse<br>Normal<br>Reverse<br>Normal            | Status<br>Normal<br>Normal<br>N-open<br>N-open           | Last<br>Current<br>AC<br>AC<br>AC<br>AC             | Next<br>a: 003/100<br>Judge<br>FAILL<br>FAILL<br>FAILL<br>FAILL     |
|             | Recall Data<br>Name : abc<br>Value<br><4mA<br><4mA<br><4mA<br><4mA                              | Network:<br>Polaity<br>Reverse<br>Normal<br>Reverse<br>Normal<br>Reverse | Status<br>Normal<br>Normal<br>N-open<br>N-open<br>E-open | Last<br>Current<br>AC<br>AC<br>AC<br>AC<br>AC<br>AC | Next<br>Judge<br>FAILL<br>FAILL<br>FAILL<br>FAILL<br>FAILL<br>FAILL |

Up to 100 results can be recalled.

2. Use the *Last* and *Next* keys to navigate through each save file.

data.

3. Use the arrow keys to highlight and scroll through

Last

Next

 $\mathbf{1}$ 

| 4. | To delete highlighted data, use the <i>Delete Data</i> key. | Delete data |
|----|-------------------------------------------------------------|-------------|
| 5. | Press <i>Return</i> to return to the previous menu.         | Return      |

# USB Storage

| Connection and Navigation | 90 |
|---------------------------|----|
| Copy files to USB         |    |
| Firmware Update           |    |
| Save a Screen Image       | 93 |

### Connection and Navigation

| Background  | The USB port is used to copy files (panel settings,<br>measurement results, screen images) and for<br>performing firmware updates. |
|-------------|----------------------------------------------------------------------------------------------------|
| File Format | The GLC-9000 recognizes*.CSV *.BMPand *.BIN file formats.                                                                          |
| File name   | Only 8.3 length filenames are supported.                                                                                           |
| Connection  | 1. Insert a USB flash drive into the USB port located on the front panel.                                                          |

|                                        | 2009.09.01   |
|----------------------------------------|--------------|
| Leakage: Enclo-Enclo<br>Probe: T1/T2   | Network      |
| Tructure and a current : 10.10 mA      | Class        |
| OFF Min: 10.00 uA clear                | Leakage      |
|                                        | Limit        |
| m     Name:       Ready     Key unlock | System       |
| AUTO AC+DC AUTO Save Recall            | Hard<br>Copy |

The flash drive will be automatically detected after insertion. Once detected, the USB icon will appear on the status panel.

Operation 1. To access the <u>System setup</u> menu, press the <u>System</u> key. System 2. Press USBStorage from the System setup menu.

**USB** Storage

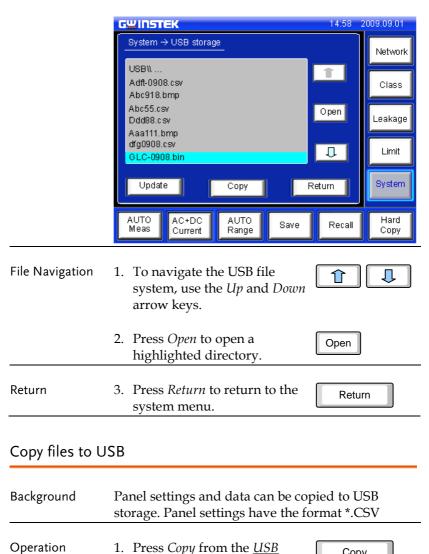

Storage menu to enter the copy menu settings.

Copy

Return

| GWINSTEK 14:58              | 2009.09.01   |
|-----------------------------|--------------|
| System → USB storage →Copy  | Network      |
| 1. Copy all saved panels.   | Class        |
| 2. Copy all saved data.     | Leakage      |
|                             | Limit        |
| Return                      | System       |
| AUTO AC+DC AUTO Save Recall | Hard<br>Copy |
|                             |              |

2. Choose to copy either the saved panel settings or saved data to USB memory.

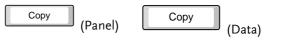

| Return | 3. | Press <i>Return</i> to cancel |  |  |
|--------|----|-------------------------------|--|--|
|        |    | copying and return to the     |  |  |
|        |    | system menu.                  |  |  |

### Firmware Update

| Background  | The firmware can be updated via the USB drive.<br>For the latest firmware, please see your local<br>distributor or contact GW Instek at<br><u>marketing@gwinstek.com.tw</u> |   |  |
|-------------|----------------------------------------------------------------------------------------------------|---|--|
| File Format | All firmware updates use a *.bin file format.                                                                                                    |   |  |
| Operation   | 1. Highlight a firmware file (*.bin) in the USB <u>Storage</u> <u>menu</u> using the arrow keys.                                                                            | Û |  |

### GLC-0908.bin

2. Press the *Update* key.

Update

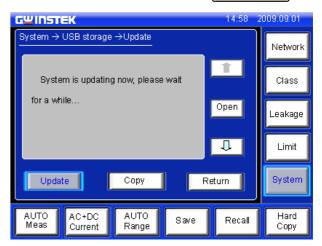

Wait while the system updates.

### Save a Screen Image

| Background  | Screen shots of the main display can be captured via the <i>Hardcopy</i> key. Each screen shot is saved as a bitmap (*.BMP) file in a directory named GLC9000. |              |  |
|-------------|----------------------------------------------------------------------------------------------------|--------------|--|
| File format | *.BMP                                                                                                    |              |  |
| Operation   | <ol> <li>Insert a USB flash drive into<br/>the USB port located on the<br/>front panel.</li> </ol>                                                             | الله<br>چ    |  |
|             | 2. Press the <i>Hardcopy</i> key, and wait for the image to be copied to the USB flash drive.                                                                  | Hard<br>Copy |  |

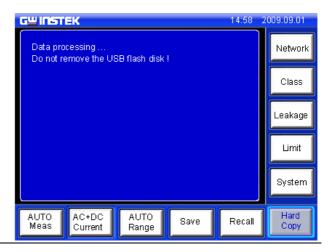

Note

If a USB disk has not been inserted, you will be prompted to insert a USB flash disk after the Hardcopy key is pressed.

## **System settings**

| Alarm/Tone Settings           |     |
|-------------------------------|-----|
| Date and Time Settings        |     |
| Language Selection            |     |
| System Self Test              | 100 |
| LCD/Touch Screen Settings     | 102 |
| EUT Voltage and Current Check | 104 |
| Interface                     | 105 |
| Voltage Measurement           | 107 |
| Initialize Menu               | 110 |
| Version and Serial Number     | 114 |
| EUT Outlet Settings           | 114 |

Background The *System* key is used to access the *System setup* menu. The system setup menu can then be used to access a number of different system menus.

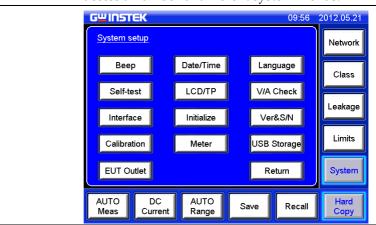

| Panel Operation | To access the <i>System setup</i> menu, press the <i>System</i> key. | System |  |
|-----------------|----------------------------------------------------------------------|--------|--|
|                 |                                                                      |        |  |

### Alarm/Tone Settings

| Background | The <u>Beep</u> menu is used to set alarm tones for |
|------------|-----------------------------------------------------|
|            | different events.                                   |

Panel Operation1. Press Beep from the SystemBeepsetupmenu.

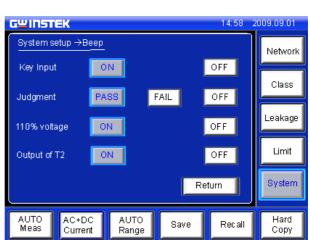

Setting an event to *ON* will allow an alarm tone to be heard when that event occurs. Selecting *PASS* or *FAIL* will produce a tone for a pass or fail judgment.

ON

OFF

Return

- 2. To turn an alarm on, set an event to *ON*, *PASS* or *FAIL*.
- 3. To turn off an alarm off, set an event to OFF.
- 4. Press *Return* to return to the System setup menu.

ON

OFF

## Date and Time Settings

| Background                                                  | The <i>Date and Time</i> menu is used to set the time and date.                      |  |  |  |  |  |
|-------------------------------------------------------------|--------------------------------------------------------------------------------------|--|--|--|--|--|
| Panel Operation                                             | 1. To access the <u>Date and Time</u><br>menu press the <u>Date&amp;Time</u><br>key. |  |  |  |  |  |
|                                                             | GUINSTEK 14:58 2009.09.01                                                            |  |  |  |  |  |
|                                                             | System setup →Date & Time                                                            |  |  |  |  |  |
|                                                             |                                                                                      |  |  |  |  |  |
|                                                             | 2009 09 07 16 : 45                                                                   |  |  |  |  |  |
|                                                             | Limit                                                                                |  |  |  |  |  |
|                                                             | Return System                                                                        |  |  |  |  |  |
|                                                             | AUTO AC+DC AUTO Save Recall Hard Copy                                                |  |  |  |  |  |
| 2. Use the up and down arrow keys to set the date and time. |                                                                                      |  |  |  |  |  |

3. Press *Return* to return to the *System setup* menu.

Return

Language

### Language Selection

| Background | Use the <i>Language Selection</i> menu to select the |
|------------|------------------------------------------------------|
|            | language used for the user interface.                |

Panel Operation 1. To access the <u>Language</u> <u>Selection</u> menu, press the Language key from the <u>System</u> <u>setup</u> menu.

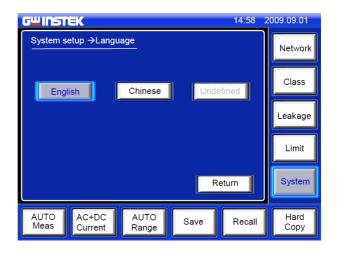

2. Choose a language. English

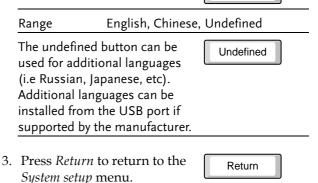

Self-test

## System Self Test

| Background | The system self-test function allows the system |  |  |
|------------|-------------------------------------------------|--|--|
|            | functions to be checked automatically.          |  |  |

Panel Operation 1. To access the <u>Self-test</u> menu, press the Self-test key from the System setup menu.

| GWINST       | ≡K               |               |      | 14:58  | 2009.09.01   |
|--------------|------------------|---------------|------|--------|--------------|
| System set   | tup →Self-te     | st            |      |        | Network      |
|              | RAM              |               | LCD  |        | Class        |
| s            |                  | ĺ             | LED  | 1      | Leakage      |
|              |                  |               |      |        | Limit        |
|              |                  |               | Re   | turn   | System       |
| AUTO<br>Meas | AC+DC<br>Current | AUTO<br>Range | Save | Recall | Hard<br>Copy |

2. To perform a self test, choose any of the soft test functions (*LED*, *LCD*, *RAM*, *Sound*).

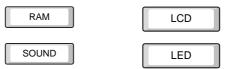

3. The results of the system test will be shown after the self test finishes.

| Range | LED, LCD, RAM, Sound |  |
|-------|----------------------|--|
|-------|----------------------|--|

4. Press *Return* to return to the <u>System setup</u> menu.

Return

LCD/TP

### LCD/Touch Screen Settings

| Background | The LCD & Touch Panel menu adjusts the LCD          |
|------------|-----------------------------------------------------|
|            | backlight wait time and calibrates the touch panel. |

Panel Operation 1. To access the <u>LCD & Touch</u> <u>Panel</u> menu, press the <u>LCD/TP</u> key from the <u>System</u> <u>setup</u> menu.

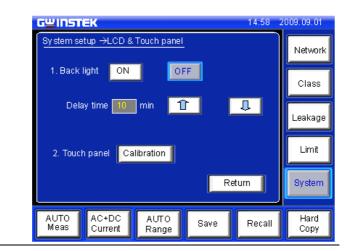

Back Light Setting the Backlight to ON will keep the backlight on at all times. Selecting OFF will make the back light turn off after a set Wait time.

1. To turn the backlight on continuously, press *ON*.

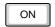

2. To make the backlight turnoff after a set period, press *OFF* and use the arrow keys to set a wait time.

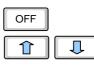

|                 | 3. | Press <i>Return</i> to return to the<br><u>System setup</u> menu. | Return      |
|-----------------|----|-------------------------------------------------------------------|-------------|
| LCD Calibration | 1. | Press Calibration to enter the calibration screen.                | Calibration |
|                 | 2. | Press each of the X's in the center to calibrate the LCD.         |             |
|                 | 3. | Press Cancel to cancel the calibration.                           | Cancel      |

V/A Check

### EUT Voltage and Current Check

| Background | The EUT voltage and current check tests voltage, |
|------------|--------------------------------------------------|
|            | current and power consumption.                   |

Panel Operation 1. To access the <u>EUT voltage &</u> <u>current check</u> menu, press the <u>V/A Check key from the</u> <u>System setup</u> menu.

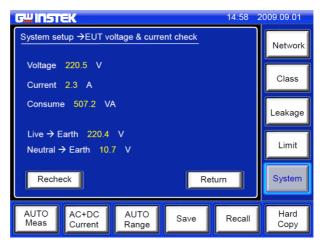

Voltage, current, power consumption and voltage between Live and Earth as well as Neutral to Earth will be displayed.

- 2. To perform the voltage and current check again, press *Recheck*.
- 3. Press *Return* to return to the <u>System setup</u> menu.

Return

Recheck

### Interface

| Background | The Interface menu is used to select the remote    |
|------------|----------------------------------------------------|
|            | control interface and interface settings. After a  |
|            | connection has been established, an interface icon |
|            | will be shown in the LCD display.                  |

Panel Operation 1. To access the *Interface* menu, press the *Interface* key from the *System setup* menu.

Interface

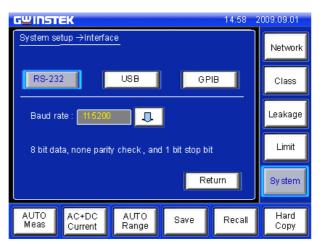

RS232, USB and GPIB can be selected from the interface menu. Each interface has a set a number of parameters and includes interface information.

| RS232 |       | t the interface to RS232, RS-232 RS-232.                      |
|-------|-------|---------------------------------------------------------------|
|       |       | the arrow and select a rate from the drop                     |
|       | Range | 4800~115200 baud, 8 bit data, no<br>parity check, 1 stop bit. |

## G≝INSTEK

| USB  | 3. | To set the interface to USB, press USB.                               |                                       | USB    |
|------|----|-----------------------------------------------------------------------|---------------------------------------|--------|
|      | 4. | Click the arrow and select a<br>baud rate from the drop<br>down list. |                                       | Ţ      |
|      |    | Range                                                                 | 4800~115200 bar<br>parity check, 1 st |        |
| GPIB | 1. | To set the inte<br>press GPIB.                                        | erface to GPIB,                       | GPIB   |
|      | 2. | Click the arro<br>a GPIB addre                                        | w keys to select<br>ss.               |        |
|      |    | Range                                                                 | 1~30                                  |        |
|      | 3. | Press Return t<br><u>System setup</u> r                               | o return to the<br>nenu.              | Return |

Meter

### Voltage Measurement

- Background As a voltage meter, different types of voltages can be measured: *AC*, *DC*,*AC*+*DC* and *AC* peak. The safety extra low voltage limit can also be set from the <u>Meter</u> menu.
- Panel Operation 1. Press the *Meter* key to access the *Voltage Meter* (*T*1/*T*2) menu.

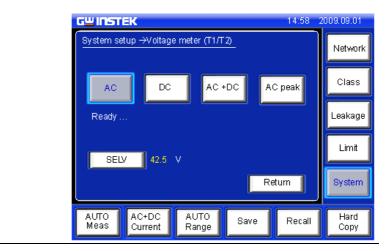

Meter Mode 1. Choose the current type.

| AC | AC+DC   |
|----|---------|
| DC | AC Peak |

2. Press the start button to begin measurements.

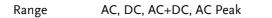

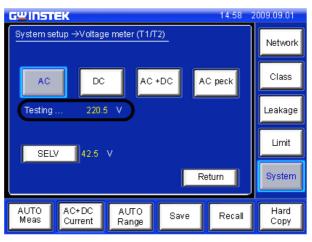

Measurements are shown in the center of the screen.

SELV 1. To set the safety extra low voltage, press the SELV key.

SELV

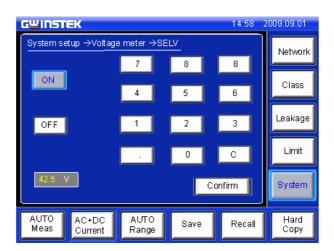

When the voltage exceeds the safety extra low voltage (SELV), the warning indicator will become illuminated and an alarm will sound. SELV can be auto configured or turned off.

| 2. | To set the SELV use the number pad and press <i>Confirm</i> .  |
|----|----------------------------------------------------------------|
|    | 99 V= 9 9 Confirm                                              |
| 3. | Press $ON$ to enable the SELV. ON                              |
|    | Range 0~99 volts                                               |
| 4. | Press <i>OFF</i> to disable the OFF SELV.                      |
| 5. | Press <i>Return</i> to return to the Return System setup menu. |

## Initialize Menu

| Background | The <i>Initialize</i> menu lets you initialize a number of |
|------------|------------------------------------------------------------|
|            | settings. Saved data and panel settings can be             |
|            | deleted, factory settings can be restored and zero         |
|            | adjustments can be performed.                              |
|            |                                                            |

Note The Zero adjustment is used to eliminate the effects of extension or adapter power cables that are used with the EUT power cable. It is only necessary for earth leakage tests.

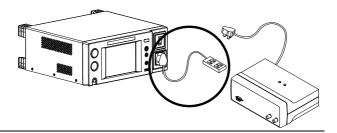

Panel Operation 1. Press the *Initialize* key to access the *Initialize* menu.

Initialize

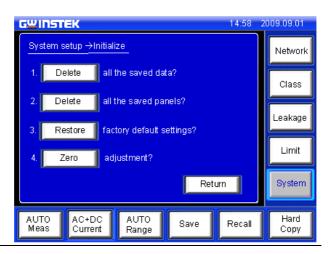

| Delete Data                 | 1. | Press the 1 <sup>st</sup> or 2 <sup>nd</sup> <i>Delete</i> key to delete either all the saved data or all the panel settings. | Delete          |
|-----------------------------|----|----------------------------------------------------------------------------------------------------|-----------------|
| Restore Default<br>Settings | 1. | To restore factory default settings, press <i>Restore</i> .                                                                   | Restore         |
|                             | 2. | Chose <i>Yes</i> to accept or <i>No</i> to cancel restoring the factory default settings.                                     | Yes<br>OR<br>No |

Zero Adjustment Zero Adjustment is used to compensate for extension or adapter cables that are connected to an EUT power cable for Earth (Ground) leakage tests. Zero adjustment is only applicable in AC or AC Peak modes in earth leakage mode.

| Conditions | Class I         | Page 66 |
|------------|-----------------|---------|
|            | Earth Leak mode | Page 70 |
|            | AC or AC Peak   | Page 75 |
|            | current         |         |

1. Ensure the EUT cable is disconnected from the extension or adapter cable that is connected to the leakage current tester.

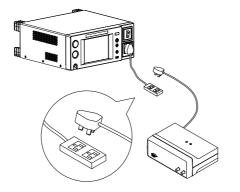

- 2. To perform a zero adjustment, press *Zero*.
- 3. Chose *Yes* to accept or *No* to cancel the Zero adjustment at the next screen.

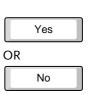

Zero

After the zero adjustment has been performed, a Z icon will be displayed on the main panel.

|                                | GWINSTEK                                                                          |                        | 14:58-20 | 09.09.01     |
|--------------------------------|-----------------------------------------------------------------------------------|------------------------|----------|--------------|
|                                | Leakage: Earth Leak<br>Probe:                                                     | Judge:                 |          | Network      |
|                                | Upper limit: 12.00mA<br>Lower limit: OFF                                          | Current:<br>Max:       |          | Class        |
|                                | Wait time: 120 sec<br>Meas time: 220 sec graph                                    | A Date                 | clear    | Leakage      |
|                                |                                                                                   | Network: E<br>Class: I |          | Limit        |
|                                | Ready                                                                             | Name:<br>Key unlock    |          | System       |
|                                |                                                                                   | JTO<br>Inge Save       | Recall   | Hard<br>Copy |
| Cancel Last Zero<br>Adjustment | 4. To remove the Ze adjustment, press in the <i>Initialize</i> me                 | Zero again             | Zero     |              |
|                                | 5. Chose <i>Yes</i> to confirm or <i>No</i> to not remove the zero adjustment. OR |                        |          |              |
|                                | ,                                                                                 |                        | No       |              |
|                                | 6. Press <i>Return</i> to re<br>System setup mer                                  |                        | Retur    | n            |

Ver & S/N

## Version and Serial Number

| Background | Used to check machine firmware version number |
|------------|-----------------------------------------------|
|            | and serial number.                            |
|            |                                               |

Panel Operation 1. Press the *Ver & S/N* key. The <u>Version & S/N</u> menu will appear.

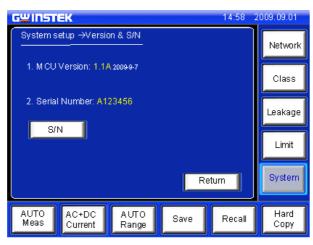

The firmware version and serial number is shown.

2. Press Return to return to the System setup menu.

Return

## **EUT Outlet Settings**

Background The <u>EUT Outlet</u> setting is used to set which input terminals on the EUT AC block are used for live and neutral.

EUT Outlet

Panel Operation 1. To access the <u>EUT Outlet</u> menu, press the <u>EU Outlet</u> key from the <u>System setup</u> menu.

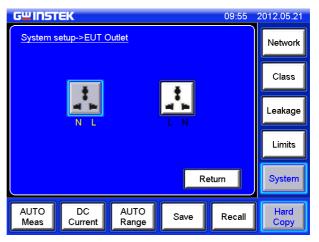

The EUT Outlet menu will allow you to select the live and neutral input terminals.

2. Select which input terminal configuration will be used for the EUT AC block.

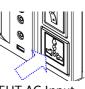

EUT AC Input

3. Press *Return* to return to the *System setup* menu.

Ν

Range

Return

Ν

# **R**EMOTE CONTROL

| Remote Control Settings                    | 119 |
|--------------------------------------------|-----|
| Remote Connection                          |     |
| Command Syntax                             |     |
| Command List                               |     |
| Commands                                   |     |
| Measurement Network Command                |     |
| Measuring Equipment Configuration Commands |     |
| Measurement Mode Command                   |     |
| Measurement Configuration Commands         | 133 |
| Measurement Items commands                 |     |
| Manual Measurement Commands                |     |
| Automatic Measurement Commands             |     |
| Measurement Commands                       |     |
| Measurement Data Command                   |     |
| Save Data Commands                         |     |
| System Setup Commands                      |     |
| System Related Commands                    |     |
| RS232 Interface Commands                   | 163 |
| SCPI Status Registers                      | 164 |
| Event Registers                            | 165 |
| Enable Registers                           | 165 |
| Status Byte Register                       | 166 |
| Standard Event Register                    |     |
| Status Byte Register Command               |     |
| Standard Event Register Commands           |     |
| Other Status Register Commands             | 172 |
| Errors                                     | 174 |
| Command Errors                             | 174 |

| Execution Errors       | 176 |
|------------------------|-----|
| Device Specific Errors | 176 |

# Remote Control Settings

| Background           | Remote control can be used with the USB, RS232 or GPIB interfaces.                                                                                                    |  |
|----------------------|----------------------------------------------------------------------------------------------------|--|
| Interface            | USB OFFICIENT CONSTRUCTION OFFICIENT CONSTRUCTION OFFICIENT CONSTRUCTUON OFFICIENT CONSTRUCTUON OFFICIENTO OFFICIENTO OFFICIENTO OFFICIENTO OFFICIENTO OFFICIENTO OFFICIENTO OFFICIENTO OFFICIENTO OFFICIENTO OFFICIENTO OFFICIENTO O |  |
| COM Port<br>Settings | <ul> <li>Configure the PC comport setting as shown below:</li> <li>Baud rate: 4800/9600/115200. See page 105 for information on how to set the baud rate on the</li> </ul>                                                                                                    |  |
|                      | <ul><li>GLC-9000.</li><li>Parity: None</li><li>Data bits: 8</li></ul>                                                                                                    |  |
|                      | <ul><li>Stop bits: 1</li><li>Data overflow control: None</li></ul>                                                                                                    |  |
| Note                 | The USB settings are configured the same as the RS232 settings.                                                                                                    |  |
| GPIB Settings        | <ul><li>Set the GPIB parameters as shown below:</li><li>Address: 1~30</li></ul>                                                                                                    |  |
|                      | <ul><li>Command Terminator: LF or CR+LF.</li></ul>                                                                                                    |  |
|                      | See page 105 for details on how to configure the GPIB address on the GLC-9000.                                                                                                    |  |

Function Test Open a terminal session, such as MTTTY (Multi-threaded TTY).

Enter the following query to test the system.

\* IDN?

If remote control is working correctly, the query will return the machine manufacturer, model, serial number and firmware version number.

GW INSTEK, GLC-9000, SN: xxxxxxx, Vx.xx

## **Remote Connection**

Enabling Remote 1. Connection Mode

Enabling Remote 1. Connect a USB, RS232 or GPIB cable.

- 2. Send a command to the GLC-9000\*. If the connection is successful, the relevant icon will appear on the LCD status bar.
- 🔜 RS232 🔜 USB
- GPIB
- 3. When Remote control is initialized, the UI panel will be locked, as shown below.

| GWINSTEK                                                                                                    | GPB 14:58                     | 2009.09.01   |
|----------------------------------------------------------------------------------------------------|-------------------------------|--------------|
| Leakage: Enclo-Enclo<br>Probe: T1/T2                                                                            | Judge:                        | Network      |
| Upper limit: 12.00mA                                                                                            | Current :                     | Class        |
| Lower limit: OFF<br>Waittime: 120 sec<br>Meastime: 220 sec                                                      | Max:<br>Min: clear            | Leakage      |
|                                                                                                    | Network: E<br>Class: I        | Limit        |
| Wait for setting                                                                                                | Name:<br>Key locked, Longpush | System       |
| Market Market Market Market Market Market Market Market Market Market Market Market Market Market Market Market | JTO Save Recall               | Hard<br>Copy |

Disabling Remote 1.Send the disconnect command\*\* from the PCControlterminal. The status bar icon should disappear.

- 2. Disconnect the interface cables from the rear panel.
- 3. The front panel should now be unlocked.

Image: NoteThe USB port is hot-swappable. Any devices can be<br/>directly connected or disconnected.

\*RS-232/USB connection command: any command can connect.

\*\*RS-232/USB disconnection command: System:local

# **Command Syntax**

The programming syntax used with the GLC-9000 conforms to IEEE488.2 and SCPI standards. SCPI (Standard computer Programming Interface) is designed for test and measurement instruments. It is based upon ASCII instrument command codes.

SCPI command syntax is based upon a "tree" hierarchy. In this system, related commands are grouped together at a common root level. Below, the "tree" hierarchy of the CONFigure command is shown.

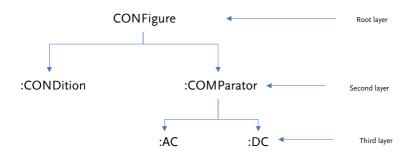

The command syntax is made up of short and long command forms. Any commands written in upper case, indicates the short command form, any command written in lower case indicates the long command form. Even though the commands are written in upper and lower case to distinguish between the command forms, either short or long command forms can be written in either upper or lower case. For example, the above syntax structure CONF and CONFIGURE are both acceptable formats, in upper or lower case letters. However, other forms of abbreviation such as CON and CONFigur are erroneous.

• Curly brackets indicate that the parameter(s) enclosed must be used.

• Vertical bars are used to separate parameters enclosed within brackets. The vertical bar indicates that only one of the enclosed

parameters can be used.

• Square brackets indicate that the data enclosed in the brackets are optional. The square brackets are not to be used when issuing a command, e.g., "CONFigure:COMParator 5.000E-05,20.00E-03"

| Command<br>separators | A colon (:) is used to separate a command key<br>word from the next key word. A parameter and a<br>command key word must be separated by<br>inserting a space. A comma is used to separate<br>neighboring parameters, if a command needs<br>multiple parameters.<br>"CONFigure: COMParator 5.000E-05,20.00E-03". |
|-----------------------|----------------------------------------------------------------------------------------------------|
|                       | A semi colon( ; ) can be used to concatenate two<br>separate commands that use the same root<br>command. For example:                                                                                                    |
|                       | "CONF:COND NORMal; RANGe AUTO" is the same as the 2 commands below:                                                                                                    |
|                       | "CONF:COND NORMal"                                                                                                    |
|                       | "CONF:RANGe AUTO"                                                                                                    |
|                       | Connect different sub-system commands by using<br>colons and semi colons. For example, for the<br>command string below, errors occur if the colon<br>and semi colon are not used.                                                                                                    |
|                       | "CONF:COND NORMal;:NETWork A"                                                                                                    |
| Queries               | Most commands can be queried by passing a<br>Question Mark to the command, e.g., to discover<br>the type of network used, the network command<br>can be queried using the query command below:<br>"NETWork?"                                                                                                    |

| SCPI Command<br>Terminators  | To terminate a message, either a line feed character <lf>, EOI or line feed and carriage return <lf><cr> can be used. Here <lf> can be used as the EOI line. When a message terminator is sent to the instrument, the SCPI command level is returned to the root level.</lf></cr></lf></lf>                                                                                                    |
|------------------------------|----------------------------------------------------------------------------------------------------|
| IEEE-488.2 Basic<br>Commands | IEEE-488.2 standard defines a set of basic<br>commands to restore default settings, clear event<br>and status registers, set event registers and<br>determine the current operation status. All basic<br>commands are three character commands headed<br>with an asterisk (*). The command key words and<br>the first parameter are separated by a space. A<br>semi colon (;) is used to separate multiple<br>commands, as illustrated below: "*RST; *CLS; *ESE<br>32; *OPC?"  |
| SCPI Parameter<br>Types      | The SCPI language defines a number of different data formats to send and receive information.                                                                                                    |
|                              | Value parameters: Commands using value<br>parameters support a number of different decimal<br>notations, including scientific, decimal point and<br>signed notation. Additionally, value parameters<br>can also include units directly after some<br>numerical parameters, i.e., s or ms. If a specific<br>value is required, values will be automatically<br>rounded to suit. The command below uses value<br>parameters:<br>CONFigure:COMParator [ <nr3>],<nr3>]</nr3></nr3> |

Discrete Parameters: A discrete parameter is used to set up a discrete number of parameters (e.g., NORMal, EARTh, NLIne). Like command key words, either short or long, and upper or lower case letters can be used. Query returns always return short form upper case letters. The command below uses discrete parameters: CONFogure:CURRent{ACDC | DC | AC | ACPeak}

Boolean Parameters: Boolean parameters represent a true or false binary condition. A false condition is represented by, "OFF" or "0" whilst "ON" or "1" is used for a true condition. The instrument will return "0" or "1" from a Boolean query. Below is an example of a command with Boolean parameters.

CONFigure:AUTO {OFF|ON}

String Parameters: String parameters include almost all the ASCII characters. A character must end and start with a single or double quotation mark. Quotation delimiters can also be used in a string when quotation marks are used within quotation marks. For example:

""quote""  $\rightarrow$  "quote".

# Command List

| Measurement<br>Network<br>Command                   | NETWork128                                      |
|-----------------------------------------------------|-------------------------------------------------|
| Measuring<br>Equipment<br>Configuration<br>Commands | EQUipment129<br>EQUipment:TYPE129               |
| Measurement<br>Mode Command                         | MODE                                            |
| Measurement<br>Configuration<br>Commands            | CONFigure:AUTO                                  |
| Measurement<br>Items Commands                       | CONFigure:COMParator                            |
| Manual<br>Measurement<br>Commands                   | CONFigure:CONDition137<br>CONFigure:POLarity141 |
| Automatic<br>Measurement<br>Commands                | CONFigure:AMITem                                |
| Measurement<br>Commands                             | STARt                                           |
| Measurement<br>Data Command                         | MEASure:AUTO146                                 |
| Save Data<br>Commands                               | MEMory:NUMBer                                   |

| System Setup    | SYStem:BACKlight151         |
|-----------------|-----------------------------|
| Commands        | SYStem:BEEPer:COMParator151 |
|                 | SYStem:BEEPer:KEY152        |
|                 | SYStem:BEEPer:T2OUT152      |
|                 | SYStem:BEEPer:T3OUT153      |
|                 | SYStem:CLEar:MEASure153     |
|                 | SYStem:CLEar:PANel154       |
|                 | SYStem:DATE154              |
|                 | SYStem:FILE154              |
|                 | SYStem:LANGuage158          |
|                 | SYStem:LOAD159              |
|                 | SYStem:SAVE159              |
|                 | SYStem:TEST:VA159           |
|                 | SYStem:TIME160              |
| System Related  | SYStem:ERRor161             |
| Commands        | *IDN?161                    |
|                 | *RST161                     |
|                 | *TST?161                    |
|                 | *WAI162                     |
| RS232 Interface | SYStem:LOCal163             |
| Commands        | SYStem:REMote163            |
| IEEE488.2       | *SRE                        |
| Interface       | *STB?170                    |
| Commands        | *ESE171                     |
|                 | *ESR?171                    |
|                 | *CLS172                     |
|                 | *OPC172                     |
|                 |                             |

# Commands

#### Measurement Network Command

| NETWork           |                                         |                        |  |
|-------------------|-----------------------------------------|------------------------|--|
| Selects a measure | ement network or queries th             | e current network type |  |
| Syntax            | NETWork {A B C D E F G H I}             |                        |  |
| Query Syntax      | NETWork?                                |                        |  |
| Query Return      | Returns network type: A B C D E F G H I |                        |  |
|                   | A: A network                            | F: F network           |  |
|                   | B: B network                            | G: G network           |  |
|                   | C: C network                            | H: H network           |  |
|                   | D: D network                            | I: I network           |  |
|                   | E: E network                            |                        |  |
| Example           | NETWork B                               |                        |  |

Sets the current network as network B.

Query Example NETWork?

Current network is B.

Return: B

### Measuring Equipment Configuration Commands

| EQUipment          |                                                                        |                       |  |
|--------------------|------------------------------------------------------------------------|-----------------------|--|
| Sets or queries th | ne EUT class.                                                          |                       |  |
| Syntax             | EQUipment {CLAss1 CLAss2 INTernal}                                     |                       |  |
| Query Syntax       | EQUipment?                                                             |                       |  |
| Query Return       | Returns the equipment class of the EUT:<br>CLAss1 CLAss2 INTernal      |                       |  |
|                    | CLAss1: CLASS I                                                        | INTernal:Internally   |  |
|                    | CLAss2: CLASS II                                                       | powered               |  |
| Example            | EQUipment CLAss1                                                       |                       |  |
|                    | Sets the class of the EUT to "CLASS I".                                |                       |  |
| Query Example      | EQUipment?                                                             |                       |  |
|                    | Return: CLASS1                                                         |                       |  |
|                    | Returns the current EUT class.                                         |                       |  |
| EQUipment:TYPI     | E                                                                      |                       |  |
| Sets or queries th | ne applied part of the EL                                              | IT.                   |  |
| Note: This comm    | nand can only be used w                                                | ith medical networks. |  |
| Syntax             | EQUipment:TYPE {B BF CF}                                               |                       |  |
| Query Syntax       | EQUipment:TYPE?                                                        |                       |  |
| Query Return       | Returns the applied part of the EUT: B BF CF (Medical<br>Network only) |                       |  |

Network only) B: B Type BF: BF Type

CF: CF Type

EQUipment:TYPE BF

Example

The the applied part of the EUT is set to type BF for Medical network.

Query Example EQUipment:TYPE? Return: BF Type BF is the currently applied part of the EUT for Medical networks.

## Measurement Mode Command

MODE

Set or queries the measurement mode.

Note: Different measuring networks have different measurement modes.

| Syntax       | MODE<br>EARTh ENCLosure1(ENCL1) ENCLosure2(ENCL2)<br> ENCLosure3(ENCL3) PATient1(PAT1) PATient2(PAT2)<br> PATient3(PAT3) PAUXiliary(PAUX) |                                           |  |
|--------------|----------------------------------------------------------------------------------------------------|-------------------------------------------|--|
| Query Syntax | MODE?                                                                                                    |                                           |  |
| Query Return | Returns the measurement mode:                                                                                                    |                                           |  |
|              | EARTH ENCLOSURE1 ENCLOSURE2 ENCLOSURE3 P<br>ATIENT1 PATIENT2 PATIENT3 PAUXILIARY                                                          |                                           |  |
|              | When measurement network A,B,C,D,E,G,H or I is selected:                                                                                  |                                           |  |
|              | EARTh                                                                                                    | Earth leakage current.                    |  |
|              | ENCLosure1                                                                                                    | Enclosure to earth leakage current.       |  |
|              | ENCLosure2                                                                                                    | Enclosure to enclosure leakage current.   |  |
|              | ENCLosure3                                                                                                    | Enclosure to line leakage current.        |  |
|              | When measurement network F is selected:                                                                                                   |                                           |  |
|              | EARTh                                                                                                    | Earth leakage current                     |  |
|              | ENCLosure1                                                                                                    | Enclosure to earth leakage current        |  |
|              | ENCLosure2                                                                                                    | Enclosure to enclosure leakage<br>current |  |
|              | PATient1                                                                                                    | Patient leakage current I                 |  |
|              | PATient2                                                                                                    | Patient leakage current II                |  |
|              | PATient3                                                                                                    | Patient leakage current III               |  |
|              | PAUXiliary                                                                                                    | Patient Auxiliary Current                 |  |

| Example       | MODE EARTH                                             |
|---------------|--------------------------------------------------------|
|               | Sets the measurement mode to Earth leakage current.    |
| Query Example | MODE?                                                  |
|               | Return: EARTH                                          |
|               | Earth leakage current is the current measurement mode. |

#### Measurement Configuration Commands

#### CONFigure:AUTO

Configures or queries the current measurement mode. When the measurement mode is set to Auto, a measurement can be started after any of the following:

The *Start* key on the panel has been pressed.

The START line of the EXT I/O line is sent low

The STARt command is used.

| Syntax        | CONFigure:AUTO {ON OFF}                                       |  |
|---------------|---------------------------------------------------------------|--|
| Query Syntax  | CONFigure:AUTO?                                               |  |
| Query Return  | Returns the current measurement mode as a string:<br>(ON OFF) |  |
|               | ON: Automatic mode OFF: Manual mode                           |  |
| Example       | CONFigure:AUTO OFF                                            |  |
|               | Sets the measurement mode to manual mode.                     |  |
| Query Example | CONFigure:AUTO?                                               |  |
|               | Return: OFF                                                   |  |
|               | The current measurement mode is manual.                       |  |

#### CONFigure:FILTer

Sets or queries whether Network F has the RC network enabled/disabled. If the RC network is OFF, a 1k pure resistance filter is used.

| Syntax       | CONFigure:FILTer {ON OFF}<br>CONFigure: FILTer?             |  |
|--------------|-------------------------------------------------------------|--|
| Query Syntax |                                                             |  |
| Query Return | Returns a string indicating if the RC network is ON or OFF. |  |
|              | ON: RC filter is ON.                                        |  |
|              | OFF: RC filter is OFF, pure 1k resistance is enabled.       |  |
| Example      | CONFigure:FILTer OFF                                        |  |
|              | Turns the RC filter OFF for Measuring Network F.            |  |

| Query Example | CONFigure:FILTer ?                                         |  |
|---------------|------------------------------------------------------------|--|
|               | Return: OFF                                                |  |
|               | Returns the RC filter status. The RC filter is turned off. |  |

## Measurement Items commands

| CONFigure:COMParator                                     |                                                                                                    |  |
|----------------------------------------------------------|----------------------------------------------------------------------------------------------------|--|
| Sets the current measuring mode's upper and lower limit. |                                                                                                    |  |
| Syntax                                                   | CONFigure:COMParator {[ <nr3>[ ,<nr3>]]}</nr3></nr3>                                                                                   |  |
| Query Syntax                                             | CONFigure:COMParator?                                                                                                    |  |
| Query Return                                             | Returns the current measuring mode upper and lower<br>limit. The first parameter is the upper limit, the<br>second is the lower limit. |  |
|                                                          | <nr3>: Range: +4.000E-6 ~ +20.00E-03 (in Amps)</nr3>                                                                                   |  |
| Example                                                  | CONFigure:COMParator +4.000E-03,+100.0E-06                                                                                             |  |
|                                                          | Set the upper limit to 4mA and the lower limit to 100uA.                                                                               |  |
| Query Example                                            | CONFigure:COMParator?                                                                                                    |  |
|                                                          | Return: +4.000e-03,+1.000E-04                                                                                                    |  |
|                                                          | Returns an upper limit of 4mA and a lower limit of 100uA.                                                                              |  |

#### CONFigure:CURRent

Sets or queries the leakage current type.

| Syntax        | CONFigure:CURRent {ACDC AC DC ACPeak}                              |                  |
|---------------|--------------------------------------------------------------------|------------------|
| Query Syntax  | CONFigure:CURRent?                                                 |                  |
| Query Return  | Returns the leakage current type as a string:<br>ACDC AC DC ACPeak |                  |
|               | ACDC: AC+DC                                                        | DC: DC           |
|               | AC: AC                                                             | ACPeak : AC PEAK |
| Example       | CONFigure:CURRent DC<br>Set the leakage current type to DC.        |                  |
|               |                                                                    |                  |
| Query Example | CONFigure:CURRent?                                                 |                  |
|               | Return: DC                                                         |                  |
|               | DC is the leakage current type.                                    |                  |

#### CONFigure:RANGe

Sets or queries the current range.

Note: Leakage current ranges can only be selected when in manual mode.

| Syntax        | CONFigure:RANGe{AUTO HOLD1 HOLD2 HOLD3 <br>HOLD4}                                                                                                   |                            |  |
|---------------|----------------------------------------------------------------------------------------------------|----------------------------|--|
| Query Syntax  | CONFigure:RANGe?                                                                                                    |                            |  |
| Query Return  | Return value: Returns the current range as a string:<br>AUTO HOLD1 HOLD2 HOLD3 HOLD4<br>When AC, DC, AC+DC leakage current is selected<br>(target): |                            |  |
|               |                                                                                                    |                            |  |
|               | AUTO                                                                                                    | Automatic current range    |  |
|               | HOLD1                                                                                                    | 25.00mA range              |  |
|               | HOLD2                                                                                                    | 5.000mA range              |  |
|               | HOLD3                                                                                                    | 500.0uA range              |  |
|               | HOLD4                                                                                                    | 50.00uA range              |  |
|               | When ACpeak leal                                                                                                    | kage current is selected:  |  |
|               | AUTO                                                                                                    | Automatic current range    |  |
|               | HOLD1                                                                                                    | 75.0mA file                |  |
|               | HOLD2                                                                                                    | 10.00mA range              |  |
|               | HOLD3                                                                                                    | 1.000mA range              |  |
|               | HOLD4                                                                                                    | 500.0uA range              |  |
| Example       | CONFigure:RANGe AUTO                                                                                                    |                            |  |
|               | Set the leakage cu                                                                                                    | rrent range to AUTO.       |  |
| Query Example | CONFigure:RANGe?                                                                                                    |                            |  |
|               | Return: AUTO                                                                                                    |                            |  |
|               | AUTO is the curre                                                                                                    | ent leakage current range. |  |

## Manual Measurement Commands

#### **CONFigure:CONDition**

Sets or queries the EUT status when in manual measurement mode.

Note: The CONFigure:CONDition command or query can only be used in manual measurement mode.

| Syntax        | CONFigure:CONDition                                                                 |                                                                         |  |  |  |
|---------------|-------------------------------------------------------------------------------------|-------------------------------------------------------------------------|--|--|--|
|               | {NORMal EARTh POWersource NAPPly RAPPly LLINe <br>NLINe}                            |                                                                         |  |  |  |
| Query Syntax  | CONFigure:CON                                                                       | Dition?                                                                 |  |  |  |
| Query Return  | Returns the EUT s<br>mode.                                                          | status when in manual measurement                                       |  |  |  |
|               | NORMal EARTh POWersource NAPPly RAPPly LLINe <br>NLINe                              |                                                                         |  |  |  |
|               | NORMal                                                                              | Under normal conditions.                                                |  |  |  |
|               | EARTh                                                                               | Disconnected earth line.                                                |  |  |  |
|               | POWersource                                                                         | Disconnected live line.                                                 |  |  |  |
|               | NAPPly                                                                              | Normal connection, positive phase, 110% voltage application.            |  |  |  |
|               | RAPPly                                                                              | Negative phase, 110% voltage application.                               |  |  |  |
|               | LLINe                                                                               | Application of voltage from the live line. Normal live line connection. |  |  |  |
|               | NLINe Application of voltage from the neutral line. Normal neutral line connection. |                                                                         |  |  |  |
| Example       | CONFigure:CONDition NORMal                                                          |                                                                         |  |  |  |
|               | Set the leakage current test to normal conditions.                                  |                                                                         |  |  |  |
| Query Example | CONFigure:CONDition ?                                                               |                                                                         |  |  |  |
|               | Return: NORMAL                                                                      |                                                                         |  |  |  |
|               | The leakage current test is set to normal conditions.                               |                                                                         |  |  |  |

#### Conditions

#### Under network A, B, C, D, E, G, H, I

| Machine Status                               |        |                            | CLASS-I               |                     |                           |
|----------------------------------------------|--------|----------------------------|-----------------------|---------------------|---------------------------|
|                                              |        |                            | Single Fault cor      | ndition             |                           |
| Measurement<br>Mode                          | Normal | Power line<br>disconnected | Earth<br>disconnected | Live line<br>output | Neutral<br>Line<br>output |
| Earth Leakage<br>Current                     | •      | •                          |                       |                     |                           |
| Enclosure to Line<br>leakage current         |        |                            |                       | •                   | •                         |
| Enclosure and<br>earth leakage<br>current    | •      | •                          | •                     |                     |                           |
| Enclosure to<br>Enclosure leakage<br>current | •      | •                          | •                     |                     |                           |
| Machine Status                               |        |                            | CLASS-II              |                     |                           |
|                                              |        |                            | Single Fault Cor      | ndition             |                           |
| Measurement<br>Mode                          | Normal | Power Line<br>Disconnected | Earth<br>Disconnected | Live line<br>output | Neutral<br>Line<br>output |
| Earth Leakage<br>Current                     |        |                            |                       |                     |                           |
| Enclosure to Line<br>leakage current         |        |                            |                       | •                   | •                         |
| Enclosure and<br>earth leakage<br>current    | •      | •                          |                       |                     |                           |
| Enclosure to<br>Enclosure leakage<br>current | •      | •                          |                       |                     |                           |

#### **REMOTE CONTROL**

| Machine Status                               |        |                            | Int power             |                                        |                                        |
|----------------------------------------------|--------|----------------------------|-----------------------|----------------------------------------|----------------------------------------|
|                                              |        |                            | Single Fault cor      | ndition                                |                                        |
| Measurement<br>Mode                          | Normal | Power Line<br>Disconnected | Earth<br>Disconnected | Live line<br>output                    | Neutral<br>Line<br>output              |
| Earth Leakage<br>Current                     |        |                            |                       |                                        |                                        |
| Enclosure to Line<br>leakage current         |        |                            |                       |                                        |                                        |
| Enclosure and<br>earth leakage<br>current    | ٠      |                            |                       |                                        |                                        |
| Enclosure to<br>Enclosure leakage<br>current | •      |                            |                       |                                        |                                        |
| Under Network F                              | •      |                            |                       |                                        |                                        |
| Machine Status                               |        |                            | CLASS-I               |                                        |                                        |
|                                              |        |                            | Single Fault con      | dition                                 |                                        |
| Measurement<br>Mode                          | Normal | Power Line<br>Disconnected | Earth<br>Disconnected | 110%<br>output<br>positive<br>polarity | 110%<br>output<br>negative<br>polarity |
| Earth Leakage<br>Current                     | •      | •                          |                       |                                        |                                        |
| Enclosure and<br>earth leakage<br>current    | •      | •                          | •                     | •                                      | •                                      |
| Enclosure to<br>Enclosure<br>leakage current | •      | •                          | •                     | •                                      | •                                      |
| Patient Auxiliary<br>current                 | •      | •                          | •                     |                                        |                                        |
| Patient Leakage<br>Current I                 | •      | •                          | •                     |                                        |                                        |
| Patient Leakage<br>Current II                |        |                            |                       | •                                      | •                                      |
| Patient Leakage<br>Current III               |        |                            |                       | •                                      | •                                      |

GLC-9000 User Manual

| Machine Status                               |        |                            | CLASS-II              |                                        |                                        |
|----------------------------------------------|--------|----------------------------|-----------------------|----------------------------------------|----------------------------------------|
|                                              |        |                            | Single Fault Co       | ndition                                |                                        |
| Measurement<br>Mode                          | Normal | Power Line<br>Disconnected | Earth<br>Disconnected | 110%<br>output<br>positive<br>polarity | 110%<br>output<br>negative<br>polarity |
| Earth Leakage<br>Current                     |        |                            |                       |                                        |                                        |
| Enclosure and<br>earth leakage<br>current    | •      | •                          |                       | •                                      | •                                      |
| Enclosure to<br>Enclosure<br>leakage current | •      | •                          |                       | •                                      | •                                      |
| Patient Auxiliary<br>current                 | ٠      | •                          |                       |                                        |                                        |
| Patient Leakage<br>Current I                 | ٠      | •                          |                       |                                        |                                        |
| Patient Leakage<br>Current II                |        |                            |                       | •                                      | ٠                                      |
| Patient Leakage<br>Current III               |        |                            |                       | •                                      | •                                      |
| Machine Status                               |        |                            | Int power             |                                        |                                        |
|                                              |        |                            | Single Fault Co       | ndition                                |                                        |
| Measurement<br>Mode                          | Normal | Power Line<br>Disconnected | Earth<br>Disconnected | 110%<br>output<br>positive<br>polarity | 110%<br>output<br>negative<br>polarity |
| Earth Leakage<br>Current                     |        |                            |                       |                                        |                                        |
| Enclosure and<br>earth leakage<br>current    | •      |                            |                       | •                                      | •                                      |
| Enclosure to<br>Enclosure<br>leakage current | •      |                            |                       | •                                      | •                                      |
| Patient Auxiliary<br>current                 | •      |                            |                       |                                        |                                        |
| Patient Leakage<br>Current I                 | •      |                            |                       |                                        |                                        |

| Patient Leakage<br>Current II | <br> | <br>• | • |
|-------------------------------|------|-------|---|
| Patient Leakage               |      |       |   |
| Current III                   | <br> | <br>• | • |

•Selectable, -- Not selectable

#### CONFigure:POLarity

Sets or queries the power supply polarity in manual testing.

Note: The power supply polarity can only be set in manual measurement/mode.

| Syntax        | CONFigure:POLarity {NORMal REVerse}                            |                            |  |  |
|---------------|----------------------------------------------------------------|----------------------------|--|--|
| Query Syntax  | CONFigure:POLarity?                                            |                            |  |  |
| Query Return  | Return value:                                                  |                            |  |  |
|               | Returns the polarity of the power supply in manual measurement |                            |  |  |
|               | NORMal REVerse                                                 |                            |  |  |
|               | NORMal                                                         | positive polarity          |  |  |
|               | REVerse                                                        | negative polarity          |  |  |
| Example       | CONFigure:POLa                                                 | rity NORMal                |  |  |
|               | Sets the power su                                              | pply to positive polarity. |  |  |
| Query Example | CONFigure:POLarity?                                            |                            |  |  |
|               | Return: NORMal                                                 |                            |  |  |
|               | The polarity of the power supply is currently set to positive. |                            |  |  |

#### Automatic Measurement Commands

#### CONFigure:AMITem

Configure or query all auto measurement settings. The settings must be compatible with the measuring network, class and leakage mode, refer to the list from the page 138. Any bits that are set to 1 indicate that the corresponding mode/function is set.

Note: Automatic measurements cannot be made in manual measurement mode.

| Syntax   |       | CONFigure: AMITem <nr1></nr1>                                                                                   |                   |                                                              |                                       |            |                  |        |
|----------|-------|----------------------------------------------------------------------------------------------------|-------------------|--------------------------------------------------------------|---------------------------------------|------------|------------------|--------|
| Query Sy | ntax  | CONF                                                                                                    | CONFigure:AMITem? |                                                              |                                       |            |                  |        |
| Query Re | turn  | <nr1< td=""><td>&gt; Return</td><td>is a 9-bit</td><td>: integer</td><td>(1~512)</td><td>•</td><td></td></nr1<> | > Return          | is a 9-bit                                                   | : integer                             | (1~512)    | •                |        |
| 256      | 128   | 64                                                                                                    | 32                | 16                                                           | 8                                     | 4          | 2                | 1      |
| Bit8     | bit7  | bit6                                                                                                    | bit5              | bit4                                                         | bit3                                  | bit2       | bit1             | bit0   |
| NLINe    | LLINe | Neg<br>phase                                                                                                    | Pos<br>phase      | RAPPly                                                       | NAPPly                                | EARTh      | POWer-<br>source | NORMal |
|          |       | NOR                                                                                                    | Mal               | Un                                                           | der norm                              | nal cond   | itions.          |        |
|          |       | POWe                                                                                                    | POWersource       |                                                              | connecte                              | ed live li | ne.              |        |
|          |       | EARTh                                                                                                    |                   | Disconnected earth line.                                     |                                       |            |                  |        |
|          |       | NAPPly                                                                                                    |                   | Normal connection, positive phase, 110% voltage application. |                                       |            |                  |        |
|          |       | RAPPly                                                                                                    |                   |                                                              | gative ph<br>olication.               | ase, 110   | )% volta         | ge     |
|          |       | LLINe                                                                                                    | !                 |                                                              | olication<br>e. Norma                 |            |                  |        |
|          |       | NLINe                                                                                                    |                   | neu                                                          | olication<br>Itral line.<br>Inection. |            |                  |        |
| Example  |       | CONF                                                                                                    | igure: A          | MITem ·                                                      | <101>                                 |            |                  |        |
| 256      | 128   | 64                                                                                                    | 32                | 16                                                           | 8                                     | 4          | 2                | 1      |
| Bit8     | bit7  | bit6                                                                                                    | bit5              | bit4                                                         | bit3                                  | bit2       | bit1             | bit0   |

| 요쁘니                      | ISTEK    | (                                                                                           |                  |           |                         | REM       | ΟΤΕ CO   | NTROL |
|--------------------------|----------|---------------------------------------------------------------------------------------------|------------------|-----------|-------------------------|-----------|----------|-------|
| 0                        | 0        | 1                                                                                           | 1                | 0         | 0                       | 1         | 0        | 1     |
|                          |          | supply                                                                                      |                  | nected o  | ent items<br>earth line |           |          | •     |
| Query E                  | ample    | CONF                                                                                        | igure: A         | MITem?    |                         |           |          |       |
|                          |          | Returr                                                                                      | n: 4             |           |                         |           |          |       |
|                          |          |                                                                                             | source<br>rement |           | ected is                | the curre | ent      |       |
| CONFig                   | ure:AMT  | ïme                                                                                         |                  |           |                         |           |          |       |
| Set or qu<br>seconds     | •        | auto mea                                                                                    | asureme          | ent dura  | tion, rang              | ging fror | n 1~300  |       |
| Note: Aı                 | ito meas | uremen                                                                                      | t configu        | uration o | annot be                | e used ir | manual   | mode. |
| Syntax                   |          | CONF                                                                                        | igure:Al         | MTime     | <nr1></nr1>             |           |          |       |
| Query Sy                 | /ntax    | CONF                                                                                        | igure:Al         | MTime?    |                         |           |          |       |
| Query R                  | eturn    | Returr                                                                                      | ns the au        | ito mea   | suremen                 | t time va | lue.     |       |
|                          |          | <nr1:< td=""><td>&gt;</td><td>1~3</td><td>300 secs.</td><td></td><td></td><td></td></nr1:<> | >                | 1~3       | 300 secs.               |           |          |       |
| Example                  |          | CONF                                                                                        | igure:Al         | MTime 2   | 2                       |           |          |       |
|                          |          | Set the                                                                                     | e duratio        | on of the | e auto me               | easurem   | ent to 2 | secs. |
| Query Ex                 | kample   | CONF                                                                                        | igure:Al         | MTime?    |                         |           |          |       |
|                          |          | 2                                                                                           |                  |           |                         |           |          |       |
|                          |          | Returr                                                                                      | ns the au        | ito mea   | suremen                 | t time (2 | second   | s).   |
| CONFigure: AMTime: \Y/AI |          |                                                                                             |                  |           |                         |           |          |       |

CONFigure:AMTime:WAI

Sets or queries the wait time in automatic mode. Range: 1~1800 seconds.

Note: The wait time can only be set in automatic mode. The wait time cannot be changed when in manual mode.

| Syntax       | CONFigure:AMTime:WAI <nr1></nr1>             |                 |  |  |  |
|--------------|----------------------------------------------|-----------------|--|--|--|
| Query Syntax | CONFigure:AMTime:WAI?                        |                 |  |  |  |
| Query Return | Returns the wait time value under auto mode. |                 |  |  |  |
|              | <nr1></nr1>                                  | 1~1800 seconds. |  |  |  |

| Example       | CONFigure:AMTime:WAI 8                                   |
|---------------|----------------------------------------------------------|
|               | When in automatic mode, sets the wait time to 8 seconds. |
| Query Example | CONFigure:AMTime:WAI?                                    |
|               | Return: 8                                                |
|               | Returns the wait time for automatic mode.                |

# Measurement Commands

| STARt          |                         |  |  |
|----------------|-------------------------|--|--|
| Starts the mea | surement.               |  |  |
| Syntax         | STARt                   |  |  |
| Example        | STARt                   |  |  |
|                | Starts the measurement. |  |  |
| STOP           |                         |  |  |
| Stops the mea  | surement.               |  |  |
| Syntax         | STOP                    |  |  |
| Example        | STOP                    |  |  |
|                | Stops the measurement.  |  |  |
|                |                         |  |  |

## Measurement Data Command

| MEASure:AUTC    | )                                                          |                                                                                                    |  |
|-----------------|------------------------------------------------------------|----------------------------------------------------------------------------------------------------|--|
| Queries the max | ximum value afte                                           | r auto measurement.                                                                                                    |  |
| Note: This com  | Note: This command can only be used for automatic testing. |                                                                                                    |  |
| Query Syntax    | MEASure:AU                                                 | MEASure:AUTO?                                                                                                    |  |
| Query Return    |                                                            | Returns the file name and 5 values < value1>,<br><value2>, &lt; value3&gt;, <value4>, &lt; value5&gt;.</value4></value2> |  |
|                 | <value1></value1>                                          | The maximum value in Amps                                                                                                |  |
|                 | <value2></value2>                                          | Power supply polarity:                                                                                                   |  |
|                 |                                                            | 0: Positive polarity                                                                                                    |  |
|                 |                                                            | 1: Negative polarity                                                                                                    |  |
|                 | <value3></value3>                                          | Equipment status:                                                                                                    |  |
|                 |                                                            | 0: Normal conditions                                                                                                    |  |
|                 |                                                            | 1: Disconnected live line.                                                                                               |  |
|                 |                                                            | 2: Disconnected earth line.                                                                                              |  |
|                 |                                                            | 3: Normal neutral line connection conditions, 110% voltage application.                                                  |  |
|                 |                                                            | 4: Negative phase, 110% voltage application.                                                                             |  |
|                 |                                                            | 5: Normal live line connection<br>conditions. Application of voltage<br>from the live line.                              |  |
|                 |                                                            | 6:Normal neutral line connection<br>conditions. Application of voltage<br>from the neutral line.                         |  |
|                 | <value4></value4>                                          | Leakage current type:                                                                                                    |  |
|                 |                                                            | 0: AC                                                                                                    |  |
|                 |                                                            | 1: DC                                                                                                    |  |
|                 |                                                            | 2: AC+DC                                                                                                    |  |
|                 |                                                            | 3: ACpeak                                                                                                    |  |
|                 |                                                            |                                                                                                    |  |

1.027mA

Negative

|               | <value5></value5>                                   | 0: Mea<br>and lov<br>1: Mea<br>upper l<br>2: Mea | ent Value:<br>surement is wit<br>ver judgment li<br>surement is gre<br>imit (FAIL-U)<br>surement is les<br>mit (FAIL-L) | mits (PASS)<br>eater than the |
|---------------|-----------------------------------------------------|--------------------------------------------------|----------------------------------------------------------------------------------------------------|-------------------------------|
| Query Example | MEASure:                                            |                                                  | ( )                                                                                                    |                               |
|               | File_01                                             |                                                  |                                                                                                    |                               |
|               | +1.031E-03,0,0,1,0,+1.024E-03,1,0,1,0               |                                                  |                                                                                                    |                               |
|               | +1.040E-03,0,1,1,1,+1.019E-03,1,1,1,0               |                                                  |                                                                                                    |                               |
|               | +1.013E-03,0,2,1,2,+1.027E-03,1,2,1,0               |                                                  |                                                                                                    |                               |
|               | Return value examples are shown in the table below: |                                                  |                                                                                                    |                               |
| Maximum       | Power<br>polarity                                   | Equipment<br>Status                              | Leakage<br>current type                                                                                                 | Judgment                      |
| 1.031mA       | Positive                                            | Normal                                           | DC                                                                                                    | PASS                          |
| 1.024mA       | Negative                                            | Normal                                           | DC                                                                                                    | PASS                          |
| 1.040mA       | Positive                                            | Power line<br>disconnected                       | DC                                                                                                    | FAIL-U                        |
| 1.019mA       | Negative                                            | Power line<br>disconnected                       | DC                                                                                                    | PASS                          |
| 1.013mA       | Positive                                            | Earth<br>disconnected                            | DC                                                                                                    | FAIL-L                        |

Earth

disconnected

DC

PASS

# Save Data Commands

| MEMory:NUMBe                                                             | er                                                                                                 |                                                                         |  |
|--------------------------------------------------------------------------|----------------------------------------------------------------------------------------------------|-------------------------------------------------------------------------|--|
| Query the data where the file no. is recorded and saved.                 |                                                                                                    |                                                                         |  |
| Query Syntax                                                             | MEMory:NUMBer?                                                                                     |                                                                         |  |
| Query Return                                                             | Returns the num                                                                                    | ber of data files, ranging from 1~100.                                  |  |
| Query Example                                                            | MEMory:NUMB                                                                                        | er?                                                                     |  |
|                                                                          | Return: 7                                                                                          |                                                                         |  |
|                                                                          | A total of 7 meas                                                                                  | urement records have been saved.                                        |  |
| MEMory:IDENtity                                                          | у                                                                                                  |                                                                         |  |
| Queries the assig                                                        | ned file's name an                                                                                 | d time it was last updated.                                             |  |
| Query Syntax                                                             | MEMory:IDENtit                                                                                     | y? <nr1></nr1>                                                          |  |
|                                                                          | <nr1></nr1>                                                                                        | Memory number, range: 1~100.                                            |  |
| Query Return                                                             | Returns three strings <char value1="">, <char value2=""><br/><char value3=""></char></char></char> |                                                                         |  |
|                                                                          | <char value1=""></char>                                                                            | File name.                                                              |  |
|                                                                          | <char value2=""></char>                                                                            | File number                                                             |  |
|                                                                          | <char value3=""></char>                                                                            | Time of the last update.                                                |  |
| Query Example                                                            | MEMory:IDENtit                                                                                     | y? 6                                                                    |  |
|                                                                          | Return: CeL,NO-                                                                                    | 6, 2008/08/08.                                                          |  |
| Where CeL is the name of the file. (<br>and 2008/8/8 is the update time. |                                                                                                    | name of the file. 6 is the file number<br>the update time.              |  |
| MEMory:MEASur                                                            | re                                                                                                 |                                                                         |  |
| Reads saved data                                                         | l.                                                                                                 |                                                                         |  |
| Query Syntax                                                             | MEMory:MEASure? <nr1></nr1>                                                                        |                                                                         |  |
|                                                                          | <nr1></nr1>                                                                                        | Memory number, range 1~100.                                             |  |
| Query Return                                                             |                                                                                                    | ame and 5 values < value1>,<br>e3>, <value4>, &lt; value5&gt;.</value4> |  |
|                                                                          | <value1></value1>                                                                                  | Maximum, in Amps                                                        |  |
|                                                                          |                                                                                                    |                                                                         |  |

| <value2></value2> | Power supply polarity:                                                                           |
|-------------------|--------------------------------------------------------------------------------------------------|
|                   | 0: Positive polarity                                                                             |
|                   | 1: Negative polarity                                                                             |
| <value3></value3> | Equipment status:                                                                                |
|                   | 0: Normal conditions                                                                             |
|                   | 1: Disconnected live line.                                                                       |
|                   | 2: Disconnected earth line.                                                                      |
|                   | 3: Normal neutral line connection conditions, 110% voltage application.                          |
|                   | 4: Negative phase, 110% voltage application.                                                     |
|                   | 5: Normal live line connection<br>conditions. Application of voltage<br>from the live line.      |
|                   | 6:Normal neutral line connection<br>conditions. Application of voltage<br>from the neutral line. |
| <value4></value4> | Leakage current type:                                                                            |
|                   | 0: AC                                                                                            |
|                   | 1: DC                                                                                            |
|                   | 2: AC+DC                                                                                         |
|                   | 3: ACpeak                                                                                        |
| <value5></value5> | Judgment Value:                                                                                  |
|                   | 0: Measurement is within upper<br>and lower judgment limits (PASS)                               |
|                   | 1: Measurement is greater than the upper limit (FAIL-U)                                          |
|                   | 2: Measurement is less than the lower limit (FAIL-L)                                             |
|                   |                                                                                                  |

| Query Example | MEASure:MEASure?6                     |
|---------------|---------------------------------------|
|               | file_01                               |
|               | +1.031E-03,0,0,1,0,+1.024E-03,1,0,1,0 |
|               | +1.040E-03,0,1,1,1,+1.019E-03,1,1,1,0 |
|               | +1.013E-03,0,2,1,2,+1.027E-03,1,2,1,0 |
|               |                                       |

Return value examples are shown in the table below:

| Maximum | Power<br>polarity    | Equipment<br>Status        | Leakage<br>current type | Judgment        |
|---------|----------------------|----------------------------|-------------------------|-----------------|
| 1.031mA | Positive             | Normal                     | DC                      | PASS            |
| 1.024mA | Negative             | Normal                     | DC                      | PASS            |
| 1.040mA | Positive             | Power line<br>disconnected | DC                      | FAIL-U          |
| 1.019mA | Negative             | Power line<br>disconnected | DC                      | PASS            |
| 1.013mA | Positive             | Earth<br>disconnected      | DC                      | FAIL-L          |
| 1.027mA | Negative             | Earth<br>disconnected      | DC                      | PASS            |
| Note    | If there's returned. | no return value f          | or the file no. q       | uery, 0 will be |

#### MEMory:SAVE:AUTO

Saves auto measurement results, including file name, file no., instrumentation class, medical network application, network, measurement mode, measurement type, leakage current, leakage current range, maximum limit, minimum limit, measuring conditions, power supply polarity and auto measurement items.

| Syntax  | MEMory:SAVE:AUTO                |
|---------|---------------------------------|
| Example | MEMory:SAVE:AUTO                |
|         | Saves auto measurement results. |

# System Setup Commands

| SYStem:BACKligh                                                           | nt                                                                                   |                                                                                                    |  |  |
|---------------------------------------------------------------------------|--------------------------------------------------------------------------------------|----------------------------------------------------------------------------------------------------|--|--|
| Sets or queries the backlight to turn off automatically after a set time. |                                                                                      |                                                                                                    |  |  |
| Syntax                                                                    | SYStem:BACKlight                                                                     |                                                                                                    |  |  |
|                                                                           | <nr1></nr1>                                                                          | Range: 0~30                                                                                                    |  |  |
| Query Syntax                                                              | SYStem:BACKligh                                                                      | ıt?                                                                                                    |  |  |
| Query Return                                                              | Returns the wait time (in minutes) before the backlight will automatically turn off. |                                                                                                    |  |  |
|                                                                           | 0                                                                                    | Infinite (backlight will not<br>automatically turn off).                                                       |  |  |
|                                                                           | 1~30                                                                                 | Time in minutes before the backlight will turn off.                                                            |  |  |
| Example                                                                   | SYStem:BACKligh                                                                      | it 2                                                                                                    |  |  |
|                                                                           | Sets the backlight                                                                   | to turn off after two minutes.                                                                                 |  |  |
| Query Example                                                             | le SYStem:BACKlight?                                                                 |                                                                                                    |  |  |
|                                                                           | Return: 2                                                                            |                                                                                                    |  |  |
|                                                                           | Backlight automa                                                                     | tic off-time is 2 minutes.                                                                                     |  |  |
| Note                                                                      | SYStem:BACKlight 0                                                                   |                                                                                                    |  |  |
|                                                                           | The above command will turn the backlight back on.                                   |                                                                                                    |  |  |
| SYStem:BEEPer:C                                                           | COMParator                                                                           |                                                                                                    |  |  |
| Sets or queries th                                                        | e alarm tone for jud                                                                 | dgment events.                                                                                                 |  |  |
| Syntax                                                                    | SYStem:BEEPer:COMParator {FAIL PASS OFF}                                             |                                                                                                    |  |  |
| Query Syntax                                                              | SYStem:BEEPer:COMParator?                                                            |                                                                                                    |  |  |
| Query Return                                                              | Returns a string indicating which event produces an alarm tone.                      |                                                                                                    |  |  |
|                                                                           | FAIL                                                                                 | The alarm tone will sound when a<br>measurement is outside the upper<br>and/or lower judgment limits<br>(FAIL) |  |  |

|                    |                                                                          | measurement is within the upper<br>and/or lower judgment limits<br>(PASS) |  |
|--------------------|--------------------------------------------------------------------------|---------------------------------------------------------------------------|--|
|                    | OFF                                                                      | The alarm tone is set to off.                                             |  |
| Example            | SYStem:BEEPer:C                                                          | COMParator PASS                                                           |  |
|                    | Sets the alarm to<br>passes.                                             | ne to sound when a measurement                                            |  |
| Query Example      | SYStem:BEEPer:C                                                          | COMParator?                                                               |  |
|                    | Return: PASS                                                             |                                                                           |  |
|                    | The the alarm tor measurement.                                           | ne is set to on for a PASS                                                |  |
| SYStem:BEEPer:     | KEY                                                                      |                                                                           |  |
| Sets or queries w  | hether a tone is set                                                     | for key entry (button presses).                                           |  |
| Syntax             | SYStem:BEEPer:KEY {ON OFF}                                               |                                                                           |  |
| Query Syntax       | SYStem:BEEPer:KEY?                                                       |                                                                           |  |
| Query Return       | Returns a string to indicate if a tone will sound when a key is pressed. |                                                                           |  |
|                    | ON                                                                       | A tone will sound when a key is<br>pressed                                |  |
|                    | OFF                                                                      | No tone will sound for key presses.                                       |  |
| Example            | SYStem:BEEPer:k                                                          | CEY OFF                                                                   |  |
|                    | Turns off the tone                                                       | e sound for key entry.                                                    |  |
| Query Example      | SYStem:BEEPer:KEY?                                                       |                                                                           |  |
|                    | Return: OFF                                                              |                                                                           |  |
|                    | The tone sound f                                                         | or key entry is set to off.                                               |  |
| SYStem:BEEPer:1    | I2OUT                                                                    |                                                                           |  |
| Sets or queries th | he tone sound of the T2 output.                                          |                                                                           |  |
| Syntax             | SYStem:BEEPer:T2OUT {ON OFF}                                             |                                                                           |  |
| Query Syntax       | SYStem:BEEPer:T2OUT?                                                     |                                                                           |  |

Query Return Returns the beeper status (on or off when voltage is output from T2).

|               | ON                     | The beeper is set to on when voltage is output from T2.  |
|---------------|------------------------|----------------------------------------------------------|
|               | OFF                    | The beeper is set to off when voltage is output from T2. |
| Example       | SYStem:BEEPer:T2OUT ON |                                                          |
|               | The beeper is set t    | to on.                                                   |
| Query Example | SYStem:BEEPer:T        | 2OUT?                                                    |
|               | Return: ON             |                                                          |
|               | Beeper is on.          |                                                          |
|               |                        |                                                          |

SYStem:BEEPer:T3OUT

Sets or queries the tone sound of the T3 output when the voltage output is at 110%.

| Syntax        | SYStem:BEEPer:T3OUT {ON OFF}                                                           |                                                                 |  |
|---------------|----------------------------------------------------------------------------------------|-----------------------------------------------------------------|--|
| Query Syntax  | SYStem:BEEPer:T3OUT?                                                                   |                                                                 |  |
| Query Return  | Returns the beeper status (on or off when the T3 output is at 110%).                   |                                                                 |  |
|               | ON                                                                                     | The beeper is set to on when the T3 voltage output is at 110%.  |  |
|               | OFF                                                                                    | The beeper is set to off when the T3 voltage output is at 110%. |  |
| Example       | SYStem:BEEPer:T3OUT ON<br>Turn on the beeper when the T3 voltage output is at<br>110%. |                                                                 |  |
| Query Example | SYStem:BEEPer:T3OUT?                                                                   |                                                                 |  |
|               | Return: ON                                                                             |                                                                 |  |
|               | The beeper is on.                                                                      |                                                                 |  |

#### SYStem:CLEar:MEASure

Clears all the saved measurement data.

Note: All the saved values will be deleted after this command is executed.

Syntax SYStem:CLEar:MEASure

Example SYStem:CLEar:MEASure

Clears all the saved measurement data.

# **G**<sup>w</sup>**INSTEK**

| SYStem:CLEar:PANel                              |                                                                          |                                      |  |
|-------------------------------------------------|--------------------------------------------------------------------------|--------------------------------------|--|
| Clears all the panel settings that are saved.   |                                                                          |                                      |  |
| Note: This comma                                | and will clear all sav                                                   | ved panel settings.                  |  |
| Syntax                                          | SYStem:CLEar:PA                                                          | Nel                                  |  |
| Example                                         | SYStem:CLEar:PA                                                          | Nel                                  |  |
|                                                 | All the panel conte<br>command.                                          | ents are cleared after executing the |  |
| SYStem:DATE                                     |                                                                          |                                      |  |
| Sets or queries the                             | e system date.                                                           |                                      |  |
| Syntax                                          | SYStem:DATE <ye< td=""><td>ar&gt;,<month>,<day></day></month></td></ye<> | ar>, <month>,<day></day></month>     |  |
| Query Syntax                                    | SYStem:DATE?                                                             |                                      |  |
| Query Return                                    | Returns the system date: <year>,<month>,<day>.</day></month></year>      |                                      |  |
|                                                 | Year                                                                     | 2000~2050( <nr1>)</nr1>              |  |
|                                                 | Month                                                                    | 1~12( <nr1>)</nr1>                   |  |
|                                                 | Day                                                                      | 1~31( <nr1>)</nr1>                   |  |
| Example                                         | SYStem:DATE 2009,08,26                                                   |                                      |  |
|                                                 | Sets the system date to November 26, 2009                                |                                      |  |
| Query Example                                   | SYStem:DATE?                                                             |                                      |  |
|                                                 | 2009,08,26                                                               |                                      |  |
|                                                 | Returns the year, month and day.                                         |                                      |  |
| SYStem:FILE                                     |                                                                          |                                      |  |
| Queries all the contents of a measurement file. |                                                                          |                                      |  |
| Query Syntax                                    | SYStem:FILE? <nr1></nr1>                                                 |                                      |  |
|                                                 | <nr1></nr1>                                                              | File number, ranging from 1~30.      |  |
| Query Return                                    | 16 character/num                                                         | ber strings are returned:            |  |
|                                                 | <char value1=""></char>                                                  | File name                            |  |
|                                                 | <char value2=""></char>                                                  | File number                          |  |
|                                                 | <char value3=""></char>                                                  | Instrument class level:              |  |
|                                                 |                                                                          | CLA1: CLASS I                        |  |

| <char value4=""></char> | CLA2: CLASS II<br>INT: Internally powered<br>Medical network (application type):<br>B: Type B<br>BF: Type BF<br>CF: Type CF                                                                                                    |
|-------------------------|----------------------------------------------------------------------------------------------------|
| <char value5=""></char> | Network (Circuit network):<br>A: Network A<br>B: Network B<br>C: Network C<br>D: Network D<br>E: Network E<br>F: Network F<br>G: Network G<br>H: Network H<br>I: Network I                                                                                                    |
| <num value1=""></num>   | <ul> <li>Measurement mode:</li> <li>0: Earth leakage current</li> <li>1: Enclosure to earth leakage current</li> <li>2: Enclosure and enclosure leakage current</li> <li>3: Enclosure and line leakage current</li> <li>4: Patient leakage current I</li> <li>5: Patient leakage current II</li> <li>6: Patient leakage current III</li> <li>7: Patient auxiliary current</li> </ul> |
| <num value2=""></num>   | Measurement method:<br>0: manual measurement<br>1: automatic measurement                                                                                                    |

| <num value3=""></num> | Leakage current type:                                                   |  |
|-----------------------|-------------------------------------------------------------------------|--|
|                       | 0: AC                                                                   |  |
|                       | 1: DC                                                                   |  |
|                       | 2: AC+DC                                                                |  |
|                       | 3: ACpeak                                                               |  |
| <num value4=""></num> | Measurement range:                                                      |  |
|                       | When the leakage current type is<br>AC, DC or AC+DC:                    |  |
|                       | 0: Automatic range                                                      |  |
|                       | 1: 25.00mA range                                                        |  |
|                       | 2: 5.000mA range                                                        |  |
|                       | 3: 500.0uA range                                                        |  |
|                       | 4: 50.00uA range                                                        |  |
|                       | When the leakage current type is<br>AC Peak:                            |  |
|                       | 0: Automatic range                                                      |  |
|                       | 1: 75.0mA range                                                         |  |
|                       | 2: 10.0mA range                                                         |  |
|                       | 3: 1.000mA range                                                        |  |
|                       | 4: 500.0uA range                                                        |  |
| <num value5=""></num> | Upper pass limit                                                        |  |
| <num value6=""></num> | Lower pass limit                                                        |  |
| <num value7=""></num> | Measurement conditions:                                                 |  |
|                       | 0: normal conditions                                                    |  |
|                       | 1: Disconnected live line                                               |  |
|                       | 2: Disconnected earth line                                              |  |
|                       | 3: Normal neutral line connection conditions. 110% voltage application. |  |
|                       | 4: Negative phase. 110% voltage application.                            |  |
|                       | 5: Normal live line connection                                          |  |
|                       |                                                                         |  |

|                       | conditions. Application of voltage from the live line.                                            |
|-----------------------|---------------------------------------------------------------------------------------------------|
|                       | 6: Normal neutral line connection<br>conditions. Application of voltage<br>from the neutral line. |
| <num value8=""></num> | Power supply polarity:                                                                            |
|                       | 0: Positive polarity                                                                              |
|                       | 1: Negative polarity                                                                              |
| <num value9=""></num> | Auto Measurement test items,<br>range 1~512:                                                      |

| 256      | 128    | 64                                                                                                    | 32           | 16     | 8                    | 4       | 2               | 1      |
|----------|--------|----------------------------------------------------------------------------------------------------|--------------|--------|----------------------|---------|-----------------|--------|
| Bit8     | bit7   | bit6                                                                                                    | bit5         | bit4   | bit3                 | bit2    | bit1            | bit0   |
| NLINe    | LLINe  | Neg<br>phase                                                                                                    | Pos<br>phase | RAPPly | NAPPly               | EARTh   | POWerso<br>urce | NORMal |
|          |        | <num value10=""> Auto measurement measuring time<br/>in seconds {NR1}</num>                                                       |              |        |                      | ng time |                 |        |
|          |        | <nun< td=""><td>n value1</td><td></td><td>to measu<br/>conds {N</td><td></td><td>wait tim</td><td>e in</td></nun<>                | n value1     |        | to measu<br>conds {N |         | wait tim        | e in   |
| Note:    |        | Measurement conditions and Power supply polarity<br>( <num value7&8="">) are returned when a manual<br/>measurement is set.</num> |              |        |                      |         |                 |        |
|          |        | <num value9=""> ~ <num value11="">are the return values when an automatic measurement is set.</num></num>                         |              |        |                      | values  |                 |        |
|          |        | 0 is returned when there is no data.                                                                                              |              |        |                      |         |                 |        |
| Query Ex | kample | SYSTem:FILE? 6                                                                                                    |              |        |                      |         |                 |        |
|          |        | Return:                                                                                                    |              |        |                      |         |                 |        |
|          |        | Panel06,NO-6,CLA2,B,F,1,0,1,2,+2.500E-02,+0.400E-<br>02,0,0,123,1,1                                                               |              |        |                      |         |                 |        |
|          |        | The 6th file has the following configuration:                                                                                     |              |        |                      |         |                 |        |
|          |        | File n                                                                                                    | ame          |        |                      | I       | Panel06         |        |
|          |        | File N                                                                                                    | 0.           |        |                      | I       | NO-6            |        |
|          |        | Equip                                                                                                    | ment cla     | ass    |                      | (       | CLASS-II        |        |

| Network (medical)                      | В                                                                     |
|----------------------------------------|-----------------------------------------------------------------------|
| Network, (circuit)                     | F network                                                             |
| Measurement mode                       | Enclosure - earth<br>leakage                                          |
| Measurement method                     | automatic                                                             |
| Leakage current type                   | DC                                                                    |
| Leakage current range                  | 10.00mA                                                               |
| Upper limit level                      | 25mA                                                                  |
| Lower limit level                      | 4mA                                                                   |
| Measurement conditions                 | NONE                                                                  |
| Power supply polarity                  | NONE                                                                  |
| Automatic measurement test items       | Neg phase, Pos<br>phase, RAPPly,<br>NAPPly,<br>POWersource,<br>NORMal |
| Automatic measurement measurement time | ls                                                                    |
| Automatic measurement wait time        | ls                                                                    |

#### SYStem:LANGuage

Sets or queries the system user interface language.

| Syntax       | SYStem:LANGuage {ENGlish CHINese}                                   |                                                   |  |
|--------------|---------------------------------------------------------------------|---------------------------------------------------|--|
| Query Syntax | SYStem:LANGuage?                                                    |                                                   |  |
| Query Return | Returns the current system language as a string:<br>ENGlish CHINese |                                                   |  |
|              | ENGlish                                                             | Current instrument display<br>language is English |  |
|              | CHINese                                                             | Current instrument display<br>language is Chinese |  |
| Example      | SYStem:LANGuage CHINese                                             |                                                   |  |
|              | Set the instrument language to Chinese.                             |                                                   |  |

# G≝INSTEK

| Query Example     | SYStem:LANGuage?                            |                                                       |  |
|-------------------|---------------------------------------------|-------------------------------------------------------|--|
|                   | CHINese                                     |                                                       |  |
|                   | Returns the lang                            | uage (Chinese).                                       |  |
| SYStem:LOAD       |                                             |                                                       |  |
| Load panel settir | ngs from memory.                            |                                                       |  |
| Syntax            | SYStem:LOAD <                               | NR1>                                                  |  |
|                   | <nr1></nr1>                                 | Range: 1~80                                           |  |
| Example           | SYStem:LOAD 6                               |                                                       |  |
|                   | Loads the panel                             | settings from file no. 6.                             |  |
| SYStem:SAVE       |                                             |                                                       |  |
| Save panel settin | gs to memory.                               |                                                       |  |
| Syntax            | SYStem:SAVE <n< td=""><td>NR1&gt;</td></n<> | NR1>                                                  |  |
|                   | <nr1></nr1>                                 | Range: 1~30.                                          |  |
| Example           | SYStem:SAVE 3                               |                                                       |  |
|                   | Saves the panel                             | settings to file no. 3.                               |  |
| SYStem:TEST:VA    |                                             |                                                       |  |
| Performs a VA cł  | neck of a device un                         | der test.                                             |  |
| Query Syntax      | SYStem:TEST:VA?                             |                                                       |  |
| Query Return      | Returns 5 Numb                              | ered values:                                          |  |
|                   | <num value1=""></num>                       | The voltage between the live and neutral lines (NR3). |  |
|                   | <num value2=""></num>                       | The current (NR3).                                    |  |
|                   | <num value3=""></num>                       | The VA value (voltage X<br>current) (NR3).            |  |
|                   | <num value4=""></num>                       | The voltage between the live and neutral lines.       |  |
|                   | <num value5=""></num>                       | The voltage between the live and earth lines.         |  |

# **G**<sup>w</sup>**INSTEK**

| Query Example | SYStem:TEST:VA?                                                  |
|---------------|------------------------------------------------------------------|
|               | +3.869E+01, +1.294E+01, +5.008E+02, +3.319E+01,<br>+3.319E+01    |
|               | The result is described as below:                                |
|               | The voltage between a live line and neutral line:<br>+3.869E+01  |
|               | Current: +1.294E+01                                              |
|               | VA value: +5.008E+02                                             |
|               | The voltage between a live line and earth contact:<br>+3.319E+01 |
|               | The voltage between a neutral and earth contact:<br>+3.319E+01   |
|               |                                                                  |

#### SYStem:TIME

Sets or queries the current system time.

| Syntax        | SYStem:TIME <hour>,<minutes></minutes></hour>                  |             |  |
|---------------|----------------------------------------------------------------|-------------|--|
| Query Syntax  | SYStem:TIME?                                                   |             |  |
| Query Return  | Returns the the system time <hour>,<minutes>.</minutes></hour> |             |  |
|               | Hour                                                           | 24 hours    |  |
|               | Minutes                                                        | minutes     |  |
| Example       | SYStem:TIME 15,                                                | 30          |  |
|               | Set the system tim                                             | ne to 3:30. |  |
| Query Example | SYStem:TIME?                                                   |             |  |
|               | Return: 15:30 (System time is 15:30).                          |             |  |

## System Related Commands

#### SYStem:ERRor

Read system error messages. Up to 20 error messages are stored at a time, with a maximum of 80 characters per message. Error messages are read in a FIFO manner.

| Query Syntax  | SYStem:ERRor?                                                    |
|---------------|------------------------------------------------------------------|
| Query Return  | Returns a character string of up to 80 characters.               |
| Query Example | SYStem:ERRor?                                                    |
|               | Return: -101 Invalid character (Invalid character error message) |

#### \*IDN?

Shows the instrument identification.

| Query Syntax  | *IDN?                                                                                                    |
|---------------|----------------------------------------------------------------------------------------------------|
| Query Return  | Returns a string that includes four comma separated fields: instrument manufacturer, model, serial number and version. |
| Query Example | *IDN?                                                                                                    |
|               | Return: GW Instek,GLC9000,123456,V0.62                                                                                 |
|               | GW Instek: Manufacturer                                                                                                |
|               | GLC9000: Model                                                                                                    |
|               | 123456: Model serial number                                                                                            |
|               | V0.62: Firmware version number                                                                                         |
|               |                                                                                                    |

#### \*RST

Restores the initial instrument settings.

Syntax \*RST

\*TST?

Queries the self-test and RAM test.

# GWINSTEK

| Query Syntax  | *TST?                  |
|---------------|------------------------|
| Query Return  | Return Value:          |
|               | 0: Indicates no errors |
|               | 2: RAM errors          |
| Query Example | *TST?                  |
|               | Return: 0              |
|               | No error               |
|               | Return: 2              |
|               | RAM error              |
| *WAI          |                        |

Waits for the current operation to complete.

Syntax \*WAI

## RS232 Interface Commands

SYStem:LOCal

Sets the leakage current tester to local mode.

Syntax SYStem:LOCal

SYStem:REMote

Sets the leakage current meter to RS232 remote control mode. In this mode front panel operation is locked.

Syntax SYStem:REMote

# **SCPI Status Registers**

All SCPI instruments have the same basic status register groups. The status registers consist of 3 registers: The Status Byte register, the Standard Event Register and the Questionable Data Register.

The Status Byte Register summarizes the other register groups. Below is a block diagram of the Status Register groups.

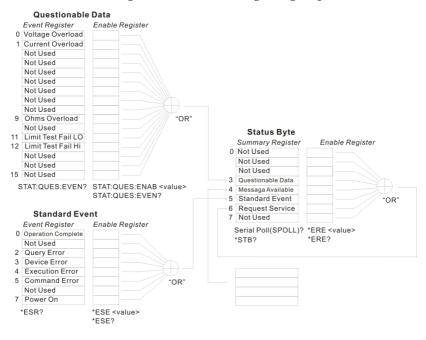

## **Event Registers**

The Standard Event and Questionable data register groups have event registers. The Event registers are read only and are used to determine the status of the instrument. If any bit in the event registers are set to 1, it means that the corresponding event has occurred. The event registers will only be cleared when the power is turned on or if a \*CLS or \*ESR command is used.

Restoring the default settings or using the \*RST will not clear the event registers.

Querying the event registers will return the value of the weighted sum of all the binary bits.

## Enable Registers

Setting any bit to 1 in the Enable Registers, allows the corresponding bit to be enabled in the Event Registers. The Enable Registers are logically summed to form a summary of the (enabled) events in the Questionable Data and Standard Event registers.

Querying the Enable registers will not clear the registers, however the \*CLS command will clear any enabled bits in the event registers.

## Status Byte Register

The Status Byte Register contains the summary of the Status Registers, the status of the output queue and the input buffer as well as the generation of service requests. Any data in the output buffer will set the "Message Available bit" (MAV bit, bit 4). Conversely reading the output buffer will clear the MAV bit.

Clearing any event register will also clear the corresponding bit in the status byte register. A SRQ (Service request) is generated by executing the \*SRE command with a bit weight.

| bit ourinitary outrus byte register |                              |               |                                                                                                    |
|-------------------------------------|------------------------------|---------------|----------------------------------------------------------------------------------------------------|
| Bit                                 | Position                     | Bit<br>Weight | Description                                                                                                    |
| 0                                   | Unused                       | 1             | Unused, returns "0"                                                                                                    |
| 1                                   | Unused                       | 2             | Unused, returns "0"                                                                                                    |
| 2                                   | Error Queue                  | 4             | This bit is set if there is data in the<br>Error Queue                                                                           |
| 3                                   | Questionable<br>data         | 8             | Summary of the Questionable Data<br>Register                                                                                     |
| 4                                   | Message<br>available         | 16            | Shows that the output queue contains at least one message.                                                                       |
| 5                                   | Standard<br>Event<br>Summary | 32            | Summary of the Standard Event Status<br>Register.                                                                                |
| 6                                   | Request<br>Service           | 64            | The Request Service Register is the<br>logical sum of all the enabled bits of<br>the Status Byte Register, excluding its<br>own. |
| 7                                   | Unused                       | 128           | Unused, returns "0"                                                                                                    |
|                                     |                              |               |                                                                                                    |

#### Bit Summary- Status Byte Register

Under the following situations, the status byte register will be cleared:

- Using the \*CLS command.
- Reading the Standard Event Register

Under the following conditions the Status Byte Enable Register will be cleared:

• Using the \*SRE 0 command.

Using the STB? Query:

• If bits 2-5 of the Status Byte Register are set to 0, using the \*STB? query will clear the Request Service Bit (bit 6).

Using the \*OPC command:

To see if a command has completed, the \*OPC command or query (OPC?) can be used. The OPC command will set bit "0" of the Standard Event Register to 1 when the operation proceeding the OPC command has completed. In contrast, the OPC query will not set bit "0" of the Standard Event Register, instead, it will return "1".

A query error occurs if the return value makes the output queue exceed the output queue size. A command error occurs if data follows a command.

## Standard Event Register

The Standard Event Register groups report when any of the following events occur: power on, command syntax errors, command execution errors, self-test or calibration errors, query errors and when the \*OPC command is issued. Any event that has its corresponding bit enabled in the Standard Event Status Enable register is logically summed to set the Standard Event Summary bit in the Status Byte Register. The \*ESE command can be used to set the bit weight of the Standard Event Status Enable Register.

|     | <b>D</b>              | Bit    |                                                                                                    |
|-----|-----------------------|--------|----------------------------------------------------------------------------------------------------|
| Bit | Position              | Weight | Bit Weight                                                                                                    |
| 0   | Operation<br>Complete | 1      | The Operation Complete bit is set<br>when the *OPC command is executed<br>and all standby operations have<br>finished. |
| 1   | Unused                | 2      | Unused, returns "0"                                                                                                    |
| 2   | Query Error           | 4      | The Query Error bit is set when:                                                                                       |
|     |                       |        | There is an attempt to read the Output<br>Queue when empty.                                                            |
|     |                       |        | When data is lost from the output queue.                                                                               |
|     |                       |        | When the output queue overflows.                                                                                       |
| 3   | Device Error          | 8      | Indicates there is a self-test, calibration or device-specific error.                                                  |
| 4   | Execution<br>Error    | 16     | Indicates that an execution error has occurred.                                                                        |
| 5   | Command<br>Error      | 32     | Indicates that a command syntax error has occurred.                                                                    |
| 6   | Unused                | 64     | Unused, returns "0"                                                                                                    |
| 7   | Power On              | 128    | Power on. When the machine is turned on this, bit is set.                                                              |

Bit Summary - Standard Event Register

The Standard Event Register can be cleared under the following:

- Using the \*CLS command
- Using the \*ESR? Query to query the event register

The Standard Event Status Enable Register can be cleared by:

• Using the \*ESE 0 command

### Status Byte Register Command

#### \*SRE

Sets the bit weight of the service request enable register. The SRER determines which events in the Status Byte Register are allowed to set the Service Request bit. Any bit that is set to "1" will cause the Service Request bit to be set.

| Syntax        | *SRE <nr1></nr1>                                               |          |
|---------------|----------------------------------------------------------------|----------|
| Query Syntax  | *SRE?                                                          |          |
| Query Return  | Returns the bit weight of the service request enable register. |          |
|               | <nr1></nr1>                                                    | 0~255    |
| Example       | *SRE 7                                                         |          |
|               | Sets the SRER to 0                                             | 0000111. |
| Query Example | *SRE?                                                          |          |
|               | Return: 7                                                      |          |
|               | Returns 7, the bit weight of the SRER, binary 00000111.        |          |
| *STB?         |                                                                |          |

Queries the Status Byte Register, including the service request bit. The STB? query will clear all the bits in the status byte register excluding the MSS bit.

| Query Syntax  | *STB?                                                     |       |
|---------------|-----------------------------------------------------------|-------|
| Query Return  | Returns the bit weight of Status Byte register.           |       |
|               | <nr1></nr1>                                               | 0~255 |
| Query Example | *STB?                                                     |       |
|               | Return: 81                                                |       |
|               | Returns 81, the bit weight of the STB, binary 01<br>0001. |       |

# Standard Event Register Commands

| *ESE                |                                                            |  |  |  |
|---------------------|------------------------------------------------------------|--|--|--|
| Sets or queries th  | he Standard Event Status Enable Register.                  |  |  |  |
| Syntax              | *ESE <nr1></nr1>                                           |  |  |  |
| Query Syntax        | *ESE?                                                      |  |  |  |
| Query Return        | Returns the bit weight of the SESER.                       |  |  |  |
|                     | <nr1> 0~255</nr1>                                          |  |  |  |
| Example             | *ESE 65                                                    |  |  |  |
|                     | Sets the SESER to 65, binary 0100 0001.                    |  |  |  |
| Query Example *ESE? |                                                            |  |  |  |
|                     | Return: 65                                                 |  |  |  |
|                     | Returns 65, the bit weight of the SESER, binary 0100 0001. |  |  |  |
| *ESR?               |                                                            |  |  |  |
| Queries the Ever    | nt Status Register.                                        |  |  |  |
| Query Syntax        | *ESR?                                                      |  |  |  |

| *ESR?                                                   |                                                                                                |  |
|---------------------------------------------------------|------------------------------------------------------------------------------------------------|--|
| Returns the bit weight of the Event Status Register.    |                                                                                                |  |
| <nr1></nr1>                                             | 0~255                                                                                          |  |
| *ESE 65                                                 |                                                                                                |  |
| Sets the SESER to 65, binary 0100 0001.                 |                                                                                                |  |
| *ESR?                                                   |                                                                                                |  |
| Return: 198                                             |                                                                                                |  |
| Returns 98, the contents of the ESER, binary 1100 0110. |                                                                                                |  |
|                                                         | <nr1><br/>*ESE 65<br/>Sets the SESER to<br/>*ESR?<br/>Return: 198<br/>Returns 98, the co</nr1> |  |

## Other Status Register Commands

| *CLS                                                         |                                 |  |  |
|--------------------------------------------------------------|---------------------------------|--|--|
| Clears the Status Byte register and all the event registers. |                                 |  |  |
| Syntax                                                       | *CLS                            |  |  |
| Example                                                      | *CLS                            |  |  |
|                                                              | Clears all the event registers. |  |  |
| *OPC                                                         |                                 |  |  |

Sets the OPC bit of the Standard Event Status Register after all outstanding commands have completed. When queried, will return "1" after any outstanding commands are complete.

| Syntax         | *OPC                                                                                                    |
|----------------|----------------------------------------------------------------------------------------------------|
| Query Syntax   | *OPC?                                                                                                    |
| Query Return   | Returns "1" to the output buffer after all outstanding commands have completed.                                                                                                    |
| Error Messages | • With First In First Out (FIFO) errors, the first error returned is the first error saved. When an error message is read, the error will be cleared. An alarm tone will sound for each error by default.                                   |
|                | • If the number of errors is more than 20, the last<br>error saved in the queue will be replaced with a<br>Queue overflow error. No more queue errors<br>will be saved until the queue is cleared.                                          |
|                | • The error queue can be cleared by using *CLS<br>(Clear Status) or by powering the instrument<br>down. When the error queue is read, the<br>associated error message is cleared. Using the<br>*RST command will not clear the error queue. |
|                | Remote Control Operation                                                                                                    |
|                | SYSTem:ERRor?                                                                                                    |
|                | An error message is read from the Error Queue.                                                                                                    |

Error messages can have up to 255 characters. For example: -113,"Undefined header"

# Errors

## **Command Errors**

#### -101 Invalid character

An invalid character such as \$, #, % was used in the command header, or parameter. For example: NETWork B #.

-102 Syntax error

An invalid syntax was used in the command string.

SYStem: DATE?

#### -103 Invalid separator

An invalid or unexpected separator was used in the command string. For example: a comma was used instead a colon, MEMory, NUMBer?

-108 Parameter not allowed

More parameters were received than expected. For example:

CONFigure:AUTO? 10

-109 Missing parameter

Fewer parameters were received than expected. For example: MEMory:READ:IDENtity?

-112 Program Mnemonic Too Long

Program header exceeds the character limit (12). For example: CONFigure:COMPARARORDSA:DC?

#### -113 Undefined header

An invalid command header. The command may be invalid or incorrect. Short form commands can only have 4 letters. For example: SYSTE:FILE? -123 Exponent Too Large

Exponent parameter greater than 32,000. For example: CONFigure:COMParator 1E33000

-128 Numeric data not allowed

Indicates that a numeric value was received but the system does not accept one in that position. For example, SYStem: DATE 2008,tt,30

-131 Invalid suffix

Indicates the suffix does not follow the expected syntax or is inappropriate. For example: CONFigure:MTIMe 1min

-138 Suffix not allowed

Indicates a suffix was encountered when that command doesn't allow suffixes. For example: SYSTem:TIME 12,34sec

-148 Character data not allowed

Character data was encountered where a different parameter type was expected. Check that an invalid parameter is not used. For example: EQUipment OFF

-158 String data not allowed

String data was encountered where a different parameter type was expected. Check that an invalid parameter is not used. For example: SYStem:BEEPer:KEY open

-170 Expression error

This error is generated when a command doesn't except expressions. For example: CONFigure:MTIMe 1.0E+2

### **Execution Errors**

#### -221 Setting conflict

Indicates that a legal command was received, but cannot be executed in the current machine state.

#### -222 Data out of range

Indicates that the parameter is out of range. For example: CONFigure:MTIMe 2000

## **Device Specific Errors**

#### -350 Queue Overflow

The Queue Overflow error occurs when the number of error messages is greater than 20 (error queue is full). When the error queue is full, the error queue will be cleared and the Queue Overflow message will be generated. The Queue overflow error can be cleared by using the \*CLS command or resetting the instrument. Note: Using the \*RST command will not clear the Queue overflow error message.

# EXTERNAL I/O

| Features                       | 178 |
|--------------------------------|-----|
| Cautions                       | 178 |
| I/O Definition                 | 179 |
| Connection                     | 181 |
| Electrical Characteristics     | 182 |
| Input Signals                  | 182 |
| Output signal                  | 182 |
| Internal Power Supply          | 182 |
| Internal Circuit Configuration | 183 |
| Timing Description             | 184 |

# Features

- 1. Remote Start/Stop control
- 2. Recall the last 30 panel settings
- 3. Output measurement results.
- 4. Output measurement timing signals
- 5. Enable internal or external power

# Cautions

- CAUTION 1. To prevent damage, ensure the power is off before connecting the instrument.
  2. Ensure the input voltage or current doesn't exceed the EXT I/O rating.
  3. When using a relay, ensure that a protective diode is used to limit surge current.
  4. Do not short the input or output terminals.
  5. Don't short live and earth lines.
  - 6. Only attempt to operate the instrument after the external I/O port is properly connected.

# I/O Definition

| Apart from power, all external control signals are active low. |                  |                |                                                                                                    |  |
|----------------------------------------------------------------|------------------|----------------|----------------------------------------------------------------------------------------------------|--|
| Pin<br>No.                                                     | Input/<br>Output | Signal<br>Name | Description                                                                                                    |  |
| 1                                                              | Input            | KEYLOCK        | The key lock is active on a low level signal.                                                                                                    |  |
| 2                                                              | Input            | STOP           | Stop the current measurement                                                                                                    |  |
| 3                                                              | Input            | LOAD1          | Selects a panel setting to load.<br>LOAD1 is bit 2 of 5                                                                                                    |  |
| 4                                                              | Input            | LOAD3          | Selects a panel setting to load.<br>LOAD3 is bit 4 of 5                                                                                                    |  |
| 5                                                              | Input            | TEST           | Active when testing                                                                                                    |  |
| 6                                                              |                  | Reserved       |                                                                                                    |  |
| 7                                                              | Output           | PASS           | Active on a PASS judgement                                                                                                    |  |
| 8                                                              | Output           | L-FAIL         | Active on a FAIL judgement (under lower limit)                                                                                                    |  |
| 9                                                              |                  | Reserved       |                                                                                                    |  |
| 10                                                             | Output           | 5VDC           |                                                                                                    |  |
| 11                                                             | Output           | 5VDC           | - Internal power supply                                                                                                    |  |
| 12                                                             | Output           | GND-INT        | - 1                                                                                                    |  |
| 13                                                             | Output           | GND-INT        | - Internal ground                                                                                                    |  |
| 14                                                             | Input            | START          | Start the Automatic measurement.<br>Measurement will start when Load0<br>to LOAD4 are set and START is set to<br>low (active low). The corresponding<br>panel is also read. |  |
| 15                                                             | Input            | LOAD0          | Selects a panel setting to load.<br>LOAD0 is bit 1 of 5                                                                                                    |  |

| 16 | Input  | LOAD2    | Selects a panel setting to load.<br>LOAD2 is bit 3 of 5                          |
|----|--------|----------|----------------------------------------------------------------------------------|
| 17 | Input  | LOAD4    | Selects a panel setting to load.<br>LOAD5 is bit 5 of 5                          |
| 18 |        | Reserved |                                                                                  |
| 19 | Output | MEAS     | The MEAS signal goes low for each measurement item during automatic measurement. |
| 20 | Output | H-FAIL   | Active on a FAIL judgement<br>(exceeding upper limit)                            |
| 21 |        | Reserved |                                                                                  |
| 22 | Input  | VDC-EXT  | _ Power supply input from external                                               |
| 23 | Input  | VDC-EXT  | equipment: 5~24V DC                                                              |
| 24 | Input  | GND-EXT  | Ground input from external                                                       |
| 25 | Input  | GND-EXT  | equipment                                                                        |

## LOAD0~LOAD4 control table and corresponding panel settings

| Panel no. | LOAD4 | LOAD3 | LOAD2 | LOAD1 | LOAD0 |
|-----------|-------|-------|-------|-------|-------|
| 1         | 1     | 1     | 1     | 1     | 0     |
| 2         | 1     | 1     | 1     | 0     | 1     |
| 3         | 1     | 1     | 1     | 0     | 0     |
| 4         | 1     | 1     | 0     | 1     | 1     |
| 5         | 1     | 1     | 0     | 1     | 0     |
| 6         | 1     | 1     | 0     | 0     | 1     |
| 7         | 1     | 1     | 0     | 0     | 0     |
| 8         | 1     | 0     | 1     | 1     | 1     |
| 9         | 1     | 0     | 1     | 1     | 0     |
| 10        | 1     | 0     | 1     | 0     | 1     |
| 11        | 1     | 0     | 1     | 0     | 0     |
| 12        | 1     | 0     | 0     | 1     | 1     |
| 13        | 1     | 0     | 0     | 1     | 0     |

| 14 | 1 | 0 | 0 | 0 | 1 |
|----|---|---|---|---|---|
| 15 | 1 | 0 | 0 | 0 | 0 |
| 16 | 0 | 1 | 1 | 1 | 1 |
| 17 | 0 | 1 | 1 | 1 | 0 |
| 18 | 0 | 1 | 1 | 0 | 1 |
| 19 | 0 | 1 | 1 | 0 | 0 |
| 20 | 0 | 1 | 0 | 1 | 1 |
| 21 | 0 | 1 | 0 | 1 | 0 |
| 22 | 0 | 1 | 0 | 0 | 1 |
| 23 | 0 | 1 | 0 | 0 | 0 |
| 24 | 0 | 0 | 1 | 1 | 1 |
| 25 | 0 | 0 | 1 | 1 | 0 |
| 26 | 0 | 0 | 1 | 0 | 1 |
| 27 | 0 | 0 | 1 | 0 | 0 |
| 28 | 0 | 0 | 0 | 1 | 1 |
| 29 | 0 | 0 | 0 | 1 | 0 |
| 30 | 0 | 0 | 0 | 0 | 1 |

## Connection

- 1. Connect the EXT I/O cable to the EXT I/O terminal on the rear panel.
- 2. Power on the machine.
- 3. A remote icon is displayed on the LCD screen when remote connection is established. The KEYLOCK line will be active.
- 4. Complete all measurements before turning off the instrument.
- 5. Remove external EXT I/O connections.

# **Electrical Characteristics**

## Input Signals

| KEYLOCK , START , STOP , LOADO ~ LOAD4                |                |  |  |  |  |
|-------------------------------------------------------|----------------|--|--|--|--|
| Input Signal                                          | Active Low     |  |  |  |  |
| Maximum input 24V DC (EXT-DCV), 5VDC(INT-DCV) voltage |                |  |  |  |  |
| High Level                                            | Up to EXT-DCV  |  |  |  |  |
| Low Level                                             | 0.3VDC or less |  |  |  |  |

## Output signal

| TEST , MEAS ,  | PASS, L-FAIL, H-FAIL             |
|----------------|----------------------------------|
| Output Signal  | Open collector                   |
| Maximum Output | 24V DC (EXT-DCV), 5VDC (INT-DCV) |

voltage

Minimum Output 50mA DC Current

## Internal Power Supply

| INT-DCV, INT-GND          |                                                                                 |                                              |  |
|---------------------------|---------------------------------------------------------------------------------|----------------------------------------------|--|
| Output Voltage            | 5V DC                                                                           |                                              |  |
| Maximum output<br>current | 100mA<br>supply)                                                                | (A large current output may damage the power |  |
| Note                      | To enable internal power; connect INT-DCV and EXT-<br>DCV, INT-GND and EXT-GND. |                                              |  |

# Internal Circuit Configuration

Prior to using the EXT I/O connection please carefully read the electrical characteristics above and refer to the internal electrical circuit structure below. Ensure EXT-GND and EXT-DCV is connected to drive the circuit I/O. The optocoupler outputs are open-collector outputs with a maximum current of 50mA.

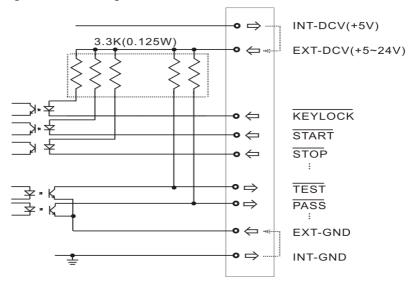

# **Timing Description**

When the  $\overline{\text{KEYLOCK}}$  signal is low, the external control (EXT-I/O) signal can be enabled, after which a panel setting ( $\overline{\text{LOAD0}} \sim \overline{\text{LOAD4}}$ ) can be loaded and the  $\overline{\text{START}}$  signal can then be pulsed low to start automatic measurement. The timing chart of the output signals is shown below:

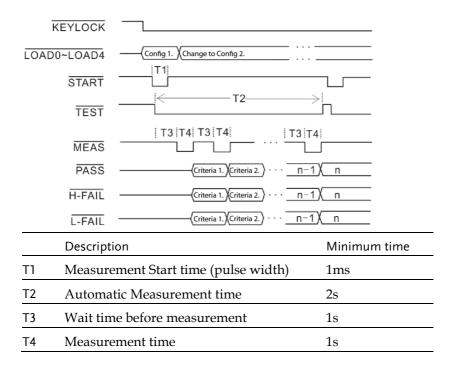

# Faq

Q1. Machine will not turn on.

A1. Ensure the instrument is correctly connected to the mains terminal and that the fuse has not blown.

Q2. The alarm isn't working.

A2. Perform a machine Sound self-test, or check *Beep* inside the *System* menu.

Q3. No voltage is output to the EUT.

A3. Check to see the circuit breaker.

Q4. The LCD touch panel is not working correctly.

A4. The touch panel may need to be recalibrated. Press the *System* key then choose *LCD* to calibrate the touch screen.

For more information, please contact your nearest distributor or contact GW Instek at:

www.gwinstek.com or marketing@goodwill.com.tw

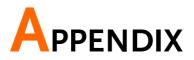

| Measurement Functions     |     |
|---------------------------|-----|
| Specifications            | 189 |
| Accessories               | 190 |
| Measurement Network (MD)  | 191 |
| Fuse Replacement          | 193 |
| Battery Replacement       | 194 |
| Certificate of Compliance | 195 |

## **Measurement Functions**

| Leakage Current<br>Measurement<br>Modes        | Earth leakage current<br>Enclosure to earth leakage current<br>Enclosure to enclosure leakage current<br>Enclosure and line leakage current<br>Patient Auxiliary current<br>Patient Leakage current I<br>Patient Leakage current II<br>Patient Leakage current III |
|------------------------------------------------|----------------------------------------------------------------------------------------------------|
| Leakage Current<br>Type                        | DC, AC, AC+DC, ACpeak                                                                                                    |
| Maximum<br>allowable<br>measurement<br>current | 25mA (rms), 75mA (AC peak)                                                                                                    |
| Leakage Current<br>Range                       | 25mA (Max 25.00mA, Resolution 0.01mA)<br>5mA (Max 5.000mA, Resolution:0.001mA)<br>500uA (Max 500.0uA, Resolution:0.1uA)<br>50uA (Max 50.00uA, Resolution:0.01uA)                                                                                                   |
| Range Switch                                   | AUTO, HOLD                                                                                                    |
| 110% Voltage<br>Application                    | T3 output, internal 12k resistance protection                                                                                                    |
| Measurement<br>Terminals                       | Terminals T1, T2 (32mA fuse protected), T3                                                                                                    |
| Measuring<br>Networks                          | MD:A, B, C, D, E, F, G, H, I                                                                                                    |

# Specifications

Specification accuracy is only applicable when the GLC-9000 has been warmed up for 30 minutes and has an operating temperature of +18°C – +28°C. The specifications below are based on a 1k $\Omega$  purely resistive network. For networks G and H scale the range by 1/1.5 and  $\frac{1}{2}$  respectively.

| DC         |                 |            |                           |                                  |
|------------|-----------------|------------|---------------------------|----------------------------------|
| Ranges     | Range           | Resolution | Accuracy                  |                                  |
| 25.00mA    | 5.00mA~25.00mA  | 10uA       | ±(0.2%rdg+3dgt)           |                                  |
| 5.000mA    | 0.500mA~5.000mA | luA        | ±(0.2%rdg+3dgt)           |                                  |
| 500.0uA    | 50.0uA~500.0uA  | 0.1uA      | ±1.0%fs                   |                                  |
| 50.00uA    | 4.00uA~50.00uA  | 0.01uA     | ±1.0%fs                   |                                  |
| AC/ AC+    | DC              |            |                           |                                  |
| Ranges     | Range           | Resolution | Accuracy<br>10Hz≦f≦100kHz | 100kHz <f≦1mhz< td=""></f≦1mhz<> |
| 25.00mA    | 5.00mA~25.00mA  | 10uA       | ±(2.0%rdg+6dgt)           | ±(2.0%rdg+10dgt)                 |
| 5.000mA    | 0.500mA~5.000mA | luA        | ±(2.0%rdg+6dgt)           | ±(2.0%rdg+10dgt)                 |
| 500.0uA    | 50.0uA~500.0uA  | 0.1uA      | ±(2.0%rdg+6dgt)           | ±(2.0%rdg+10dgt)                 |
| 50.00uA    | 4.00uA~50.00uA  | 0.01uA     | ±2.0%fs                   | ±2.0%fs                          |
| AC Peak    |                 |            |                           |                                  |
| Ranges     | Range           | Resolution | Accuracy<br>20Hz≦f≦1kHz   | 1kHz <f≦10khz< td=""></f≦10khz<> |
| 75.0mA     | 10.0mA~75.0mA   | 100uA      | ±(2.0%rdg+2dgt)           | ±(5.0%rdg+10dgt)                 |
| 10.00mA    | 1.00mA~10.00mA  | 10uA       | ±(2.0%rdg+2dgt)           | ±(5.0%rdg+10dgt)                 |
| 1.000mA    | 0.500mA~1.000mA | luA        | ±2.5%fs                   | ±5.0%fs                          |
| 500.0uA    | 40.00uA~500.0uA | 0.1uA      | ±4.0%fs                   | ±5.0%fs                          |
| EUT Voltag | e / Current     |            |                           |                                  |
| Ranges     | Range           | Resolution | Accuracy                  |                                  |
| 300V       | 85V~300V        | 0.1V       | ±(2%rdg+10dgt)            |                                  |
| 10A        | 0.5A~10A        | 0.1A       | ±(2%rdg+5dgt)             |                                  |
| Voltage    |                 |            |                           |                                  |
| Ranges     | Range           | Resolution | Accuracy                  |                                  |
| AC         | 10.0~300.0V     | 0.1V       | ±(3%rdg+2V)               |                                  |
| DC         | 10.0~300.0V     | 0.1V       | ±(3%rdg+2V)               |                                  |
| AC+DC      | 10.0~300.0V     | 0.1V       | ±(3%rdg+2V)               |                                  |
| AC Peck    | 15.0~430.0V     | 0.1V       | ±(3%rdg+2V)               |                                  |
|            |                 |            |                           |                                  |

| Resistance               |                                                                                                    |                                                                                                    |                                                                                                    |
|--------------------------|----------------------------------------------------------------------------------------------------|----------------------------------------------------------------------------------------------------|----------------------------------------------------------------------------------------------------|
| Between chassis and t    | erminals                                                                                                    | 20M $\Omega$ or above (D                                                                                                    | C 500V)                                                                                                    |
| Between chassis and A    | AC line                                                                                                    | $30M\Omega$ or above (D                                                                                                    | C 500V)                                                                                                    |
| Environment              |                                                                                                    |                                                                                                    | ,                                                                                                    |
| Indoor use               |                                                                                                    |                                                                                                    |                                                                                                    |
| Altitude: ≤2000 meters   | 5                                                                                                    |                                                                                                    |                                                                                                    |
| Ambient Temperature:     | : 0~40°C                                                                                                    |                                                                                                    |                                                                                                    |
| Relative humidtity: ≤8   | 0%                                                                                                    |                                                                                                    |                                                                                                    |
| Installation category II |                                                                                                    |                                                                                                    |                                                                                                    |
| Pollution degree 2       |                                                                                                    |                                                                                                    |                                                                                                    |
| vironment                |                                                                                                    |                                                                                                    |                                                                                                    |
| Temperature: -10~70°     | 2                                                                                                    |                                                                                                    |                                                                                                    |
| Relative humidity: ≤70   | %                                                                                                    |                                                                                                    |                                                                                                    |
| ply                      |                                                                                                    |                                                                                                    |                                                                                                    |
| local                    | AC 100V/120                                                                                                    | V/220V/230V±10%,                                                                                                    | 50/60Hz                                                                                                    |
| EUT                      | AC 85V~250                                                                                                    | V, 50/60Hz                                                                                                    |                                                                                                    |
| S                        |                                                                                                    | ÷                                                                                                    |                                                                                                    |
| 330 (W) x 150 (H) x 35   | 50 (D) mm                                                                                                    |                                                                                                    |                                                                                                    |
|                          |                                                                                                    |                                                                                                    |                                                                                                    |
| Approximately 5kg        |                                                                                                    |                                                                                                    |                                                                                                    |
|                          | Between chassis and t<br>Between chassis and A<br>Environment<br>Indoor use<br>Altitude: ≤2000 meters<br>Ambient Temperature:<br>Relative humiditiy: ≤80<br>Installation category II<br>Pollution degree 2<br>vironment<br>Temperature: -10~70°C<br>Relative humidity: ≤70<br>ply<br>local<br>EUT<br>s<br>330 (W) x 150 (H) x 35 | Between chassis and terminals         Between chassis and AC line         Environment         Indoor use         Altitude: ≤2000 meters         Ambient Temperature: 0~40°C         Relative humidity: ≤80%         Installation category II         Pollution degree 2         vironment         Temperature: -10~70°C         Relative humidity: ≤70%         ply         local       AC 100V/120         EUT       AC 85V~250         S         330 (W) x 150 (H) x 350 (D) mm | Between chassis and terminals20MΩ or above (D0Between chassis and AC line $30M\Omega$ or above (D0Environment $30M\Omega$ or above (D0Indoor useAltitude: $\leq 2000$ metersAmbient Temperature: $0-40^{\circ}$ CRelative humiditiy: $\leq 80\%$ Installation category IIPollution degree 2vironmentTemperature: $-10-70^{\circ}$ CRelative humidity: $\leq 70\%$ plylocalAC $100V/120V/220V/230V\pm10\%$ ,EUTAC $85V\sim 250V$ , $50/60Hz$ s330 (W) x 150 (H) x 350 (D) mm |

# Accessories

| Standard Accessories     |         |          |                        |  |
|--------------------------|---------|----------|------------------------|--|
| Name                     | Туре    | Quantity | Comments               |  |
| Quick start g            | guide   | 1        |                        |  |
| CD (User ma              | anual)  | 1        |                        |  |
| Test Lead GTL-117 2 sets |         |          |                        |  |
| Alligator clips          |         | 4 sets   | 2 Red, 2 black per set |  |
| Foil Probe               |         | 1 piece  |                        |  |
| Power cord               |         | 2        |                        |  |
|                          |         |          |                        |  |
| Optional Accessories     |         |          |                        |  |
| Name                     | Туре    | Quantity | Comments               |  |
| USB cable                | GTL-246 | 1 piece  | USB 2.0, A-B type      |  |
|                          |         |          |                        |  |

# Measurement Network (MD)

| MD | Circuit | R.C. parameters*                                                                   | Standards<br>Compliance                                              |
|----|---------|------------------------------------------------------------------------------------|----------------------------------------------------------------------|
| A  | Rs Cs   | Rs: 1.5kΩ Cs: 0.22uF<br>Rb: 0.5kΩ                                                  | GB/T12113<br>IEC60990<br>GB4943<br>IEC60995<br>UL3101<br>JIS C1010-1 |
| В  |         | Rs: 1.5kΩ Cs: 0.22uF<br>Rb: 0.5kΩ C1: 0.022uF<br>R1: 10kΩ                          | GB/T12113<br>IEC60990<br>GB4943<br>IEC60995<br>UL3101<br>JIS C1010-1 |
| С  |         | Rs: $1.5kΩ$ Cs: $0.22uF$ Rb: $0.5kΩ$ C2: $6.2nF$ R2: $10kΩ$ C3: $9.1nF$ R3: $20kΩ$ | GB/T12113<br>IEC60990<br>GB4943<br>IEC60995<br>UL3101<br>JIS C1010-1 |
| D  | Rb C1   | Rb: 0.5kΩ C1: 0.45uF                                                               | IEC60335-1<br>UL1563                                                 |
| E  | Rb      | Rb: 1kΩ                                                                            | UL3101<br>JIS C9250-92                                               |
| F  |         | Rb: 1kΩ C1: 15nF<br>R1: 10kΩ                                                       | IEC60601-1<br>UL2601-1<br>EN60601-1<br>UL3111<br>JIS T1001-92        |

## G≝INSTEK

| F | Without RC filter | Rb: | 1kΩ                 |     |         | IEC60601-1<br>UL2601-1<br>EN60601-1<br>UL3111<br>JIS T1001-92           |
|---|-------------------|-----|---------------------|-----|---------|-------------------------------------------------------------------------|
| G | Rb C1             | Rb: | 1.5kΩ               | C1: | 0.15uF  | IEC6075<br>UL554NP<br>UL1310<br>UL471<br>JIS C9335-1:98<br>JIS C6065:98 |
| Н | Rb                | Rb: | 2kΩ                 |     |         | IEC60601-1<br>UL2601-1<br>EN60601-1<br>UL1419<br>UL3111                 |
| Ι | Rb R2 R3          |     | 1kΩ<br>10kΩ<br>579Ω | C1: | 11.22nF | IEC6075<br>UL554NP<br>UL1310<br>UL471<br>JIS B8561-93                   |

<sup>\*</sup>R 0.1% accuracy C 1% accuracy

## **Fuse Replacement**

Power Supply1. Take out the power cord and remove the fuseFusesocket using a screw driver.

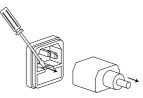

2. Replace the fuse in the holder.

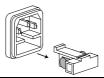

Rating 100V/120V/220V/230V :T0.4A/250V

1. Turn off the power supply and circuit breakers. Remove the test leads

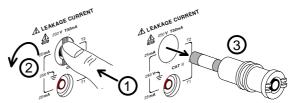

- 2. Gently push the fuse holder and turn 90 degrees counter clockwise. Remove the fuse.
- 3. Replace with the appropriate fuse.
- 4. Insert the fuse holder back into the terminal and turn clockwise 90 degrees.

T2 Fuse

## **Battery Replacement**

Battery Replacement

- 1. Turn off the machine power and circuit breaker, remove all test leads.
- 2. Carefully remove the plastic handle caps.

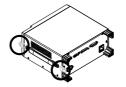

3. Remove the handle and take out the four screws attaching the feet from the rear panel. Remove any other screws holding the case to the base.

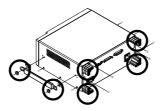

4. Remove the cover. The battery will be revealed.

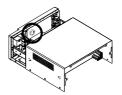

5. Replace the battery as shown below.

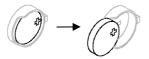

6. Reassemble the instrument in the reverse order of the disassembly.

# Certificate of Compliance

#### We

#### GOOD WILL INSTRUMENT CO., LTD.

declare that the CE marking mentioned product

satisfies all the technical relations application to the product within the scope of council:

Directive: EMC; LVD; WEEE; RoHS

The product is in conformity with the following standards or other normative documents:

| © EMC                                                                                                   |                                                                                                    |                                                            |  |  |
|----------------------------------------------------------------------------------------------------|----------------------------------------------------------------------------------------------------|------------------------------------------------------------|--|--|
| EN 61326-1                                                                                              | Electrical equipment for measurement, control and laboratory use EMC requirements                                              |                                                            |  |  |
| Conducted & Radiated Emission<br>EN 55011 / EN 55032                                                    |                                                                                                    | Electrical Fast Transients<br>EN 61000-4-4                 |  |  |
| Current Harmonics<br>EN 61000-3-2 / EN 6                                                                | 1000-3-12                                                                                                    | Surge Immunity<br>EN 61000-4-5                             |  |  |
| Voltage Fluctuations<br>EN 61000-3-3 / EN 61000-3-11                                                    |                                                                                                    | Conducted Susceptibility<br>EN 61000-4-6                   |  |  |
| Electrostatic Discharge<br>EN 61000-4-2                                                                 |                                                                                                    | Power Frequency Magnetic Field<br>EN 61000-4-8             |  |  |
| Radiated Immunity<br>EN 61000-4-3                                                                       |                                                                                                    | Voltage Dip/ Interruption<br>EN 61000-4-11 / EN 61000-4-34 |  |  |
| ◎ Safety                                                                                                |                                                                                                    | -                                                          |  |  |
| EN 61010-1 :                                                                                            | Safety requirements for electrical equipment for<br>measurement, control, and laboratory use - Part 1:<br>General requirements |                                                            |  |  |
| GOODWILL INSTRUMENT CO., LTD.<br>No. 7-1, Jhongsing Road, Tucheng District, New Taipei City 236, Taiwan |                                                                                                    |                                                            |  |  |

No. 7-1, Jhongsing Road, Tucheng District, New Taipei City 236, TaiwanTel:  $\pm 886-2-2268-0389$ Fax:  $\pm 886-2-2268-0639$ Web: <a href="http://www.gwinstek.com">http://www.gwinstek.com</a>Email: <a href="marketing@goodwill.com.tw">marketing@goodwill.com.tw</a>GOODWILL INSTRUMENT (SUZHOU) CO., LTD.No. 521, Zhujiang Road, Snd, Suzhou Jiangsu 215011, ChinaTel:  $\pm 86-512-6661-7177$ Web: <a href="http://www.instek.com.cn">http://www.instek.com.cn</a>GOODWILL INSTRUMENT EURO B.V.De Run 5427A, 5504DG Veldhoven, The NetherlandsTel:  $\pm 31-(0)40-2557790$ Fax:  $\pm 31-(0)40-2541194$ Email: <a href="mailtisales@gw-instek.ceu">sales@gw-instek.ceu</a>

# NDEX

### А

| Accessories | 190 |
|-------------|-----|
| Appendix    | 188 |
| Auto mode   |     |
| selection   | 72  |

## В

| Basic Theory        | . 21 |
|---------------------|------|
| Battery replacement |      |
| Block Diagram       | . 21 |

### С

| Caution symbol              | 6   |
|-----------------------------|-----|
| Circuit breaker             | 31  |
| Cleaning the instrument     | 8   |
| COM setting, remote control | 119 |
| Command parameters          | 124 |
| Command syntax              | 122 |
| Command tree                | 122 |
| Copy files to USB           | 91  |
| Current                     |     |
| selection                   | 75  |

### D

| Declaration of conformity | 195 |
|---------------------------|-----|
| Disposal Instructions     | 9   |
| Disposal symbol           | 6   |

#### Е

| Earth leakage current |
|-----------------------|
| definition23          |
| Earth leakage current |
| operation47           |

| Earth symbol6                       |
|-------------------------------------|
| EN61010                             |
| measurement category7               |
| pollution degree8                   |
| Enable register165                  |
| Enclosure and earth leakage current |
| definition24                        |
| Enclosure and enclosure leakage     |
| current                             |
| definition25                        |
| Enclosure and enclosure leakage     |
| current                             |
| operation51                         |
| Enclosure and line leakage current  |
| operation                           |
| Enclosure leakage current           |
| operation49                         |
| Environment                         |
| operation8                          |
| storage8                            |
| Errors                              |
| EUT power terminal31                |
| Event register                      |
| EXT I/O connector                   |
| LAT 1/0 connector                   |

#### F

| FAQ                 | . 185 |
|---------------------|-------|
| firmware update     | 92    |
| Front panel         |       |
| Fuse                |       |
| rating (power)      | 193   |
| rating (T2)         | 193   |
| replacement (power) | 193   |
| replacement (T2)    | 193   |
| safety instruction  | 7     |
| socket overview     | 33    |
|                     |       |

## **G**<sup>w</sup>**INSTEK**

### GLC-9000 User Manual

#### G

| GBIP connector  | 32  |
|-----------------|-----|
| Getting Started | 37  |
| Grounding class |     |
| selection       | .66 |

#### I

#### 

#### Κ

| Key features 1 | 8 |
|----------------|---|
|----------------|---|

#### L

| 30 |
|----|
|    |
| 28 |
|    |
| 23 |
| 13 |
|    |

#### Μ

| Main display           | 62  |
|------------------------|-----|
| Manual mode            |     |
| selection              | 72  |
| MD                     | 191 |
| MD standards           | 15  |
| Measurement            |     |
| save                   | 78  |
| Measurement flow chart | 29  |
| Measurement functions  | 188 |
| Measurement methods    |     |
| overview               | 15  |
| Measurement networks   | 191 |
| Measurement parameters |     |
| selection              | 71  |
| Measurement principals |     |
|                        |     |

| overview            | 14  |
|---------------------|-----|
| Measuring devices   |     |
| overivew            | 15  |
| Measuring Devices   | 191 |
| Measuring mode      |     |
| selection           | 70  |
| Measuring network   |     |
| selection           | 67  |
| Measuring terminals |     |
|                     |     |

#### 0

| Operation             |     |
|-----------------------|-----|
| date and time         |     |
| EUT current check     | 104 |
| EUT outlet settings   | 114 |
| EUT voltage check     | 104 |
| firmware update       |     |
| language settings     |     |
| recall settings       |     |
| save settings         | 82  |
| screen capture        |     |
| self test             | 100 |
| serial number         | 114 |
| system initialization | 110 |
| system settings       |     |
| tone settings         |     |
| touch screen settings | 102 |
| USB connection        |     |
| voltage measurement   | 107 |
| Operation keys        |     |
| Overview              |     |
|                       |     |

#### Ρ

| Patient leakage current 1     |
|-------------------------------|
| connection56                  |
| Patient leakage current 2     |
| operation58                   |
| Patient leakage current 3     |
| operation 59                  |
| Patient leakage current I     |
| definition 25                 |
| Patient leakage current II    |
| definition 26                 |
| Patient Leakage Current III   |
| definition 27                 |
| Power and probe connection 39 |
| Power supply                  |
| socket overview               |

## **GWINSTEK**

| Power switch         | 30  |
|----------------------|-----|
| Power up             | 42  |
| Prepartation         | 38  |
| Programming commands | 128 |

#### R

| Range              |
|--------------------|
| selection76        |
| Recall settings 85 |
| remote control     |
| interface119       |
| Reset button30     |
| RS232 terminal32   |

## S

| Save settings 82        | 2 |
|-------------------------|---|
| SCPI registers164       | 4 |
| Service operation       |   |
| about disassembly       | 7 |
| Shut down 43            |   |
| Single fault conditions |   |
| overview1!              | 5 |
| Specifications189       | Э |
| Standard event register | 3 |
|                         |   |

| Start button          | 30 |
|-----------------------|----|
| Status byte register1 | 56 |

#### Т

| T1 terminals                 | 31 |
|------------------------------|----|
| T2 terminals                 | 31 |
| T3 terminal                  | 31 |
| Terminal determination table |    |
| operation                    | 46 |
| Touch screen basics          | 34 |

#### U

| UK power cord  | 10 |
|----------------|----|
| USB B port     | 32 |
| USB connection | 90 |
| USB host port  | 31 |
| USB navigation | 91 |

#### W

| Warning | indicator |   |
|---------|-----------|---|
| Warning | symbol    | 6 |